# Allen-Bradley ControlLogix® Ethernet Driver Help

© 2015 Kepware Technologies

# **Table of Contents**

| Table of Contents                                        | 2  |
|----------------------------------------------------------|----|
| Allen-Bradley ControlLogix® Ethernet Driver Help         | 7  |
| Overview                                                 | 7  |
| Device Setup                                             | 9  |
| Cable Diagrams                                           | 11 |
| Communications Routing                                   | 11 |
| Connection Path Specification                            | 11 |
| Routing Examples                                         | 12 |
| Logix Device IDs                                         | 15 |
| CompactLogix 5300 Ethernet Device ID                     | 15 |
| Logix Communications Parameters                          | 17 |
| Logix Options                                            | 18 |
| Logix Database Settings                                  | 20 |
| Logix Database Options                                   | 21 |
| Logix Database Filtering                                 | 22 |
| 1761-NET-ENI Setup                                       | 22 |
| Data Highway Plus™ Gateway Setup                         | 23 |
| ControlNet™ Gateway Setup                                | 24 |
| Ethernet/IP Gateway Setup                                | 24 |
| Serial Gateway Setup                                     | 25 |
| MicroLogix 1100 Setup                                    | 26 |
| ENI DF1/DH+/ControlNet Gateway Communications Parameters | 27 |
| SLC 500 Slot Configuration                               | 28 |
| SLC 500 Modular I/O Selection Guide                      | 29 |
| Performance Optimizations                                | 31 |
| Optimizing Communications                                | 31 |
| Optimizing the Application                               | 33 |
| Performance Statistics and Tuning                        | 34 |
| Performance Tuning Example                               | 35 |
| Data Types Description                                   | 48 |
| Address Descriptions                                     | 49 |
| Logix Addressing                                         | 49 |
| MicroLogix Addressing                                    | 50 |
| SLC 500 Fixed I/O Addressing                             | 52 |
| SLC 500 Modular I/O Addressing                           | 52 |
| PLC-5 Series Addressing                                  | 53 |
| Logix Tag-Based Addressing                               | 54 |
| Address Formats                                          | 55 |
| Tag Scope                                                | 56 |
| Internal Tags                                            | 56 |
| Predefined Term Tags                                     | 57 |

| Addressing Atomic Data Types                    | 57 |
|-------------------------------------------------|----|
| Addressing Structure Data Types                 | 58 |
| Addressing STRING Data Type                     | 58 |
| Ordering of Logix Array Data                    | 59 |
| Logix Advanced Addressing                       | 60 |
| Advanced Addressing: BOOL                       | 60 |
| Advanced Addressing: SINT                       | 61 |
| Advanced Addressing: INT                        | 63 |
| Advanced Addressing: DINT                       | 65 |
| Advanced Addressing: LINT                       | 67 |
| Advanced Addressing: REAL                       | 68 |
| File Listing                                    | 70 |
| Output Files                                    | 71 |
| Input Files                                     | 74 |
| Status Files                                    | 76 |
| Binary Files                                    | 77 |
| Timer Files                                     | 77 |
| Counter Files                                   | 78 |
| Control Files                                   | 78 |
| Integer Files                                   | 79 |
| Float Files                                     | 80 |
| ASCII Files                                     | 80 |
| String Files                                    | 81 |
| BCD Files                                       | 81 |
| Long Files                                      | 82 |
| MicroLogix PID Files                            | 82 |
| PID Files                                       | 83 |
| MicroLogix Message Files                        | 84 |
| Message Files                                   | 85 |
| Block Transfer Files                            | 86 |
| Function File Listing                           | 86 |
| High-Speed Counter File (HSC)                   | 86 |
| Real-Time Clock File (RTC)                      | 87 |
| Channel 0 Communication Status File (CS0)       | 88 |
| Channel 1 Communication Status File (CS1)       | 88 |
| I/O Module Status File (IOS)                    | 89 |
| Automatic Tag Database Generation               | 90 |
| Tag Hierarchy                                   |    |
| Controller-to-Server Name Conversions           |    |
| Preparing for Automatic Tag Database Generation |    |
| Error Codes                                     |    |
| Encapsulation Error Codes                       |    |
| CIP Error Codes                                 | 94 |

| 0x0001 Extended Error Codes                                                                                                    | 95    |
|----------------------------------------------------------------------------------------------------|-------|
| 0x001F Extended Error Codes                                                                                                    | 95    |
| 0x00FF Extended Error Codes                                                                                                    | 95    |
| Error Descriptions                                                                                                    | 97    |
| Address Validation Errors                                                                                                    | 97    |
| Address <address> is out of range for the specified device or register.</address>                                                                                | 97    |
| Array size is out of range for address <address>.</address>                                                                                                    | 97    |
| Array support is not available for the specified address: <address>.</address>                                                                                   | 97    |
| Data type <type> is not valid for device address <address>.</address></type>                                                                                     | 98    |
| Device address <address> contains a syntax error.</address>                                                                                                    | 98    |
| Device address <address> is not supported by model <model name="">.</model></address>                                                                            | 98    |
| Device address <address> is read only.</address>                                                                                                    | 98    |
| Memory could not be allocated for tag with address <address> on device <device name=""></device></address>                                                       | 99    |
| Missing address                                                                                                    | 99    |
| Communication Errors                                                                                                    | 99    |
| Unable to bind to adapter: <adapter>. Connect failed.</adapter>                                                                                                  | 99    |
| Winsock initialization failed (OS error = n).                                                                                                    | 100   |
| Winsock V1.1 or higher must be installed to use the Allen-Bradley ControlLogix Ethernet device driver.                                                           | . 100 |
| Device-Specific Error Messages                                                                                                    | 100   |
| Allen-Bradley ControlLogix Ethernet < Device>: CIP connection size < requested> is not supported by this device. Automatically falling back to 500 bytes.        | 100   |
| Device <device name=""> is not responding.</device>                                                                                                    | 101   |
| Encapsulation error occurred during a request to device <device name="">. [Encap. error=<code>].</code></device>                                                 | .101  |
| error occurred during a request to device <device name="">. [CIP error=<code>, Ext. error=<code>].</code></code></device>                                        | 101   |
| Frame received from device <device name=""> contains errors.</device>                                                                                            | . 102 |
| Unable to retrieve the identity for device <device>. [CIP error=<error>, Ext. error=<error>]. All tags will use Symbolic Protocol Mode.</error></error></device> | 102   |
| Unable to retrieve the identity for device <device>. [Encap. error=<error>]. All tags will use Symbolic Protocol Mode.</error></device>                          | 102   |
| Unable to retrieve the identity for device <device>. Frame received contains errors. All tags will use Symbolic Protocol Mode.</device>                          | е     |
| ControlLogix-Specific Error Messages                                                                                                    | 103   |
| Read Errors (Non-Blocking)                                                                                                    | 103   |
| Read request for tag <tag address=""> on device <device name=""> failed due to a framing error. Tag deactivated.</device></tag>                                  | 103   |
| Unable to read <tag address=""> on device <device name="">. Tag deactivated.</device></tag>                                                                      | 104   |
| Unable to read tag <tag address=""> on device <device name="">. [CIP error=<code>, Ext. error=<code>].</code></code></device></tag>                              | 104   |
| Unable to read tag <tag address=""> on device <device name="">. Controller tag data type <type> unknown. Tag deactivated.</type></device></tag>                  | . 104 |
| Unable to read tag <tag address=""> on device <device name="">. Data type <type> is illegal for this tag. Tag deactivated.</type></device></tag>                 | 104   |
| Unable to read tag <tag address=""> on device <device name="">. Data type <type> not supported.  Tag deactivated.</type></device></tag>                          | 105   |
| Unable to read tag <tag address=""> on device <device name="">. Tag does not support multi-element arrays. Tag deactivated.</device></tag>                       | . 105 |
| Read Errors (Blocking)                                                                                                    | . 105 |

| Read request for <count> element(s) starting at <tag address=""> on device <device name=""> failed due to a framing error. Block deactivated.</device></tag></count>                                                       | 106       |
|----------------------------------------------------------------------------------------------------|-----------|
| Unable to read <count> element(s) starting at <tag address=""> on device <device name="">. Block</device></tag></count>                                                                                                    |           |
| deactivated.  Unable to read <count> element(s) starting at <tag address=""> on device <device name="">. [CIP</device></tag></count>                                                                                       |           |
| error= <code>, Ext. error=<code>].  Unable to read <count> element(s) starting at <address> on device <device>. Controller tag dat type <type> unknown. Block deactivated.</type></device></address></count></code></code> | a.        |
| Unable to read <count> element(s) starting at <address> on device <device>. Data type <type> is illegal for this block.</type></device></address></count>                                                                  |           |
| Unable to read <count> element(s) starting at <address> on device <device>. Data type <type> not supported.</type></device></address></count>                                                                              |           |
| Unable to read <count> element(s) starting at <tag address=""> on device <device name="">. Block does not support multi-element arrays. Block deactivated.</device></tag></count>                                          | •         |
| Write Errors                                                                                                    |           |
| Unable to write to <tag address=""> on device <device name="">.</device></tag>                                                                                                    |           |
| Unable to write to tag <tag address=""> on device <device name="">. [CIP error=<code>, Ext. Status=<code>].</code></code></device></tag>                                                                                   | . 10      |
| Unable to write to tag <tag address=""> on device <device name="">. Controller tag data type <type> unknown.</type></device></tag>                                                                                         |           |
| Unable to write to tag <tag address=""> on device <device name="">. Data type <type> is illegal for thi tag.</type></device></tag>                                                                                         | is        |
| Unable to write to tag <tag address=""> on device <device name="">. Data type <type> not supported.</type></device></tag>                                                                                                  |           |
| Unable to write to tag <tag address=""> on device <device name="">. Tag does not support multi-element arrays.</device></tag>                                                                                              | 10        |
| Write request for tag $<$ tag address $>$ on device $<$ device name $>$ failed due to a framing error                                                                                                    | 10        |
| Project Synchronization Errors                                                                                                    | 11        |
| Encapsulation error occurred while uploading project information. [Encap. error= $<$ code $>$ ]                                                                                                    | 11        |
| Error occurred while uploading project information. [CIP error= <code>, Ext. error=<code>]</code></code>                                                                                                    | 11        |
| Framing error occurred while uploading project information.                                                                                                    | 11        |
| Invalid or corrupt controller project detected while synchronizing. Synchronization will be retried shortly.                                                                                                    | 11        |
| Low memory resources.                                                                                                    | 11        |
| Project download detected while synchronizing. Synchronization will be retried shortly.                                                                                                    | 11        |
| Unable to read <element> element(s) starting at <address> on device <device name="">. Native tag size mismatch.</device></address></element>                                                                               | 9<br>. 11 |
| Unable to read tag <tag name=""> on device <device name="">. Native tag size mismatch</device></tag>                                                                                                    |           |
| Unable to write to tag <tag name=""> on device <device name="">. Native tag size mismatch</device></tag>                                                                                                    | 11        |
| ENI/DH+/ControlNet Gateway Specific Error Messages                                                                                                    | . 11      |
| Device <device name=""> is not responding. Local node responded with error [DF1 STS=<value>].</value></device>                                                                                                    | 11        |
| Unable to read <block size=""> element(s) starting at <address> on device <device name="">. [DF1 STS=<value>, EXT STS=<value>]. Tag(s) deactivated.</value></value></device></address></block>                             | 11        |
| Unable to read <block size=""> element(s) starting at <address> on device <device name="">. Frame received contains errors.</device></address></block>                                                                     | 11        |
| Unable to write to address <address> on device <device name="">. [DF1 STS=<value>, EXT STS=<value>].</value></value></device></address>                                                                                    | 11        |
| Unable to write to address <address> on device <device name="">. Frame received contains errors.</device></address>                                                                                                    | 11        |
| Unable to write to address <address> on device <device name="">. Local node responded with error [DF1 STS=<value>].</value></device></address>                                                                             | 11        |
| Unable to write to function file <address> on device <device name="">. Local node responded with error [DF1 STS=<value>].</value></device></address>                                                                       | 11        |
| Automatic Tag Database Generation Errors                                                                                                    |           |
|                                                                                                    |           |

|    | Database error: Array tags <orig. name="" tag=""><dimensions> exceed 31 characters. Tags renamed to <new name="" tag=""><dimensions>.</dimensions></new></dimensions></orig.> | ີ 115 |
|----|----------------------------------------------------------------------------------------------------|-------|
|    | Database error: Data type <type> for tag <tag name=""> not found in tag import file. Tag not added</tag></type>                                                               | .115  |
|    | Database error: Data type for Ref. Tag <tag name=""> unknown. Setting Alias tag <tag name=""> data type to Default (<type>).</type></tag></tag>                               | .115  |
|    | Database error: Error occurred processing Alias tag <tag name="">. Tag not added</tag>                                                                                        | .116  |
|    | Database error: Member data type <type> for UDT <udt name=""> not found in tag import file. Setting to Default type <type>.</type></udt></type>                               | 116   |
|    | Database error: Program group <orig. name="" program=""> exceeds 31 characters. Program group renamed to <new name="" program="">.</new></orig.>                              | .116  |
|    | Database error: Tag <orig. name="" tag=""> exceeds 31 characters. Tag renamed to <new name="" tag=""></new></orig.>                                                           | . 116 |
|    | Database error: Unable to resolve CIP data type <hex value=""> for tag <tag name="">. Setting to default type <logix data="" type="">.</logix></tag></hex>                    | .117  |
|    | Invalid or corrupt controller project detected while synchronizing. Try again later.                                                                                          | .117  |
|    | Project download detected while synchronizing. Try again later.                                                                                                    | .117  |
|    | Unable to generate a tag database for device <device name="">. Reason: Import file not found</device>                                                                         | .117  |
|    | Unable to generate a tag database for device <device name="">. Reason: L5K file is invalid or corrupt.</device>                                                               | .118  |
|    | Unable to generate a tag database for device <device name="">. Reason: Low memory resources</device>                                                                          | . 118 |
| Re | eference Material                                                                                                    | 119   |
| Cŀ | noosing a Protocol Mode                                                                                                    | 120   |
|    | Detecting a Change in the Controller Project                                                                                                    | 121   |
|    | SoftLogix 5800 Connection Notes                                                                                                    | 122   |
| GI | ossary                                                                                                    | 124   |
|    | dex                                                                                                    | 126   |

# Allen-Bradley ControlLogix® Ethernet Driver Help

Help version 1.108

#### **CONTENTS**

# **Overview**

What is the Allen-Bradley ControlLogix Ethernet Driver?

#### **Device Setup**

How do I configure a device for use with this driver?

# **Communications Routing**

How do I communicate with a remote ControlLogix 5000 processor or 1756-DHRIO/1756-CNB Interface Module?

#### **Performance Optimizations**

How do I get the best performance from the Allen-Bradley ControlLogix Ethernet Driver?

# **Data Types Description**

What data types does this driver support?

# **Address Descriptions**

How do I address a tag on a Allen-Bradley ControlLogix Ethernet device?

# **Automatic Tag Database Generation**

How can I easily configure tags for the Allen-Bradley ControlLogix Ethernet Driver?

#### **Error Descriptions**

What error messages does the Allen-Bradley ControlLogix Ethernet Driver produce?

#### **Error Codes**

What are the Allen-Bradley ControlLogix Ethernet error codes?

#### **Reference Material**

Where can I find additional information relating to the Allen-Bradley ControlLogix Ethernet Driver?

# **Overview**

The Allen-Bradley ControlLogix® Ethernet Driver provides an easy and reliable way to connect Allen-Bradley ControlLogix Ethernet controllers to OPC client applications, including HMI, SCADA, Historian, MES, ERP, and countless custom applications.

# **Supported Allen-Bradley Controllers**

# ControlLogix® 5500 Series

Communications with ControlLogix can be accomplished through an Ethernet/IP communication module for Ethernet communications or through a 1761-NET-ENI module for Ethernet-to-serial communications using the controller's serial port.

# CompactLogix™ 5300 Series

Ethernet communications with CompactLogix requires a processor with a built-in Ethernet/IP port such as the 1769-L35E. Communications with CompactLogix otherwise requires a 1761-NET-ENI module for Ethernet-to-serial communications using the controller's serial port.

#### FlexLogix 5400 Series

Communications with FlexLogix can be accomplished through a 1788-ENBT daughter card for Ethernet communications or through a 1761-NET-ENI module for Ethernet-to-serial communications using the controller's serial port.

# SoftLogix 5800

The driver supports the Allen-Bradley SoftLogix 5800 Series Controller and requires an Ethernet card in the SoftLogix PC.

# Data Highway Plus™ Gateway

The driver supports the PLC-5 Series and SLC 500 Series with a Data Highway Plus interface. This is accomplished through a DH+ gateway and requires one of the aforementioned PLCs, an Ethernet/IP communication module, and a 1756-DHRIO-interface module (both residing in the ControlLogix rack).

# ControlNet™ Gateway

The driver supports the PLC-5C Series. This is accomplished through a ControlNet gateway and requires the aforementioned PLC, an Ethernet/IP communication module, and a 1756-CNB/CNBR interface module (both residing in the ControlLogix rack).

#### 1761-NET-ENI

The driver supports communications with the 1761-NET-ENI device. The ENI device adds extra flexibility in device networking and communications by providing an Ethernet-to-serial interface for both Full Duplex DF1 controllers and Logix controllers. In conjunction with the ENI device, this driver supports the following:

- ControlLogix 5500 Series\*
- CompactLogix 5300 Series\*
- FlexLogix 5400 Series\*
- · MicroLogix Series
- SLC 500 Fixed I/O Processor
- SLC 500 Modular I/O Series
- PLC-5 Series

# MicroLogix™ 1100

The driver supports communications with the MicroLogix 1100 (CH1 Ethernet) using Ethernet/IP.

All trademarks are the property of their respective owners.

<sup>\*</sup>These models require 1761-NET-ENI Series B or higher.

# **Device Setup**

# **Supported Devices**

| Device                                                                                                    | Communications                                                             |  |
|----------------------------------------------------------------------------------------------------|----------------------------------------------------------------------------|--|
| ControlLogix 5550 / 5553 / 5555 / 5561 / 5562 / 5563 / 5564 / 5565 / 5571 / 5572 / 5573 / 5574 / 5575 processors | Via 1756-ENBT / ENET / EN2F / EN2T / EN2TR / EWEB / EN2TXT Ethernet module |  |
| , , ,                                                                                                    | Via Serial Gateway                                                         |  |
|                                                                                                    | Via 1761-NET-ENI Series B or higher using Channel 0 (serial)               |  |
| CompactLogix 5320 / 5323 / 5330 / 5331 / 5332 / 5335 / 5343 / 5345 / 5370                                        | Built-in Ethernet/IP port on processors with E suffix*                     |  |
|                                                                                                    | Via Serial Gateway                                                         |  |
|                                                                                                    | Via 1761-NET-ENI Series B or higher using Channel 0 (serial)               |  |
| FlexLogix 5433 / 5434 processors                                                                                 | Via 1788-ENBT Ethernet daughter card                                       |  |
|                                                                                                    | Via Serial Gateway                                                         |  |
|                                                                                                    | Via 1761-NET-ENI Series B or higher using Channel 0 (serial)               |  |
| SoftLogix 5810 / 5830 / 5860 processors                                                                          | Via SoftLogix Ethernet / IP Messaging module                               |  |
|                                                                                                    | Via Serial Gateway                                                         |  |
| MicroLogix 1000 / 1200 / 1500                                                                                    | Via 1761-NET-ENI                                                           |  |
|                                                                                                    | Via Ethernet/IP Gateway                                                    |  |
| MicroLogix 1100 / 1400                                                                                           | Via MicroLogix 1100 / 1400 Channel 1 (Ethernet)                            |  |
|                                                                                                    | Via 1761-NET-ENI                                                           |  |
| CLC FOO Fixed I/O Dressessor                                                                                     | Via Ethernet/IP Gateway Via 1761-NET-ENI                                   |  |
| SLC 500 Fixed I/O Processor                                                                                      |                                                                            |  |
| CLC FOO Madulay I/O Processory (CLC F/O1                                                                         | Via Ethernet/IP Gateway  Via DH+ Gateway**                                 |  |
| SLC 500 Modular I/O Processors (SLC 5/01, SLC 5/02, SLC 5/03, SLC 5/04, SLC 5/05)                                | ,                                                                          |  |
|                                                                                                    | Via 1761-NET-ENI                                                           |  |
| DICE : ( L II DICE/250 : )                                                                                       | Via Ethernet/IP Gateway                                                    |  |
| PLC-5 series (excluding the PLC5/250 series)                                                                     | Via DH+ Gateway                                                            |  |
|                                                                                                    | Via 1761-NET-ENI                                                           |  |
|                                                                                                    | Via Ethernet/IP Gateway                                                    |  |
| PLC-5/20C, PLC-5/40C, PLC-5/80C                                                                                  | Via ControlNet Gateway                                                     |  |
|                                                                                                    | Via 1761-NET-ENI                                                           |  |
|                                                                                                    | Via Ethernet/IP Gateway                                                    |  |

# **Firmware Versions**

| Device                       | Version       |
|------------------------------|---------------|
| ControlLogix 5550 (1756-L1)  | 11.35 - 13.34 |
| ControlLogix 5553 (1756-L53) | 11.28         |
| ControlLogix 5555 (1756-L55) | 11.32 - 16.04 |
| ControlLogix 5561 (1756-L61) | 12.31 - 20.11 |
| ControlLogix 5562 (1756-L62) | 12.31 - 20.11 |

<sup>\*</sup>For example, 1769-L35E. \*\*This driver supports any SLC 500 series PLC that supports DH+ or that can be interfaced to a DH+ network (such as the KF2 interface module).

| ControlLogix 5563 (1756-L63)                     | 11.26 - 20.11                             |
|--------------------------------------------------|-------------------------------------------|
| ControlLogix 5564 (1756-L64)                     | 16.03 - 20.11                             |
| ControlLogix 5565 (1756-L65)                     | 16.03 - 20.11                             |
| ControlLogix 5571 (1756-L71)                     | 20.11 - 24.11                             |
| ControlLogix 5572 (1756-L72)                     | 19.11 - 24.11                             |
| ControlLogix 5573 (1756-L73)                     | 18.12 - 23.12                             |
| ControlLogix 5574 (1756-L74)                     | 19.11 - 24.11                             |
| ControlLogix 5575 (1756-L75)                     | 18.12 - 24.11                             |
| CompactLogix 5370 (1769-L1ER)                    | 20.11 - 24.11                             |
| CompactLogix 5320 (1769-L20)                     | 11.27 - 13.18                             |
| CompactLogix 5323 (1769-L23)                     | 17.05 - 20.11                             |
| CompactLogix 5370 (1769-L2ER)                    | 20.11 - 24.11                             |
| CompactLogix 5330 (1769-L30)                     | 11.27 - 13.18                             |
| CompactLogix 5331 (1769-L31)                     | 16.22 - 20.11                             |
| CompactLogix 5332 (1769-L32)                     | 16.22 - 20.11                             |
| CompactLogix 5335 (1769-L35)                     | 16.22 - 20.11                             |
| CompactLogix 5370 (1769-L3ER)                    | 20.11 - 24.11                             |
| CompactLogix 5343 (1768-L43)                     | 15.07 - 20.11                             |
| CompactLogix 5345 (1768-L45)                     | 16.24 - 20.11                             |
| FlexLogix 5433 (1794-L33)                        | 11.25 - 13.33                             |
| FlexLogix 5434 (1794-L34)                        | 11.25 - 16.02                             |
| SoftLogix 5800 (1789-L60)                        | 16.00 - 20.01                             |
| ControlLogix, CompactLogix, and FlexLogix Serial | 1761-NET-ENI Series B or higher or Serial |
| Communications                                   | Gateway                                   |
| MicroLogix 1100 (1763-L16AWA/BWA/BBB)            | 1.1                                       |

# **Communication Protocol**

The Communications Protocol is Ethernet/IP (CIP over Ethernet) using TCP/IP.

# **Logix and Gateway Models**

Logix and Gateway models support the following:

- Connected Messaging
- Symbolic Reads
- Symbolic Writes
- Symbol Instance Reads (V21 or higher)
- Physical (DMA) Reads (V20 or lower)
- Symbol Instance Writes

# **ENI Models**

ENI models support unconnected messaging.

# **Cable Diagrams**

# Patch Cable (Straight Through)

|   | TD + 1 | OR <b>/</b> WHT | OR/WHT  | 1 TD+  |
|---|--------|-----------------|---------|--------|
|   | TD - 2 | OR              | OR      | 2 TD - |
|   | RD + 3 | GRN/WHT         | GRN/WHT | 3 RD+  |
|   | 4      | BLU             | BLU     |        |
|   | 5      | BLU/WHT         | BLU/WHT | 5      |
|   | RD - 6 | GRN             | GRN     | 6 RD-  |
|   | 7      | BRN/WHT         | BRN/WHT | 7      |
|   | 8      | BRN             | BRN     | 8      |
| _ | D.L.   | -               |         |        |

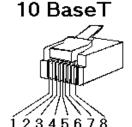

RJ45 RJ45

#### Crossover Cable

| TD + 1 | OR/WHT  | GRN/WHT | 1 TD+  |
|--------|---------|---------|--------|
| TD - 2 | OR      | GRN     | 2 TD - |
| RD + 3 | GRN/WHT | OR/WHT  | 3 RD+  |
|        | BLU     | BLU     | 4      |
| 5      | BLU/WHT | BLU/WHT | 5      |
| RD - 6 | GRN     | OR      | 6 RD-  |
| 7      | BRN/WHT | BRN/WHT | 7      |
| 8      | BRN     | BRN     | 8      |
| RJ45   | -       |         | RJ45   |

8-pin RJ45

# **Communications Routing**

Routing provides a way to communicate with a remote device over various networks. It can be thought of as a bridge between the local device and a remote device even if they are on two different field bus networks. Access to a remote (destination) backplane allows for direct communication with the supported modules located on this backplane. Supported modules include the following:

- ControlLogix 5500 processor for ControlLogix applications.
- SoftLogix 5800 processor for SoftLogix applications.
- 1756-DHRIO interface module for DH+ Gateway applications.
- 1756-CNB or 1756-CNBR interface module for ControlNet Gateway applications.

A routing path is a series of backplane hops, whose last hop points to the destination backplane. Each hop requires a Logix backplane (not a Logix processor). An individual hop can utilize one of the following networks as its medium:

- ControlNet
- DH+
- TCP/IP (Ethernet/IP)

**Important:** Routing is not supported for ENI and MicroLogix 1100 models.

# **Connection Path Specification**

The routing path is specified in the device ID. As with non-routing applications, communication originates from the Allen-Bradley ControlLogix Ethernet Driver on the PC and is directed at the local Ethernet module. Once at this local Ethernet module, the device ID specifies a way out of the module and onto the backplane, just like with non-routing applications. The routing path directs the message to the desired Logix backplane. The device ID also determines what device is communicated with (such as the ControlLogix processor, SoftLogix processor, DH+ node, or ControlNet node).

The routing path specification begins and ends with the left and right bracket respectively ([]). The path itself is a series of port/link address pairs, identical to the communication path syntax in RSLogix 5000 Message Configuration dialog.

| Designator<br>Type | Description                                                                                                    | Formats | Range       |
|--------------------|----------------------------------------------------------------------------------------------------|---------|-------------|
| Port ID            | Specifies a way out of the interface module in question.*                                                                                                    | Decimal | 0-<br>65535 |
| Link Address       | If the corresponding port is the backplane, the link address is the slot number of the interface module that goes out.  If the corresponding port is an interface module port, the link address specifies a destination node as follows.  - DH+/ControlNet: node ID  - Ethernet/IP communication module: IP address  - SoftLogix Ethernet/IP module: IP address | Decimal | 0-255       |

<sup>\*</sup>For more information, refer to "Port Reference" below.

#### Single Hop

IP Address, Port ID0, [Link Address0, Port ID1, Link Address1, Port ID2], Link Address2.

#### Multi-Hop (N Hops)

IP Address, Port ID0, [Link Address0, Port ID1, Link Address1, Port ID2, Link Address2, ... Port ID(N+1), Link Address(N+1), Port ID(N+2)], Link Address(N+2).

**Note 1:** The last port ID in the path (Port ID2 and Port ID(N+2) for single-hop and multi-hop respectively) must be 1 (port for backplane).

**Note 2:** Port ID0 must be 1 (port for backplane). Link Address 2 and Link Address (N+2) are the slot numbers of the remote Logix processor/1756-DHRIO module/1756-CNB module.

#### **Port Reference**

| Interface Module                       | Port 1            | Port 2               | Port 3               |
|----------------------------------------|-------------------|----------------------|----------------------|
| Ethernet/IP Communication Module       | Backplane         | Ethernet Network     | N/A                  |
| SoftLogix Ethernet/IP Messaging Module | Virtual Backplane | Ethernet Network     | N/A                  |
| 1756-DHRIO                             | Backplane         | DH+ Network on Ch. A | DH+ Network on Ch. B |
| 1756-CNB                               | Backplane         | ControlNet Network   | N/A                  |

# **Application Notes**

- 1. Messages cannot be routed in or out of the same interface module channel more than once within the path. Doing so results in CIP error 0x01 Ext. error 0x100B.
- 2. For multiple channel interface modules, messages cannot be routed into and then immediately out of that same module (using different channels), regardless of whether the message is directed to the backplane first or avoids the backplane all together. As previously mentioned, the latter is not supported since each hop requires a ControlLogix backplane. An example would be to route a DH+ message from one DH+ link (such as Channel A of 1756-DHRIO) to another DH+ link (such as Channel B of same 1756-DHRIO) through one 1756-DHRIO-interface module. This is commonly referred to as Remote DH+ messaging and is not supported.

# **Routing Examples**

The routing examples below include the entire device ID minus the IP of the local 1756-ENBT. The perspective of the device ID/routing path is from the local 1756-ENBT Module. Hop descriptions are in the following form:

Link Address (N), Port ID(N+1), Link Address(N+1), Port ID(N+2)

**Note:** For more information, refer to **Connection Path Specification**. For further details on building a connection/routing path, refer to Allen-Bradley Publication 1756-6.5.14, pp. 4-5 through 4-8.

In the illustration below, all DH+/ControlNet node IDs are specified in Decimal format. The node ID specified in the PLC and displayed in RSWho is in Octal format. Descriptions of the colors are as follows:

- Green = Ethernet
- Blue = DH+

• Orange = ControlNet

**Note:** For more information, refer to <a href="Data Highway Plus™ Gateway Setup">Data Highway Plus™ Gateway Setup</a> and <a href="ControlNet™ Gateway Setup">ControlNet™ Gateway Setup</a>

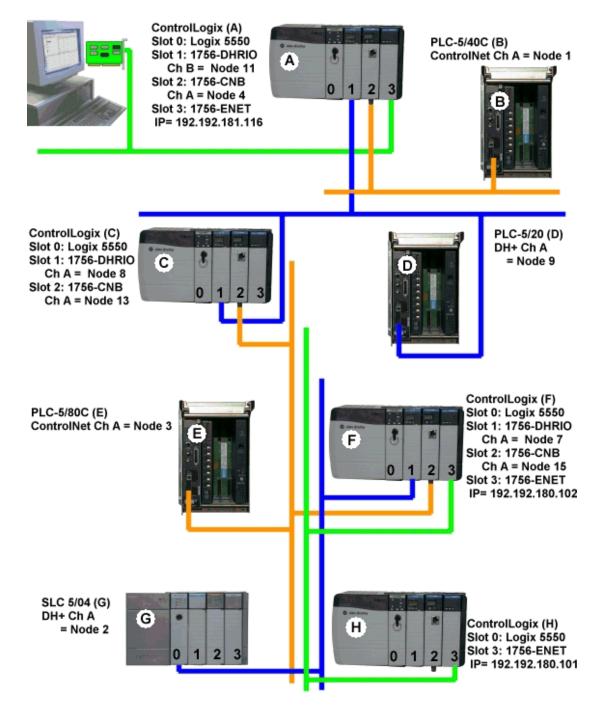

Example 1

Logix5550 to PLC-5 via DH+ Gateway.

| <b>Destination Node</b> | Model       | Routing | Device ID less IP |
|-------------------------|-------------|---------|-------------------|
| PLC-5/20 (D)            | DH+ Gateway | No      | 1,1.B.9           |

# Example 2

Logix5550 to PLC-5C via CN Gateway.

| <b>Destination Node</b> | Model      | Routing | Device ID less IP |
|-------------------------|------------|---------|-------------------|
| PLC-5/40C (B)           | CN Gateway | No      | 1,2.A.1           |

# Example 3

Logix5550 to Logix5550 via routing over DH+.

| <b>Destination Node</b> | Model             | Routing | Device ID less IP |
|-------------------------|-------------------|---------|-------------------|
| Logix5550 (C)           | ControlLogix 5550 | Yes     | 1,[1,2,8,1],0     |

Routing Path Breakdown for Example 3.

| Нор | Segment | Description                                                            |
|-----|---------|------------------------------------------------------------------------|
| 1   | 1,2,8,1 | Slot 1 (DHRIO) -> Port 2 (DH+ Ch A) -> DH+ Node 8 -> Logix C backplane |

# **Example 4**

Logix5550 to PLC-5C via CN Gateway, routing over DH+.

| <b>Destination Node</b> | Model      | Routing | Device ID less IP |
|-------------------------|------------|---------|-------------------|
| PLC-5/80C (E)           | CN Gateway | Yes     | 1,[1,2,8,1],2.A.3 |

Routing Path Breakdown for Example 4.

|   | Нор | Segment | Description                                                            |
|---|-----|---------|------------------------------------------------------------------------|
| ſ | 1   | 1,2,8,1 | Slot 1 (DHRIO) -> Port 2 (DH+ Ch A) -> DH+ Node 8 -> Logix C backplane |

# **Example 5**

Logix5550 to Logix5550 via routing over DH+, ControlNet

| <b>Destination Node</b> | Model             | Routing | Device ID less IP      |
|-------------------------|-------------------|---------|------------------------|
| Logix5550 (F)           | ControlLogix 5550 | Yes     | 1,[1,2,8,1,2,2,15,1],0 |

Routing Path Breakdown for Example 5.

| Нор | Segment  | Description                                                            |
|-----|----------|------------------------------------------------------------------------|
| 1   | 1,2,8,1  | Slot 1 (DHRIO) -> Port 2 (DH+ Ch A) -> DH+ Node 8 -> Logix C backplane |
| 2   | 2,2,15,1 | Slot 2 (CNB) -> Port 2 (CN Ch A) -> CN Node 15 -> Logix F backplane    |

# **Example 6**

Logix5550 to SLC 5/04 via routing over DH+, ControlNet.

| <b>Destination Node</b> | Model       | Routing | Device ID less IP          |
|-------------------------|-------------|---------|----------------------------|
| SLC 5/04 (G)            | DH+ Gateway | Yes     | 1,[1,2,8,1,2,2,15,1],1.A.2 |

Routing Path Breakdown for Example 6.

| Но | Segment  | Description                                                            |
|----|----------|------------------------------------------------------------------------|
| 1  | 1,2,8,1  | Slot 1 (DHRIO) -> Port 2 (DH+ Ch A) -> DH+ Node 8 -> Logix C backplane |
| 2  | 2,2,15,1 | Slot 2 (CNB) -> Port 2 (CN Ch A) -> CN Node 15 -> Logix F backplane    |

# Example 7

Logix5550 to Logix5550 via routing over DH+, ControlNet, Ethernet.

| <b>Destination Node</b> | Model             | Routing | Device ID less IP                            |
|-------------------------|-------------------|---------|----------------------------------------------|
| Logix5550 (H)           | ControlLogix 5550 | Yes     | 1,[1,2,8,1,2,2,15,1,3,2,192.192.180.101,1],0 |

Routing Path Breakdown for Example 7.

| Нор | Segment               | Description                                                            |
|-----|-----------------------|------------------------------------------------------------------------|
| 1   | 1,2,8,1               | Slot 1 (DHRIO) -> Port 2 (DH+ Ch A) -> DH+ Node 8 -> Logix C backplane |
| 2   | 2,2,15,1              | Slot 2 (CNB) -> Port 2 (CN Ch A) -> CN Node 15 -> Logix F backplane    |
| 3   | 3,2,192.192.180.101,1 | Slot 3 (ENBT) -> Port 2 -> Remote1756-ENBT IP -> Logix H backplane     |

# **Logix Device IDs**

For information on ENI device ID setup, refer to 1761-NET-ENI Setup.

# **ControlLogix 5500 Ethernet**

The device ID specifies the device IP address, as well as the slot number in which the controller CPU resides. Device IDs are specified as the following:

<IP or hostname>,1,[<optional routing path>],<CPU Slot>

| Designator               | Designator<br>Type*          | Description                                                                                       | Formats | Range |
|--------------------------|------------------------------|---------------------------------------------------------------------------------------------------|---------|-------|
| IP/Host Name             | N/A                          | IP Address or host name.                                                                          | Decimal | 0-255 |
| 1                        | Port ID                      | Port to backplane.                                                                                | Decimal | 1     |
| Optional<br>Routing Path | Multiple Link,<br>port pairs | Specifies a way out of the Ethernet/IP interface module and must equal 1 (port to the backplane). | Decimal | *     |
| CPU Slot                 | Link Address                 | Slot number of the ControlLogix processor.                                                        | Decimal | 0-255 |

<sup>\*</sup>For more information, refer to **Connection Path Specification**.

# **Example**

123.123.123.123,1,0

This equates to an Ethernet/IP of 123.123.123.123. The port ID is 1 and the CPU resides in slot 0.

# CompactLogix 5300 Ethernet Device ID

The device ID specifies the device IP address, as well as the slot number in which the controller CPU resides. Device IDs are specified as the following:

<IP or hostname>,1,[<optional routing path>],<CPU Slot>

| Designator               | Designator<br>Type*          | Description                                                                        | Formats | Range |
|--------------------------|------------------------------|------------------------------------------------------------------------------------|---------|-------|
| IP/Host Name             | N/A                          | CompactLogix Ethernet IP Address or host name.                                     | Decimal | 0-255 |
| 1                        | Port ID                      | Port to backplane.                                                                 | Decimal | 1     |
| Optional<br>Routing Path | Multiple Link,<br>port pairs | Specifies a way out of the Ethernet port and must equal 1 (port to the backplane). | Decimal | *     |
| CPU Slot                 | Link Address                 | Slot number of the CompactLogix processor.                                         | Decimal | 0-255 |

<sup>\*</sup>For more information, refer to Connection Path Specification.

# Example

123.123.123.123,1,0

This equates to CompactLogix IP of 123.123.123.123. The port ID is 1 and the CPU resides in slot 0.

# FlexLogix 5400 Ethernet Device ID

The device ID specifies the device IP address, as well as the slot number in which the controller CPU resides. Device IDs are specified as the following:

<IP or hostname>,1,[<optional routing path>],<CPU Slot>

| Designator   | Designator<br>Type* | Description                                           | Formats | Range |
|--------------|---------------------|-------------------------------------------------------|---------|-------|
| IP/Host Name | N/A                 | 1788-ENBT IP Address or host name.                    | Decimal | 0-255 |
| 1            | Port ID             | Port to backplane.                                    | Decimal | 1     |
| Optional     | Multiple Link,      | Specifies a way out of the 1788-ENBT interface module | Decimal | *     |

| Routing Path | port pairs   | and must equal 1 (port to the backplane). |         |       |
|--------------|--------------|-------------------------------------------|---------|-------|
| CPU Slot     | Link Address | Slot number of the FlexLogix processor.   | Decimal | 0-255 |

<sup>\*</sup>For more information, refer to **Connection Path Specification**.

#### **Example**

123.123.123.123,1,0

This equates to 1788-ENBT IP of 123.123.123.123.123. The port ID is 1 and the CPU resides in slot 0.

# SoftLogix 5800 Device ID

The device ID specifies the SoftLogix PC IP address, as well as the virtual slot number in which the controller CPU resides. Device IDs are specified as the following:

<IP or hostname>,1,[<optional routing path>],<CPU Slot>

| Designator               | Designator<br>Type*          | Description                                                                                               |         | Range |
|--------------------------|------------------------------|----------------------------------------------------------------------------------------------------|---------|-------|
| IP/Host<br>Name          | N/A                          | SoftLogix PC NIC IP Address or host name.                                                                 | Decimal | 0-255 |
| 1                        | Port ID                      | Port to backplane.                                                                                        | Decimal | 1     |
| Optional<br>Routing Path | Multiple Link,<br>port pairs | Specifies a way out of the Ethernet/IP Messaging module and must equal 1 (port to the virtual backplane). | Decimal | *     |
| CPU Slot                 | Link Address                 | Slot number of the SoftLogix processor in the virtual backplane.                                          | Decimal | 0-255 |

<sup>\*</sup>For more information, refer to **Connection Path Specification**.

# **Example**

123.123.123.123,1,1

This equates to SoftLogix PC IP Address of 123.123.123.123. The port ID is 1 and the CPU resides in slot 1.

**Note:** For information on supplementing a device ID with a routing path to a remote backplane, refer to **Communications Routing**.

See Also: SoftLogix 5800 Connection Notes

# **Logix Communications Parameters**

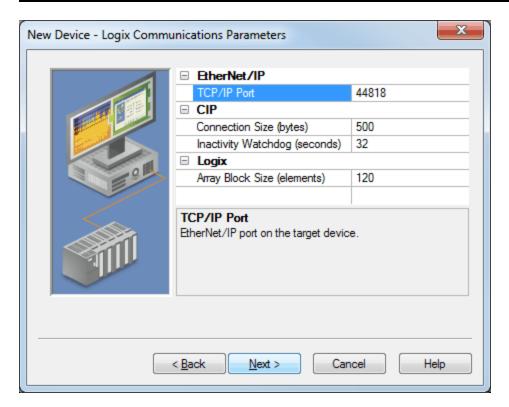

Descriptions of the parameters are as follows:

- TCP/IP Port: This parameter specifies the TCP/IP port number that the device is configured to use. The default setting is 44818.
- **Connection Size:** This parameter specifies the number of bytes available on the CIP connection for data requests and responses. The valid range is 500 to 4000 bytes. The default setting is 500 bytes.

**Note:** Only the ControlLogix 5500 and CompactLogix 5300 device models support this feature. To support connection sizes greater than 500 bytes, the device must support Firmware version 20 or later controllers and Ethernet bridge EN3x, EN2x, or EN5.x. Older Ethernet modules like ENBT and ENET do not support this feature. Devices that do not meet the necessary requirements automatically fall back to the default setting of 500 bytes, although the requested size is re-attempted after communications failure.

**Important:** The Connection Size value may also be requested through the System tag "\_CIPConnectionSizeRequested." For more information, refer to **Internal Tags**.

• Inactivity Watchdog: This parameter specifies the amount of time a connection can remain idle (without read/write transactions) before being closed by the controller. In general, the larger the watchdog value, the more time it takes for connection resources to be released by the controller and vice versa. The default setting is 32 seconds.

**Note:** If the Event Log error "CIP connection timed-out while uploading project information" occurs frequently, increase the Inactivity Watchdog value. Otherwise, an Inactivity Watchdog value of 32 seconds is preferred.

 Array Block Size: This parameter specifies the maximum number of array elements to read in a single transaction. The value is adjustable and ranges from 30 to 3840 elements. The default setting is 120 elements.

**Note:** For Boolean arrays, a single element is considered a 32-element bit array. Thus, setting the block size to 30 elements translates to 960 bit elements, whereas 3840 elements translate to 122880 bit elements.

# **Logix Options**

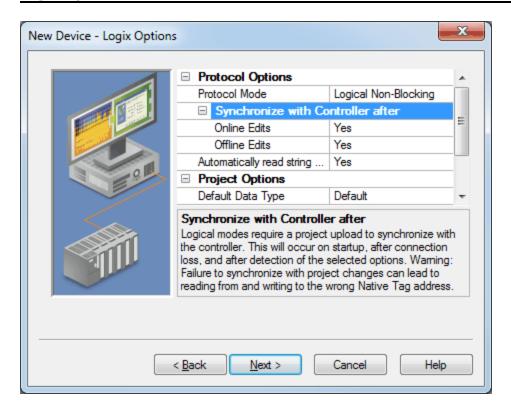

Descriptions of the parameters are as follows:

• **Protocol Mode:** This parameter specifies how Logix tag data is read from the controller. This option should only be changed by advanced users who are looking to increase client/server tag update performance. Options include Symbolic Mode, Logical Non-Blocking Mode and Logical Blocking Mode. The server project is interchangeable between these three modes. The default setting is Logical Non-Blocking Mode. For more information, refer to **Choosing a Protocol Mode**.

Note: Logical Non-Blocking Mode and Logical Blocking Mode are not available to Serial Gateway models.

- Online Edits: When enabled, the driver synchronizes its own project image with that of the controller
  project when an online project edit (or project download from RSLogix/Studio5000) is detected. This
  option prevents unnecessary errors from occurring during a project change. It is only available when the
  selected protocol is Logical Mode. The default setting is Yes.
- **Offline Edits:** When enabled, the driver synchronizes its own project image with that of the controller project when an offline project edit (or project download from RSLogix/Studio5000) is detected. This option prevents unnecessary errors from occurring during a project change. It is only available when the selected protocol is Logical Mode. The default setting is Yes.

**Caution:** Failure to synchronize with project changes can lead to reading from and writing to the wrong Native tag address.

- Automatically Read String Length: When checked, the driver automatically reads the LEN member of the STRING structure whenever the DATA member is read. The DATA string is terminated at the first null character encountered, the character whose position equals the value of LEN, or the maximum string length of DATA (whichever occurs first). When unchecked, the driver bypasses the LEN member read and terminates the DATA string at either the first null character encountered or the maximum string length of DATA (whichever occurs first). Therefore, if LEN is reduced by an external source without modification to DATA, the driver does not terminate DATA according to this reduced length. The default setting is Yes.
- **Default Type:** This parameter specifies the data type assigned to a client/server tag when the default type is selected during tag addition, modification, or import. The default setting is Default. For more information, refer to **Default Data Type Conditions**.

Note 1: If Default is selected, the driver retrieves the Logix tag's data type from the controller when a

client is accessing a tag dynamically and does not explicitly assign a data type to the item. For example, a tag exists in the controller that is called "MyTag" with a data type of REAL. The corresponding client item is specified as "Channel1.Device1.MyTag" with no data type assigned. With Default specified as the default data type in the server, the driver reads "MyTag" from the controller and determine that it is a REAL in the response. Thus, it provides the client item a data type of Float.

**Note 2:** Since the majority of I/O module tags are not bit-within-Word/DWord tags, it is advised that the default type be set to the majority data type as observed in the .ACD project. For example, if 75% of alias I/O module tags are INT tags, set the default type to INT.

• Enable Performance Statistics: The Allen-Bradley ControlLogix Ethernet Driver has the ability to gather communication statistics to help determine the driver's performance. When checked, this option is enabled. The driver tracks the number and types of client/server tag updates. On restart of the server application, the results are displayed in the server's Event Log. The default setting is No.

**Note:** Once a project configuration is designed for optimal performance, it is recommended that users disable Performance Statistics. Furthermore, since the statistics are outputted to the Event Log on shutdown, the server must be re-launched to view the results.

See Also: Detecting a Change in the Controller Project

#### **Default Data Type Conditions**

Client/server tags are assigned the default data type when any of the following conditions occur:

- 1. A Dynamic tag is created in the client with Native as its assigned data type.
- 2. A Static tag is created in the server with Default as its assigned data type.
- 3. In offline automatic tag generation, when an unknown data type is encountered in the L5K/L5X file for UDT members and Alias tags.
- 4. In offline automatic tag generation, when an alias of the following type is encountered in the L5K/L5X:
  - a. Alias of an alias.
  - b. Alias of non bit-within-Word/DWord I/O module tag. For example, if tag "AliasTag" references I/O module tag "Local:5:C.ProgToFaultEn" @ BOOL, the data type for "AliasTag" cannot be resolved, so this default type is assigned to it. On the other hand, if "AliasTag" references I/O module tag "Local:5:C.Ch0Config.RangeType.0" @ BOOL, the data type can be resolved because of the . (dot) BIT that defines it as a bit-within-Word/DWord. Aliases of bit-within-Word/DWord I/O module tags are automatically assigned the Boolean data type.

# **Logix Database Settings**

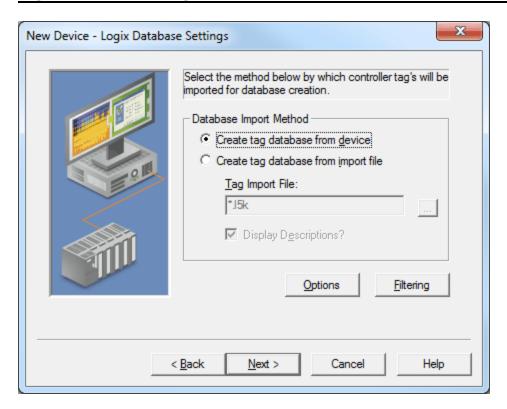

Descriptions of the parameters are as follows:

**Create Tag Database from Device:** This option retrieves tags directly from the controller over the same Ethernet connection that is used for data access. This option is fast and imports most tags, but requires access to the controller and does not import descriptions. Tags that are not imported include:

• Add-On Instruction (AOI) InOut parameters

Note: This feature is not available to Serial Gateway models.

**Create Tag Database from Import File:** This option retrieves tags directly from an RSLogix L5K/L5X file. This option retrieves tags directly from an RSLogix L5K/L5X file. Controller access is not necessary, descriptions are imported, and users have the ability to work offline. However, this option is slow and does not import all the tags in the controller. Tags that are not imported include:

- I/O tags
- Add-On Instruction (AOI) InOut parameters
- AOI parameters that alias other parameters
- Equipment Phase parameters that alias parameters from another Equipment Phase or Program
- · Program parameters that alias parameters from another Program or Equipment Phase
- Timer/Counter CTL bits

**Tag Import File:** This parameter specifies the exact location of the L5K/L5X import file from which tags are imported.d. This file will be used when Automatic Tag Database Generation is instructed to create the tag database. All tags, including Global and Program, will be imported and expanded according to their respective data types.

**Display Descriptions:** When checked, this option imports tag descriptions. Descriptions are imported for non-structure, non-array tags only. If necessary, a description is given to tags with long names stating the original tag name.

# **Logix Database Options**

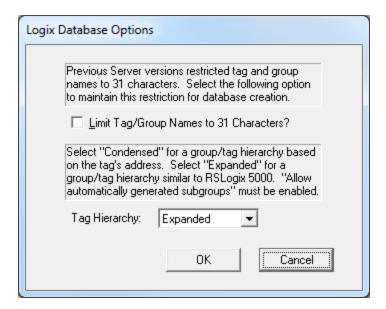

Descriptions of the parameters are as follows:

• Limit Tag/Group Names to 31 Characters?: When checked, this parameter limits the tag and group names to 31 characters. Before OPC server version 4.70, tag and group name lengths were restricted to 31 characters; however, the current length restriction of 256 characters can fit Logix 40 character Logix Tag names. The default setting is unchecked.

**Note:** If an older OPC server version was used to import tags via L5K/L5X import, inspect the Event Log or scan the server project to see if any tags were cut due to the character limit. If so, it is recommended that this option be enabled to preserve the server tag names. OPC client tag references are not affected. If not chosen, new longer tag names are created for those that were clipped. OPC clients referencing the clipped tag would have to be changed to reference the new tag.

If an older OPC server version was used to import tags via L5K/L5X import and no tags were clipped due to the 31 character limit, do not select this option. Similarly, if tags were imported via L5K/L5X with OPC server version 4.70 or above, do not select this option.

- **Tag Hierarchy:** This parameter specifies the tag hierarchy. Options include Condensed and Expanded. The default setting is Expanded. Descriptions of the options are as follows:
  - Condensed Mode: In this mode, the server tags created by automatic tag generation follow a
    group/tag hierarchy consistent with the tag's address. Groups are created for every segment
    preceding the period.
  - **Expanded Mode:** In this mode, the server tags created by automatic tag generation follow a group/tag hierarchy consistent with the tag hierarchy in RSLogix 5000. This is the default setting. Groups are created for every segment preceding the period as in Condensed mode, but groups are also created to represent logical groupings.

**Note:** For more information on the groups created, refer to **Tag Hierarchy**.

**Note:** To enable this functionality, check **Allow Automatically Generated Subgroups** in device properties.

See Also: Controller-to-Server Name Conversions

# Logix Database Filtering

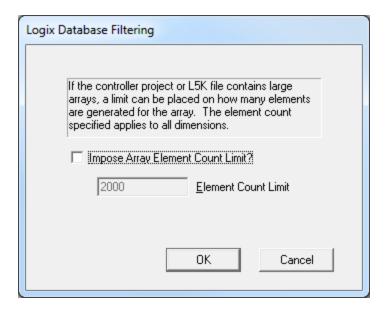

Descriptions of the parameters are as follows:

- Impose Array Element Count Limit: When checked, an array element count limit is imposed. Tags in the controller can be declared with very large array dimensions. By default, arrays are completely expanded during the tag generation process, which becomes time consuming for large arrays. By imposing a limit, only a specified number of elements from each dimension are generated. Limits only takes effect when the array dimension size is exceeds the limit. The default setting is unchecked.
- **Element Count Limit:** This parameter is used to specify the element count limit. The default setting is 2000.

# 1761-NET-ENI Setup

1761-NET-ENI provides a means of communicating with ControlLogix, CompactLogix, FlexLogix, MicroLogix, SLC 500, and PLC-5 Series PLCs on Ethernet with the Allen-Bradley ControlLogix Ethernet Driver.

# Requirements

MicroLogix, SLC 500, or PLC-5 series PLC supporting Full Duplex DF1 utilizing the CH0 RS232 channel. 1761-NET-ENI Device Series A, B, C, or D.

ControlLogix, CompactLogix or FlexLogix PLC utilizing the CH0 RS232 channel. 1761-NET-ENI Device Series B and newer.

**Note 1:** For communications parameters, database settings, and project/protocol options, ENI ControlLogix, CompactLogix, and FlexLogix users should refer to the "Logix Setup" book in the Table of Contents.

**Note 2:** To turn on the **CompactLogix Routing** option (located in the utility's **ENI IP Addr** tab), use the ENI / ENIW utility supplied by Allen-Bradley. This was tested on an ENI module with Firmware revision 2.31.

**Important:** The ENI module has a limited number of TCP connections. As such, users should avoid applications that communicate with the module (such as RSLinx/RSWho) so that connections are available for the driver.

# **ENI Device ID**

The device ID specifies the IP address of the 1761-NET-ENI. Device IDs are specified as the following:

<IP Address>

| Designator | Designator Type | Description             | Formats | Range |
|------------|-----------------|-------------------------|---------|-------|
| IP Address | N/A             | 1761-NET-ENI IP address | Decimal | 0-255 |

#### Example

123.123.123.123

This equates to an ENI IP of 123.123.123.123. Since the device only supports Full Duplex DF1, a node ID is not required.

Note: For more information on communications parameters, refer to Logix Communications Parameters.

# **Data Highway Plus™ Gateway Setup**

DH+ Gateway provides a means of communicating with SLC 500 and PLC-5 series PLC on DH+ with the Allen-Bradley ControlLogix Ethernet Driver.

#### Requirements

Ethernet/IP Interface module.

1756-DHRIO Interface Module with appropriate channel configured for DH+.

SLC500 or PLC-5 series PLC on DH+ network.

Note: DH+ Gateway models do not support automatic tag database generation.

#### **DH+ Gateway Device ID**

The device ID specifies the device IP address as well as the DH+ parameters necessary for making a connection. Device IDs are specified as the following:

<IP or hostname>,1,[<optional routing path>],<DHRIO Slot>.<DHRIO Channel>.<DH+ Node ID (dec)>

| Designator               | Designator<br>Type*          | Description                                                                                       | Formats | Range      |
|--------------------------|------------------------------|---------------------------------------------------------------------------------------------------|---------|------------|
| IP/Host Name             | N/A                          | IP Address or host name.                                                                          | Decimal | 0-255      |
| 1                        | Port ID                      | Port to backplane.                                                                                | Decimal | 1          |
| Optional<br>Routing Path | Multiple Link,<br>port pairs | Specifies a way out of the Ethernet/IP interface module and must equal 1 (port to the backplane). | Decimal | *          |
| DHRIO Slot               | Link Address                 | Slot number of the 1756-DHRIO interface module.                                                   | Decimal | 0-255      |
| DHRIO<br>Channel         |                              | DH+ channel to use.                                                                               | Alpha   | A and<br>B |
| DH+ Node ID              |                              | DH+ node ID of target PLC in Decimal Format.**                                                    | Decimal | 0-99       |

<sup>\*</sup>For more information, refer to **Connection Path Specification**.

#### Example

123.123.123.123,1,2.A.3

This equates to an Ethernet/IP of 123.123.123.123. The DH+ card resides in slot 2: use DH+ channel A and addressing target DH+ Node ID 3 (dec).

# **Node ID Octal Addressing**

The DH+ node ID is specified in Octal format in the PLC and requires a conversion to Decimal format for use in the DH+ Gateway device ID. The node ID can be located in RSWho within RSLinx. It is displayed in Octal format.

#### Example

DH+ Node 10 (octal) in RSWho = DH+ Node 8 (decimal) in DH+ Gateway device ID.

It is important to verify communications with the proper controller. In the example above, if 10 was entered as the DH+ node ID in the DH+ Gateway device ID, then communications would take place with Node 12 (octal equivalent of 10 decimal) and not Node 10 (octal). If Node 12 (octal) does not exist, then the DHRIO module would return DF1 STS 0x02. This means that the link layer cannot guarantee delivery of the packet. In short, the DH+ node cannot be located on the DH+ network.

**Note 1:** For information on supplementing a device ID with a routing path to a remote DH+ node, refer to **Communications Routing**.

**Note 2:** For more information on communications parameters, refer to **ENI DF1/DH+/ControlNet Gateway Communications Parameters**.

<sup>\*\*</sup>For more information, refer to "Node ID Octal Addressing" below.

# **ControlNet™ Gateway Setup**

ControlNet Gateway provides a means of communicating with PLC-5C series PLCs on ControlNet with the Allen-Bradley ControlLogix® Ethernet Driver.

# Requirements

Ethernet/IP Interface Module. 1756-CNB or 1756-CNBR Interface Module. PLC-5C series PLC on ControlNet network.

Note: ControlNet Gateway models do not support automatic tag database generation.

#### **ControlNet Gateway Device ID**

The device ID specifies the device IP address in addition to the ControlNet parameters necessary for making a connection. Device IDs are specified as the following:

<IP or hostname>,1,[<optional routing path>], <CNB Slot>.<CNB Channel>.<ControlNet Node ID (dec)>

| Designator               | Designator<br>Type*          | Description                                                                                           | Formats | Range      |
|--------------------------|------------------------------|----------------------------------------------------------------------------------------------------|---------|------------|
| IP/Host<br>Name          | N/A                          | IP Address or host name.                                                                              | Decimal | 0-255      |
| 1                        | Port ID                      | Port to backplane.                                                                                    | Decimal | 1          |
| Optional<br>Routing Path | Multiple Link,<br>port pairs | Specifies a way out of the Ethernet/IP communication module and must equal 1 (port to the backplane). | Decimal | *          |
| CNB Slot                 | Link Address                 | Slot Number of the 1756-CNB/CNBR interface module.                                                    | Decimal | 0-255      |
| CNB Channel              | Port ID                      | The ControlNet channel to use.                                                                        | Alpha   | A and<br>B |
| ControlNet<br>Node ID    | Link Address                 | ControlNet node ID of target PLC in decimal format.**                                                 | Decimal | 0-99       |

<sup>\*</sup>For more information, refer to Connection Path Specification.

# **Example**

123.123.123.123,1,2.A.3

This equates to an Ethernet/IP of 123.123.123.123. The ControlNet card resides in slot 2: use ControlNet channel A and addressing target ControlNet Node ID 3.

#### **Node ID Octal Addressing**

The ControlNet node ID is specified in Octal format in the PLC and requires a conversion to Decimal format for use in the ControlNet Gateway device ID. The node ID can be located in RSWho within RSLinx. It is displayed in Octal format.

#### **Example**

CN node 10 (octal) in RSWho = CN node 8 (decimal) in ControlNet Gateway device ID.

It is important to verify communications with the proper controller. In the example above, if 10 was entered as the ControlNet node ID in the ControlNet Gateway device ID, communications takes place with Node 12 (octal equivalent of 10 decimal), not Node 10 (octal). If Node 12 (octal) does not exist, the CNB module returns DF1 STS 0x02. This means that the link layer could not guarantee delivery of the packet. In short, the ControlNet node could not be located on the ControlNet network.

**Note 1:** For more information on supplementing a device ID with a routing path to remote ControlNet node, refer to **Communications Routing**.

**Note 2:** For more information on communications parameters, refer to **ENI DF1/DH+/ControlNet Gateway Communications Parameters**.

# **Ethernet/IP Gateway Setup**

Ethernet/IP Gateway provides a means of communicating with MicroLogix, SLC 500, and PLC-5 series PLC on Ethernet/IP with the Allen-Bradley ControlLogix Ethernet Driver.

# Requirements

<sup>\*\*</sup>For more information, refer to "Node ID Octal Addressing" below.

2 or more Ethernet/IP Interface modules (such as 1756-ENBT). MicroLogix, SLC500, or PLC-5 series PLC with Ethernet/IP connectivity.

Note: EthernetIP Gateway models do not support automatic tag database generation.

#### Ethernet/IP Gateway Device ID

The device ID specifies the local device IP address as well as the remote Ethernet/IP address necessary for making a connection. Device IDs are specified as the following:

<IP or hostname>,1,[<optional routing path>],<ENBT Slot>.<ENBT Channel>..<Remote IP>

| Designator               | Designator<br>Type*          | Description                                                                                       | Formats | Range      |
|--------------------------|------------------------------|---------------------------------------------------------------------------------------------------|---------|------------|
| IP/Host Name             | N/A                          | IP Address or host name of the local Ethernet/IP interface module.                                | Decimal | 0-255      |
| 1                        | Port ID                      | Port to backplane.                                                                                | Decimal | 1          |
| Optional<br>Routing Path | Multiple Link,<br>port pairs | Specifies a way out of the Ethernet/IP interface module and must equal 1 (port to the backplane). | Decimal | *          |
| ENBT Slot                | Link Address                 | The slot number of the second Ethernet/IP interface module.                                       | Decimal | 0-255      |
| ENBT Channel             | Port ID                      | The Ethernet/IP port to use.                                                                      | Alpha   | A and<br>B |
| Remote<br>IP Address     | Link Address                 | The remote IP address of the target PLC.                                                          | Decimal | 0-255      |

<sup>\*</sup>For more information, refer to Connection Path Specification.

#### Example

123.123.123.123,1,2.A.192.168.1.10

This equates to a local IP of 123.123.123.123. The second Ethernet/IP card resides in slot 2: use port A and addressing target device with IP 192.168.1.10.

**Note 1:** For information on supplementing a device ID with a routing path to a remote Ethernet/IP device, refer to **Communications Routing**.

Note 2: For more information on communications parameters, refer to ENI DF1/DH+/ControlNet Gateway Communications Parameters.

**Note 3:** When configuring the device ID, users should verify that the device can be detected using the same route through RSLinx.

# **Serial Gateway Setup**

Serial Gateway provides a means of communicating with ControlLogix, CompactLogix, FlexLogix, and SoftLogix PLCs on a serial network with the Allen-Bradley ControlLogix Ethernet Driver.

# Requirements

Ethernet/IP Interface module.

Local CPU with a serial port.

 $Remote\ Control Logix,\ Compact Logix,\ Flex Logix,\ or\ Soft Logix\ CPU\ with\ a\ serial\ port.$ 

Note 1: Local and Remote CPUs must be on the same serial network.

Note 2: Serial Gateway models do not support automatic tag database generation.

# **Serial Gateway Device ID**

The device ID specifies the local device IP address as well as the remote device station ID necessary for making a connection. Device IDs are specified as the following:

<IP or hostname>,1,[<Optional Routing Path>],<CPU Slot>.<Serial Port Channel>.<Station ID (dec)>

| Designator   | Designator<br>Type* | <b>Description</b>       |         | Range |
|--------------|---------------------|--------------------------|---------|-------|
| IP/Host Name | N/A                 | IP address or host name. | Decimal | 0-255 |

| 1            | Port ID        | Port to backplane.                                      | Decimal | 1     |
|--------------|----------------|---------------------------------------------------------|---------|-------|
| Optional     | Multiple Link, | Specifies a way out of the Ethernet/IP interface module | Decimal | *     |
| Routing Path | port pairs     | d must equal 1 (port to the backplane).                 |         |       |
| CPU Slot     | Link Address   | Slot number of the CPU module that contains the serial  | Decimal | 0-255 |
|              |                | port used for communications.                           |         |       |
| Serial Port  |                | Serial port channel to use.                             | Alpha   | A and |
| Channel      |                |                                                         |         | В     |
| Station ID   |                | DF1 station ID of target PLC in Decimal Format.**       | Decimal | 0-255 |

<sup>\*</sup>For more information, refer to **Connection Path Specification**.

#### **Example**

123.123.123.123,1,0.A.3

This equates to an Ethernet/IP of 123.123.123.123. The CPU card resides in slot 0: use Channel A (serial port) and addressing target station ID 3 (dec).

**Note 1:** For information on supplementing a Device ID with a routing path to a remote serial node, refer to **Communications Routing**.

Note 2: For more information on communications parameters, refer to Logix Communications Parameters.

**Note 3:** When configuring the Device ID, users should verify that the device can be detected using the same route through RSLinx.

# MicroLogix 1100 Setup

# MicroLogix 1100 Device ID

The Device ID specifies the IP address of the MicroLogix 1100. Device IDs are specified as the following:

<IP or hostname>

| Designator   | Designator Type | Description              | Formats | Range |
|--------------|-----------------|--------------------------|---------|-------|
| IP/Host Name | N/A             | IP Address or host name. | Decimal | 0-255 |

#### Example

123.123.123.123

This equates to an IP of 123.123.123.123.

**Note:** For more information on communications parameters, refer to **ENI DF1/DH+/ControlNet Gateway Communications Parameters**.

# **ENI DF1/DH+/ControlNet Gateway Communications Parameters**

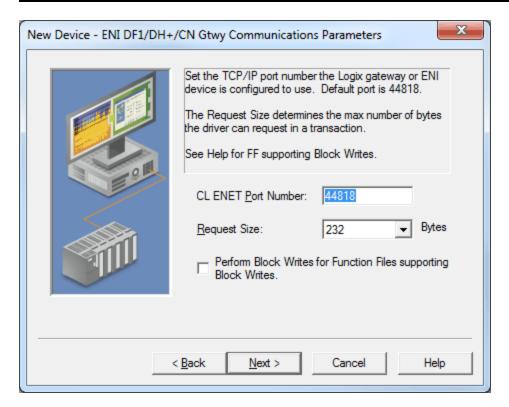

Descriptions of the parameters are as follows:

- **CL ENET Port Number:** This parameter specifies the port number that the remote device is configured to use (such as 1756-ENBT). The default setting is 44818.
- **Request Size:** This parameter specifies the number of bytes that may be requested from a device at one time. To refine the performance of this driver, configure the request size to one of the following settings: 32, 64, 128, or 232. The default setting is 232 bytes.
- Perform Block Writes for Function Files Supporting Block Writes: Function files are structure-based files (much like PD and MG data files) and are unique to the MicroLogix 1100, 1200 and 1500. Supported function files include the following: High-Speed Counter (HSC), Real-Time Clock (RTC), Channel Communication Status file (CS0), Channel 1 Communication Status file (CS1), and I/O Module Status file (IOS). For more information, refer to "Block Writes" below.

For applicable function files, data can be written to the device in a single operation. By default, when data is written to a function file sub element (field within the function file structure), a write operation occurs immediately for that tag. For such files as the RTC file, whose sub elements include hour (HR), minute (MIN) and second (SEC), individual writes are not always acceptable. With such sub elements relying solely on time, values must be written in one operation to avoid time elapsing between sub elements writes. For this reason, there is the option to "block write" these sub elements. The default setting is unchecked.

# **Block Writes**

Block writing involves writing to the device the values of every read/write sub element in the function file in a single write operation. It is not necessary to write to every sub element before performing a block write. Sub elements that are not affected (written to) have their current value written back to them. For example, if the current (last read) date and time is 1/1/2001, 12:00.00, DOW = 3 and the hour is changed to 1 o'clock, the values written to the device are 1/1/2001, 1:00.00, DOW = 3. For more information, refer to the instructions below.

 To start, locate the Function File Options tab in Device Properties. Then, select the Perform Block Writes for Function Files Supporting Block Writes checkbox to notify the driver to utilize block writes on function files that support block writes.

Note: Changes take effect on clicking OK or Apply.

2. Next, write the desired value to the sub element tag in question. The sub element tag immediately takes on the value written to it.

**Note:** After a sub element is written to at least once in block write mode, the tag's value does not originate from the controller, but instead from the driver's write cache. After the block write is done, all sub element tag values originate from the controller.

3. Once the entire desired sub elements are written to, perform the block write that sends these values to the controller. To instantiate a block write, reference tag address RTC: <element>.\_SET. Setting this tag's value to 'true' causes a block write to occur based on the current (last read) sub elements and the sub elements affected (written to). Immediately after setting the tag to 'true', it is automatically reset to "false." This is the default state and performs no action.

# **Applicable Function Files/Sub Elements**

| RTC         |     |
|-------------|-----|
| Year        | YR  |
| Month       | MON |
| Day         | DAY |
| Day of Week | DOW |
| Hour        | HR  |
| Minute      | MIN |
| Second      | SEC |

#### See Also:

**Function File Listing** 

# **SLC 500 Slot Configuration**

For I/O to be accessed, SLC5/01/02/03/04/05 models (modular I/O racks) must be configured for use with the Allen-Bradley ControlLogix Ethernet Driver. Up to 30 slots can be configured per device.

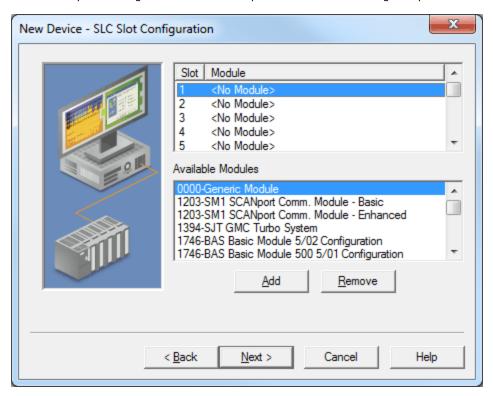

Descriptions of the parameters are as follows:

• Add: When clicked, this button inserts the selected module to the selected slot.

Note: Before adding a module, users must know the number of input and output words in each slot. This

is necessary for the driver to correctly address the I/O. To address the I/O in a particular slot, all slots up to and including that slot must be configured with I/O. For example, if a user is only interested in the I/O in slot 3, the I/O for slots 1 and 2 must be configured.

• Remove: When clicked, this button deletes the selected model from the selected slot.

# SLC 500 Modular I/O Selection Guide

The following table lists the number of input and output words available for each I/O module in the Slot Configuration list.

| Module Type                                        | Input Words | Output Words |
|----------------------------------------------------|-------------|--------------|
| 1746-I*8 Any 8 pt Discrete Input Module            | 1           | 0            |
| 1746-I*16 Any 16 pt Discrete Input Module          | 1           | 0            |
| 1746-I*32 Any 32 pt Discrete Input Module          | 2           | 0            |
| 1746-O*8 Any 8 pt Discrete Output Module           | 0           | 1            |
| 1746-O*16 Any 16 pt Discrete Output Module         | 0           | 1            |
| 1746-O*32 Any 32 pt Discrete Output Module         | 0           | 2            |
| 1746-IA4 4 Input 100 / 120 VAC                     | 1           | 0            |
| 1746-IA8 8 Input 100 / 120 VAC                     | 1           | 0            |
| 1746-IA16 16 Input 100/120 VAC                     | 1           | 0            |
| 1746-IB8 8 Input (Sink) 24 VDC                     | 1           | 0            |
| 1746-IB16 16 Input (Sink) 24 VDC                   | 1           | 0            |
| 1746-IB32 32 Input (Sink) 24 VDC                   | 2           | 0            |
| 1746-IG16 16 Input [TTL] (Source) 5 VDC            | 1           | 0            |
| 1746-IM4 4 Input 200 / 240 VAC                     | 1           | 0            |
| 1746-IM8 8 Input 200 / 240 VAC                     | 1           | 0            |
| 1746-IM16 16 Input 200/240 VAC                     | 1           | 0            |
| 1746-IN16 16 Input 24 VAC / VDC                    | 1           | 0            |
| 1746-ITB16 16 Input [Fast] (Sink) 24 VDC           | 1           | 0            |
| 1746-ITV16 16 Input [Fast] (Source) 24 VDC         | 1           | 0            |
| 1746-IV8 8 Input (Source) 24 VDC                   | 1           | 0            |
| 1746-IV16 16 Input (Source) 24 VDC                 | 1           | 0            |
| 1746-IV32 32 Input (Source) 24 VDC                 | 2           | 0            |
| 1746-OA8 8 Output (TRIAC) 100 / 240 VAC            | 0           | 1            |
| 1746-OA16 16 Output (TRIAC) 100 / 240 VAC          | 0           | 1            |
| 1746-OB8 8 Output [Trans] (Source) 10 / 50 VDC     | 0           | 1            |
| 1746-OB16 16 Output [Trans] (Source) 10 / 50 VDC   | 0           | 1            |
| 1746-OB32 32 Output [Trans] (Source) 10/50 VDC     | 0           | 2            |
| 1746-OBP16 16 Output [Trans 1 Amp] (SRC) 24 VDC    | 0           | 1            |
| 1746-OV8 8 Output [Trans] (Sink) 10/50 VDC         | 0           | 1            |
| 1746-OV16 16 Output [Trans] (Sink) 10/50 VDC       | 0           | 1            |
| 1746-OV32 32 Output [Trans] (Sink) 10/50 VDC       | 0           | 2            |
| 1746-OW4 4 Output [Relay] VAC/VDC                  | 0           | 1            |
| 1746-OW8 8 Output [Relay] VAC/VDC                  | 0           | 1            |
| 1746-OW16 16 Output [Relay] VAC/VDC                | 0           | 1            |
| 1746-OX8 8 Output [Isolated Relay] VAC/VDC         | 0           | 1            |
| 1746-OVP16 16 Output [Trans 1 Amp] (Sink) 24 VDC3  | 0           | 1            |
| 1746-IO4 2 In 100 / 120 VAC 2 Out [Rly] VAC / VDC3 | 1           | 1            |
| 1746-IO8 4 In 100 / 120 VAC 4 Out [Rly] VAC / VDC4 | 1           | 1            |
| 1746-IO12 6 In 100 / 120 VAC 6 Out [Rly] VAC / VDC | 1           | 1            |
| 1746-NI4 4 Ch Analog Input                         | 4           | 0            |
| 1746-NIO4I Analog Comb 2 in & 2 Current Out        | 2           | 2            |
| 1746-NIO4V Analog Comb 2 in & 2 Voltage Out        | 2           | 2            |
| 1746-NO4I 4 Ch Analog Current Output               | 0           | 4            |

| 1746-NO4V 4 Ch Analog Voltage Output                                                                                                    | 10                                                                                    | 4                                                                                    |
|----------------------------------------------------------------------------------------------------|---------------------------------------------------------------------------------------|--------------------------------------------------------------------------------------|
|                                                                                                    | 8                                                                                     | 8                                                                                    |
| 1746-NT4 4 Ch Thermocouple Input Module 1746-NR4 4 Ch Rtd / Resistance Input Module                                                                                                    | 8                                                                                     | 8                                                                                    |
| 1746-HSCE High-Speed Counter/Encoder                                                                                                    | 8                                                                                     | 1                                                                                    |
| 1746-HS Single Axis Motion Controller                                                                                                    | 4                                                                                     |                                                                                      |
|                                                                                                    | 0                                                                                     | 1                                                                                    |
| 1746-OG16 16 Output [TLL] (SINK) 5 VDC                                                                                                    |                                                                                       |                                                                                      |
| 1746-BAS Basic Module 500 5/01 Configuration                                                                                                    | 8                                                                                     | 8                                                                                    |
| 1746-BAS Basic Module 5/02 Configuration                                                                                                    | 8                                                                                     | 8                                                                                    |
| 1747-DCM Direct Communication Module (1/4 Rack)                                                                                                    | 2                                                                                     | 2                                                                                    |
| 1747-DCM Direct Communication Module (1/2 Rack)                                                                                                    | 4                                                                                     | 4                                                                                    |
| 1747-DCM Direct Communication Module (3/4Rack)                                                                                                    | 6                                                                                     | 6                                                                                    |
| 1747-DCM Direct Communication Module (Full Rack)                                                                                                    | 8                                                                                     | 8                                                                                    |
| 1747-SN Remote I/O Scanner                                                                                                    | 32                                                                                    | 32                                                                                   |
| 1747-DSN Distributed I/O Scanner 7 Blocks                                                                                                    | 8                                                                                     | 8                                                                                    |
| 1747-DSN Distributed I/O Scanner 30 Blocks                                                                                                    | 32                                                                                    | 32                                                                                   |
| 1747-KE Interface Module, Series A                                                                                                    | 1                                                                                     | 0                                                                                    |
| 1747-KE Interface Module, Series B                                                                                                    | 8                                                                                     | 8                                                                                    |
| 1746-NI8 8 Ch Analog Input, Class 1                                                                                                    | 8                                                                                     | 8                                                                                    |
| 1746-NI8 8 Ch Analog Input, Class 3                                                                                                    | 16                                                                                    | 12                                                                                   |
| 1746-IC16 16 Input (Sink) 48 VDC                                                                                                    | 1                                                                                     | 0                                                                                    |
| 1746-IH16 16 Input [Trans] (Sink) 125 VDC                                                                                                    | 1                                                                                     | 0                                                                                    |
| 1746-OAP12 12 Output [Triac] 120/240 VDC                                                                                                    | 0                                                                                     | 1                                                                                    |
| 1746-OB6EI 6 Output [Trans] (Source) 24 VDC                                                                                                    | 0                                                                                     | 1                                                                                    |
| 1746-OB16E 16 Output [Trans] (Source) Protected                                                                                                    | 0                                                                                     | 1                                                                                    |
| 1746-OB32E 32 Output [Trans] (Source) 10 / 50 VDC                                                                                                    | 0                                                                                     | 2                                                                                    |
| 1746-OBP8 8 Output [Trans 2 amp] (Source) 24 VDC                                                                                                    | 0                                                                                     | 1                                                                                    |
| 1746-IO12DC 6 Input 12 VDC, 6 Output [Rly]                                                                                                    | 1                                                                                     | 1                                                                                    |
| 1746-INI4I Analog 4 Ch. Isol. Current Input                                                                                                    | 8                                                                                     | 8                                                                                    |
| 1746-INI4VI Analog 4 Ch. Isol. Volt./Current Input                                                                                                    | 8                                                                                     | 8                                                                                    |
| 1746-INT4 4 Ch. Isolated Thermocouple Input                                                                                                    | 8                                                                                     | 8                                                                                    |
| 1746-NT8 Analog 8 Ch Thermocouple Input                                                                                                    | 8                                                                                     | 8                                                                                    |
| 1746-HSRV Motion Control Module                                                                                                    | 12                                                                                    | 8                                                                                    |
| 1746-HSTP1 Stepper Controller Module                                                                                                    | 8                                                                                     | 8                                                                                    |
| 1747-MNET MNET Network Comm Module                                                                                                    | 0                                                                                     | 0                                                                                    |
| 1747-QS Synchronized Axes Module                                                                                                    | 32                                                                                    | 32                                                                                   |
| 1747-QV Open Loop Velocity Control                                                                                                    | 8                                                                                     | 8                                                                                    |
| 1747-RCIF Robot Control Interface Module                                                                                                    | 32                                                                                    | 32                                                                                   |
| 1747-SCNR ControlNet SLC Scanner                                                                                                    | 32                                                                                    | 32                                                                                   |
| 1747-SDN DeviceNet Scanner Module                                                                                                    | 32                                                                                    | 32                                                                                   |
| 1394-SJT GMC Turbo System                                                                                                    | 32                                                                                    | 32                                                                                   |
| •                                                                                                    | 8                                                                                     | 8                                                                                    |
| 1203-SM1 SCANport Comm Module - Enhanced                                                                                                    | 32                                                                                    | 32                                                                                   |
| · · · · · · · · · · · · · · · · · · ·                                                                                                    | 8                                                                                     | 8                                                                                    |
| 1746-INI4I Analog 4 Ch. Isol. Current Input 1746-INI4VI Analog 4 Ch. Isol. Volt./Current Input 1746-INT4 4 Ch. Isolated Thermocouple Input 1746-NT8 Analog 8 Ch Thermocouple Input 1746-HSRV Motion Control Module 1746-HSRPI Stepper Controller Module 1747-MNET MNET Network Comm Module 1747-QS Synchronized Axes Module 1747-QV Open Loop Velocity Control 1747-RCIF Robot Control Interface Module 1747-SCNR ControlNet SLC Scanner 1747-SDN DeviceNet Scanner Module 1394-SJT GMC Turbo System 1203-SM1 SCANport Comm Module - Basic | 8<br>8<br>8<br>8<br>12<br>8<br>0<br>32<br>8<br>32<br>32<br>32<br>32<br>32<br>32<br>32 | 8<br>8<br>8<br>8<br>8<br>8<br>0<br>32<br>8<br>32<br>32<br>32<br>32<br>32<br>32<br>32 |

# **Performance Optimizations**

Although the Allen-Bradley ControlLogix Ethernet Driver is fast, a few guidelines may be applied to optimize the application and gain maximum performance.

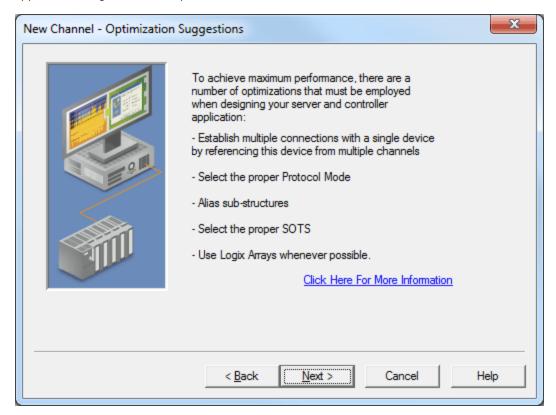

For more information on optimization at the communication and application levels, select a link from the list below.

Optimizing Your Communications
Optimizing Your Application
Performance Statistics and Tuning
Performance Tuning Example

# **Optimizing Communications**

As with any programmable controller, there are a variety of ways to enhance the performance and system communications.

#### **Protocol Mode**

The Protocol Mode determines how Logix tag data is accessed from the controller. There are three types of protocol modes: Symbolic, Logical Non-Blocking and Logical Blocking. Descriptions are as follows:

- **Symbolic Mode:** Each client/server tag address is represented in the packet by its ASCII character
- Logical Non-Blocking Mode: Each client/server tag is represented by its logical memory address in the
- Logical Blocking Mode: The Logix tag is accessed as a single chunk of data. Each client/server tag (such as MYTIMER.ACC) has a corresponding Logix tag (MYTIMER). Many client/server tags can belong to the same Logix tag, as in the case of structures. On every read cycle, the Logix tag is read, its block is updated in the driver cache and all client/server tags are updated from this cache.

Logical Non-Blocking Mode is generally recommended because it is the most efficient mode for gathering and processing Logix tag data. Symbolic Mode is recommended for backward compatibility, whereas Logical Non-Blocking Mode is recommended for projects containing a small number of references to UDT and/or predefined structure Logix tags. Although Logical Blocking Mode can be efficient, it can also hurt performance if used incorrectly. For more information on each mode's benefits and detriments, refer to **Choosing a Protocol Mode**.

#### Tag Division Tips

Users should designate one or more devices for Logical Blocking purposes and one or more devices for Logical Non-Blocking purposes. This improves performance because different tags in a project are often better suited for different modes. When utilizing tag division, users should do the following:

- 1. Assign server tags referencing Atomic Logix tags (array or non-array) to the Logical Non-Blocking device.
- 2. Assign server tags referencing a Structure Logix tag composed of one-third\* or less of the Structure tag to the Logical Non-Blocking device(s). For example, if there are 55\*\* or less member tags referencing a PID\_ENHANCED Logix tag, all these tags should be assigned to the Logical Non-Blocking device.
- 3. Assign server tags referencing a Structure Logix tag composed of one-third\* or more of the Structure tag to the Logical Blocking device(s). For example, if there are more than 55\*\* member tags referencing a PID\_ENHANCED Logix tag, all of those tags should be assigned to the Logical Blocking device.

\*One-third is not an exact limit, but rather a figure that has held true in a number of studies.

#### **Connection Size**

Increasing the Connection Size allows more read/write requests per data packet, which provides greater throughput. Although it also increases the CPU load and response turnaround time, it significantly improves performance. The Connection Size parameter may be modified in the ControlLogix 5500 and CompactLogix 5300 device models only. For more information, refer to Logix Communications Parameters.

#### **UDT Substructure Aliasing**

If a UDT contains large substructures and one-third or more of the substructure members are referenced in the client, refer to the following instructions to optimize reads for the substructure.

- 1. Create an alias of the substructure in RSLogix 5000. Then, assign server tags referencing the rest of the UDT substructure to a Logical Blocking device.
- 2. Next, assign the server tags referencing the rest of the UDT (but not the substructure) to a Logical Non-Blocking device.

# **System Overhead Time Slice**

The System Overhead Time Slice (SOTS) is the percentage of time allocated to perform communication tasks (such as OPC driver communications) that is set in RSLogix 5000. 100% SOTS is the percentage of time for controller tasks (such as ladder logic). The default SOTS is 10%. In every 10 ms program scan that occurs, the controller spends 1 ms processing Allen-Bradley ControlLogix Ethernet Driver requests (if the controller has a continuous task). The value of SOTS defines the task's priority. If controller tasks are a high priority, the SOTS should be set at or above 30%. For the best balance of communications performance and CPU utilization, set the SOTS to 10% to 40%.

# **Multi-Request Packets**

The Allen-Bradley ControlLogix Ethernet Driver has been designed to optimize reads and writes. For non-array, non-string tags (which only request one element), requests are blocked into a single transaction. This provides drastic improvement in performance over single tag transactions. The only limitation is the number of data bytes that can fit in a single transaction.

**Important:** In Symbolic Mode, each tag's ASCII string value is inserted into the request packet until no more tag requests fit. For optimum performance, users should keep the tag names' size to a minimum. The smaller the tag name, the more tags that fit in a single transaction and the fewer transactions needed to process all tags.

#### Array Elements Blocked (Symbolic and Logical Non-Blocking Modes Only)

To optimize the reading of atomic array elements, read a block of the array in a single request instead of individually. The more elements read in a block, the greater the performance. Since transaction overhead and processing consumes the most time, do as few transactions as possible while scanning as many desired tags as possible. This is the essence of array element blocking.

Block sizes are specified as an element count. A block size of 120 elements means that a maximum of 120 array elements are read in one request. The maximum block size is 3840 elements. Boolean arrays are treated differently: in protocol, a Boolean array is a 32-bit array. Thus, requesting element 0 is requesting bits 0 through 31. To maintain consistency in discussion, a Boolean array element is considered a single bit. In summary, the maximum number of array elements (based on block size of 3840) that can be requested is as follows:122880 BOOL, 3840 SINT, 3840 INT, 3840 DINT and 3840 REAL.

<sup>\*\*</sup>A PID\_ENHANCED structure has 165 tags, so one-third equals 55 tags.

As discussed in Logix Communication Parameters, the block size is adjustable and should be chosen based on the project at hand. For example, if array elements 0-26 and element 3839 are tags to be read, then using a block size of 3840 is not only overkill, but detrimental to the driver's performance. This is because all elements between 0 and 3839 are read on each request, even though only 28 of those elements are of importance. In this case, a block size of 30 is more appropriate. Elements 0-26 would be serviced in one request and element 3839 would be serviced on the next.

# **Optimizing Strings**

In the Logical Addressing modes, a write to STRING.DATA also writes to STRING.LEN with the proper length value.

# **Automatically Read String Length**

In this driver, string tags are structures with separate character data and length components. As such, the driver automatically reads a string tag in two transactions: one in Logical Protocol Mode for the string character data (DATA) and one in Symbolic Mode for the string length (LEN). When the "Automatically Read String Length" option is unchecked, a single transaction is made to read the string character data. In this case, the Symbolic Mode read for string length is bypassed. In a project with many string tags, this can significantly reduce the time required to read all tags.

Note: For more information on the "Automatically Read String Length" option, refer to Logix Options.

# Optimizing the Application

The Allen-Bradley ControlLogix Ethernet Driver has been designed to provide the best performance with the least amount of impact on the system's overall performance. While the Allen-Bradley ControlLogix Ethernet Driver is fast, there are a couple of guidelines that can be used to optimize the application and gain maximum performance.

The server refers to communications protocols like Allen-Bradley ControlLogix Ethernet as a channel. Each channel defined in the application represents a separate path of execution in the server. Once a channel has been defined, a series of devices must then be defined under that channel. Each of these devices represents a single Allen-Bradley Logix CPU from which data is collected. While this approach to defining the application provides a high level of performance, it doesn't take full advantage of the Allen-Bradley ControlLogix Ethernet Driver or the network. An example of how the application may appear when configured using a single channel is shown below.

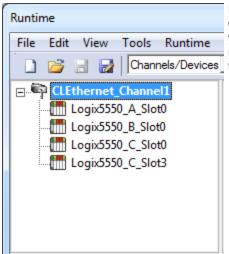

Each device appears under a single channel, called "CLEthernet\_ Channel1". In this configuration, the driver moves from one device to the next as quickly as possible to gather information at an effective rate. As more devices are added or more information is requested from a single device, the overall update rate begins to suffer.

If the Allen-Bradley ControlLogix Ethernet Driver could only define a single channel, the example above would be the only option available; however, the Allen-Bradley ControlLogix Ethernet Driver can define up to 1024 channels. Using multiple channels distributes the data collection workload by simultaneously issuing multiple requests to the network. An example of how the same application may appear when configured using multiple channels to improve performance is shown below.

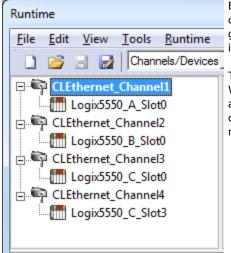

Each device has now been defined under its own channel. In this new configuration, a single path of execution is dedicated to the task of gathering data from each device. If the application has fewer devices, it can be optimized as shown here.

The performance improves even if the application has more devices. While fewer devices may be ideal, the application still benefits from additional channels. Although by spreading the device load across all channels causes the server to move from device to device again, it can now do so with far less devices to process on a single channel.

# **Performance Statistics and Tuning**

The Performance Statistics feature provides benchmarks and statistics about the Allen-Bradley ControlLogix Ethernet application's performance. Because Performance Statistics is an additional layer of processing, it can affect the server's performance. As such, the default setting is off. To enable the Performance Statistics feature, open Device Properties and select the **Logix Options** tab. Then, check the **Enable Performance Statistics** hox

# **Types of Performance Statistics**

Performance Statistics provide meaningful numerical results across three scopes: device, channel, and driver. Descriptions of the types are as follows:

- Device: These statistics provide the data access performance on a particular device.
- **Channel:** These statistics provide the average data access performance for all the devices under a given channel with Performance Statistics enabled.
- **Driver:** These statistics provide the average data access performance for all devices using the Allen-Bradley ControlLogix Ethernet Driver with Performance Statistics enabled.

#### Choosing a Statistic Type

The type of statistics needed depends on the application. In general, driver statistics provide a true measure of the application's performance, whereas channel and device statistics are most relevant while tuning the application. For example, will moving 10 certain tags from Device A to Device B increase the performance of Device A? Will moving Device A from Channel 1 to Channel 2 increase the performance of Channel 1? These questions are good examples of situations when device and channel statistics should be used.

# **Locating Statistics**

Server statistics are output to the server's Event Log on shutdown. To view the results, shut down the server and restart it.

# **Differences Between Server Statistics and Performance Statistics**

Performance Statistics provide the makeup of the types of reads performed (such as symbolic vs. symbol instance vs. physical, or device reads vs. cache reads) whereas server statistics provide a general read count value.

# **Tuning the Application for Increased Performance**

For information on increasing device and channel statistic results, refer to the instructions below. For more information, refer to **Optimizing Your Communications**.

- 1. Server tags referencing Atomic Logix tags (array or non-array) should be assigned to Logical Non-Blocking devices.
- Server tags referencing a Structure Logix tag composed of one-third or less of the Structure tag should be assigned to Logical Non-Blocking devices.

- 3. Server tags referencing a Structure Logix tag composed of one-third or more of the Structure tag should be assigned to Logical Blocking devices.
- 4. If Symbolic Mode is used, Logix names should be kept to a minimum length.
- 5. Logix arrays should be used as often as possible.
- 6. Only the necessary amount of System Overhead Time Slice for Ladder Logic/FBD should allocated to leave the rest for driver communications.
- For projects that read a large number of string tags in Logical Mode, uncheck the "Automatically Read String Length" option located in the Logix Options tab of Device Properties.

For information on increasing driver statistic results, refer to the instructions below. For more information, refer to **Optimizing Your Application**.

- 1. Devices should be spread across channels. More than one device should not be put on a channel unless necessary.
- 2. Load should be spread evenly across devices. A single device should not be overloaded unless necessary.
- 3. The same Logix tag should not be referenced across different devices.

**Note:** Although these general rules can help optimize performance, it ultimately depends on the application. The scan rate can obscure results: if tag requests are light, read and write transactions can complete before the next request comes in. In this case, Logical Blocking and Logical Non-Blocking will have the same Performance Statistics results. If tag requests are high (many tags or high scan rates), transaction completion time may take longer. This is when the strengths and weaknesses of Logical Blocking and Logical Non-Blocking become apparent. Performance Statistics can help tune the application for maximum performance. For an example, refer to **Performance Tuning Example**.

# **Performance Tuning Example**

Statistics can be applied to any application. In the example below, the Quick Client is used in the performance tuning process. The idea is that all the tags used in the project are read at the same time at a fast scan rate. Although this is not realistic, it does provide an accurate benchmark to the project layout in the server (tags belonging to specific devices, devices belonging to specific channels, and so forth).

The statistics gathered are relative. Users should start with a server project layout, gather the statistics, and then tune. It is recommended that more than one trial be used to properly assess the results for a given layout. Once the most efficient layout is determined, the client application can be built with reassurance that the server is optimal.

**Caution:** Performance results obtained using the Quick Client do not equate to performance results obtained using a client application: several factors produce discrepancies. Although performance tuning with the client application is more accurate than with the Quick Client, the tuning required not only affects the server project, but the client application as well. It is recommended that the Quick Client be used to tune the application before the client application is developed.

**Note:** The tuning process described below assumes that all tags are being read at a fast scan rate. Writes hinder the performance.

- 1. In the controller project displayed below, there are the following:
  - 2 Atomics
  - 1 Atomic Array
  - 1 UDT
  - 1 UDT Array
  - 1 Pre-Defined Type

Note: Overhead Time Slice (OTS) = 10%.

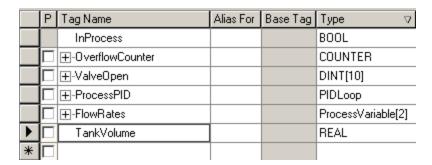

2. After performing Automatic Tag Database Generation from this controller, the server produces the following project.

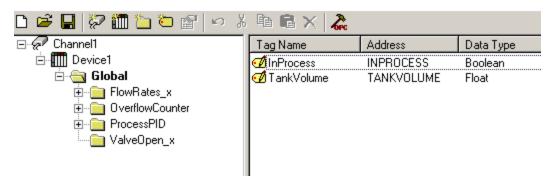

Note: The "Global" tag group contains 130 tags.

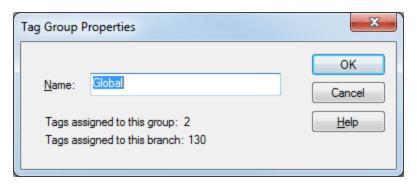

3. To illustrate the benefits of tag division, this example does not reference all tags. More than one-third of the ProcessPID tags, less than one-third of the FlowRates tags, and all other tags are referenced. As such, the new tag count is 105.

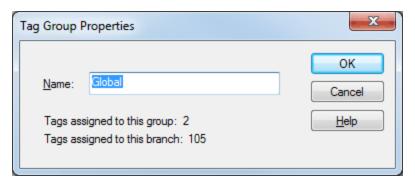

4. Next, prepare the client for the test. To do so, launch the Quick Client from the server application by clicking on the icon as shown below.

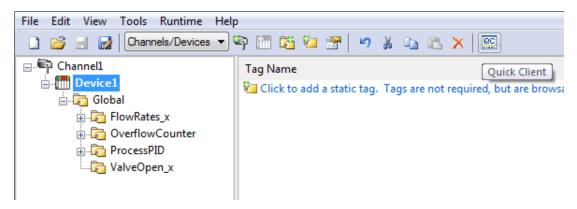

5. Once the project is loaded, remove all groups except those containing tags of interest. Statistics and System tags, for example, are not needed.

**Note:** For small projects, set the **Group Update Rate** to 0-10 ms. For large projects, set the rate to 10-50 ms.

- 6. Next, click **Tools** | **Test Mode**.
- 7. Then, select **Test 8. Activate items on start. Deactivate items on stop** and then set a test interval.

**Note:** Since this project is fairly small, the interval has been set to 2 minutes. For larger projects, the interval should be increased to get a more accurate reading.

8. Next, click to select **Enable**.

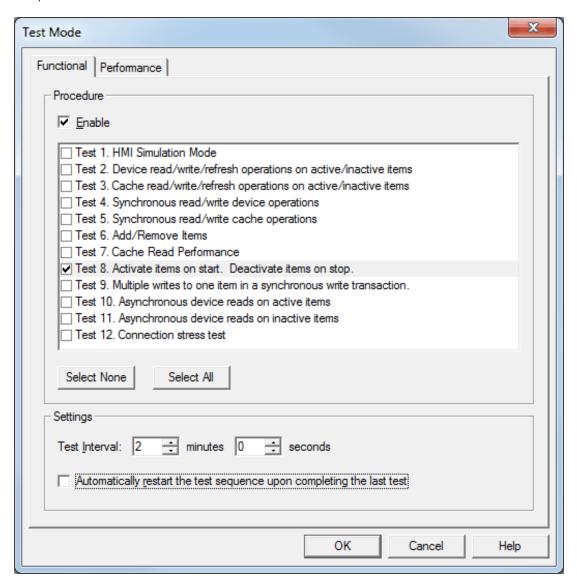

- 9. Return to **Tools** | **Test Mode** and then disable test mode. All tags should be deactivated.
- 10. Disconnect the Quick Client so that time trials can begin.
- 11. Shutdown the server.
- 12. Next, launch the server and set the **Protocol Mode** to **Logical Blocking**. This is the default setting.

13. Select Enable Performance Statistics.

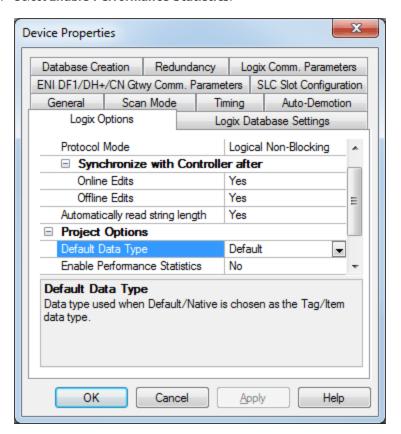

14. Connect to the server using the Quick Client. Then, click **Tools | Test Mode**. Enable Test Mode.

**Note:** Data reading begins. When the test interval expires, all tags are deactivated and the driver ceases statistics gathering. The results can then be viewed.

- 15. Disconnect the Quick Client from the server and then shutdown the server.
- 16. Next, re-launch the server and search its Event Log for statistics. The image below displays the first trial utilizing Logical Blocking for the device.

```
DEVICE Channel1:Device1 STATISTICS

Physical Block Device Reads = 40932

Physical Block Cache Reads = 661734

Physical Non Block, Array Block Device Reads = 0

Physical Non Block, Array Block Cache Reads = 0

Physical Non Block Device Reads = 13644

Symbolic, Array Block Device Reads = 0

Symbolic, Array Block Cache Reads = 0

Symbolic Device Reads = 80

Total tags read = 716390, Elapsed Time = 119969 ms

DEVICE Channel1:Device1 PERFORMANCE: AvgTagReadPerSec = 5972.26
```

Note: The image below displays the first trial utilizing Logical Blocking for the channel and driver.

```
DRIVER STATISTICS (ALL CHANNELS)
Physical Block Device Reads = 40932
Physical Block Cache Reads = 661734
Physical Non Block, Array Block Device Reads = 0
Physical Non Block, Array Block Cache Reads = 0
Physical Non Block Device Reads = 13644
Symbolic, Array Block Device Reads = 0
Symbolic, Array Block Cache Reads = 0
Symbolic Device Reads = 80
Total tags read = 716390, Elapsed Time = 119969 ms
DRIVER PERFORMANCE: AvgTagReadPerSec = 5972.26
Closing project C:\RDM\Support\ControlLogix Ethernet\CL_DEFAULT.opf
CHANNEL Channel 1 STATISTICS
Physical Block Device Reads = 40932
Physical Block Cache Reads = 661734
Physical Non Block, Array Block Device Reads = 0
Physical Non Block, Array Block Cache Reads = 0
Physical Non Block Device Reads = 13644
Symbolic, Array Block Device Reads = 0
```

**Note:** This is the control set for comparisons.

Total tags read = 716390, Elapsed Time = 119969 ms

Symbolic, Array Block Cache Reads = 0

Symbolic Device Reads = 80

17. In the server, set the **Protocol Mode** to **Logical Non-Blocking**.

CHANNEL Channel1 PERFORMANCE: AvgTagReadPerSec = 5972.26

18. Connect to the server using Quick Client. Then, click **Tools** | **Test Mode** and enable test mode.

**Note:** Data reading begins. When the test interval expires, all tags are deactivated and the driver ceases statistics gathering. The results can then be viewed.

- 19. Disconnect the Quick Client from the server and then shutdown the server.
- 20. Next, re-launch the server and then search its Event Log for statistics. The image below displays the second trial utilizing Logical Non-Blocking for the device.

```
DEVICE Channel1:Device1 STATISTICS

Physical Block Device Reads = 0

Physical Block Cache Reads = 0

Physical Non Block, Array Block Device Reads = 8254

Physical Non Block, Array Block Cache Reads = 174419

Physical Non Block Device Reads = 261716

Symbolic, Array Block Device Reads = 2

Symbolic, Array Block Cache Reads = 0

Symbolic Device Reads = 63

Total tags read = 444454, Elapsed Time = 119969 ms

DEVICE Channel1:Device1 PERFORMANCE: AvgTagReadPerSec = 3705.23
```

**Note:** The image below displays the second trial utilizing Logical Non-Blocking for the channel and driver.

```
DRIVER STATISTICS (ALL CHANNELS)
Physical Block Device Reads = 0
Physical Block Cache Reads = 0
Physical Non Block, Array Block Device Reads = 8254
Physical Non Block, Array Block Cache Reads = 174419
Physical Non Block Device Reads = 261716
Symbolic, Array Block Device Reads = 2
Symbolic, Array Block Cache Reads = 0
Symbolic Device Reads = 63
Total tags read = 444454, Elapsed Time = 119969 ms
DRIVER PERFORMANCE: AvgTagReadPerSec = 3705.23
Closing project C:\RDM\Support\ControlLogix Ethernet\CL_DEFAULT.opf
CHANNEL Channel1 STATISTICS
Physical Block Device Reads = 0
Physical Block Cache Reads = 0
Physical Non Block, Array Block Device Reads = 8254
Physical Non Block, Array Block Cache Reads = 174419
Physical Non Block Device Reads = 261716
Symbolic, Array Block Device Reads = 2
Symbolic, Array Block Cache Reads = 0
Symbolic Device Reads = 63
Total tags read = 444454, Elapsed Time = 119969 ms
CHANNEL Channel1 PERFORMANCE: AvgTagReadPerSec = 3705.23
```

- 21. From the server, set the **Protocol Mode** to **Symbolic** to see how the performance fared prior to Allen-Bradley ControlLogix Ethernet Driver version 4.6.0.xx.
- 22. Connect to the server using the Quick Client. Then, click **Tools** | **Test Mode** and enable test mode.

**Note:** Data reading begins. When the test interval expires, all tags are deactivated and the driver ceases statistics gathering. The results can then be viewed.

- 23. Disconnect the Quick Client from the server and then shutdown the server.
- 24. Next, re-launch the server and search its Event Log for statistics. The image below displays the third trial utilizing Symbolic for the device.

```
DEVICE Channel1:Device1 STATISTICS
Physical Block Device Reads = 0
Physical Block Cache Reads = 0
Physical Non Block, Array Block Device Reads = 0
Physical Non Block, Array Block Cache Reads = 0
Physical Non Block Device Reads = 0
Symbolic, Array Block Device Reads = 1744
Symbolic, Array Block Cache Reads = 36613
Symbolic Device Reads = 54985
Total tags read = 93342, Elapsed Time = 120063 ms
DEVICE Channel1:Device1 PERFORMANCE: AvqTagReadPerSec = 777.442
```

The image below displays the third trial utilizing Symbolic for the channel and driver.

DRIVER STATISTICS (ALL CHANNELS)

Physical Block Device Reads = 0

Physical Block Cache Reads = 0

Physical Non Block, Array Block Device Reads = 0

Physical Non Block, Array Block Cache Reads = 0

Physical Non Block Device Reads = 0

Symbolic, Array Block Device Reads = 1744

Symbolic, Array Block Cache Reads = 36613

Symbolic Device Reads = 54985

Total tags read = 93342, Elapsed Time = 120063 ms

DRIVER PERFORMANCE: AvgTagReadPerSec = 777.442

Closing project C:\RDM\Support\ControlLogix Ethernet\CL\_DEFAULT.opf

CHANNEL Channel1 STATISTICS

Physical Block Device Reads = 0

Physical Block Cache Reads = 0

Physical Non Block, Array Block Device Reads = 0

Physical Non Block, Array Block Cache Reads = 0

Physical Non Block Device Reads = 0

Symbolic, Array Block Device Reads = 1744

Symbolic, Array Block Cache Reads = 36613

Symbolic Device Reads = 54985

Total tags read = 93342, Elapsed Time = 120063 ms

CHANNEL Channel1 PERFORMANCE: AvgTagReadPerSec = 777.442

Note: It appears that Logical Blocking is most optimal for the given application.

#### **Optimizing Channel Communications**

Channel communications can be optimized by moving tags for Logical Blocking in one device and tags for Logical Non-Blocking in another. This is called tag division.

#### Logical Blocking (Device 1)

ProcessPID OverflowCounter

#### Logical Non-Blocking (Device 2)

FlowRate ValveOpen InProcess

Tank Volume

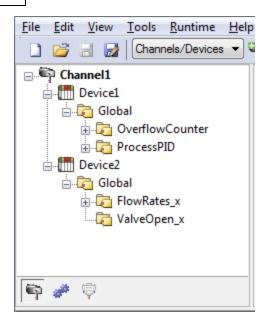

- 1. Repeat Steps 4 through 15. In Step 11, make sure that Device 1 is Logical Blocking and Device 2 is Logical Non-Blocking.
- 2. Launch the server and search the server Event Log for statistics. The image below displays the fourth trial utilizing tag division for the device.

```
DEVICE Channel1:Device1 STATISTICS
Physical Block Device Reads = 13866
Physical Block Cache Reads = 610104
Physical Non Block, Array Block Device Reads = 0
Physical Non Block, Array Block Cache Reads = 0
Physical Non Block Device Reads = 6933
Symbolic, Array Block Device Reads = 0
Symbolic, Array Block Cache Reads = 0
Symbolic Device Reads = 76
Total tags read = 630979, Elapsed Time = 119782 ms
DEVICE Channel1:Device1 PERFORMANCE: AvgTagReadPerSec = 5268.43
DEVICE Channel1:Device2 STATISTICS
Physical Block Device Reads = 0
Physical Block Cache Reads = 0
Physical Non Block, Array Block Device Reads = 6933
Physical Non Block, Array Block Cache Reads = 69375
Physical Non Block Device Reads = 27732
Symbolic, Array Block Device Reads = 0
Symbolic, Array Block Cache Reads = 0
Symbolic Device Reads = 4
Total tags read = 104044, Elapsed Time = 119969 ms
DEVICE Channel1:Device2 PERFORMANCE: AvgTagReadPerSec = 867.373
```

Note: The image below displays the fourth trial utilizing tag division for the channel and driver.

DRIVER STATISTICS (ALL CHANNELS)

Physical Block Device Reads = 13866

Physical Block Cache Reads = 610104

Physical Non Block, Array Block Device Reads = 6933

Physical Non Block, Array Block Cache Reads = 69375

Physical Non Block Device Reads = 34665

Symbolic, Array Block Device Reads = 0

Symbolic, Array Block Cache Reads = 0

Symbolic Device Reads = 80

Total tags read = 735023, Elapsed Time = 119969 ms

DRIVER PERFORMANCE: AvgTagReadPerSec = 6126.77

Closing project C:\RDM\Support\ControlLogix Ethernet\CL\_DEFAULT.opf

CHANNEL Channel1 STATISTICS

Physical Block Device Reads = 13866

Physical Block Cache Reads = 610104

Physical Non Block, Array Block Device Reads = 6933

Physical Non Block, Array Block Cache Reads = 69375

Physical Non Block Device Reads = 34665

Symbolic, Array Block Device Reads = 0

Symbolic, Array Block Cache Reads = 0

Symbolic Device Reads = 80

Total tags read = 735023, Elapsed Time = 119969 ms

CHANNEL Channel1 PERFORMANCE: AvgTagReadPerSec = 6126.77

**Note:** The individual device statistics do not look impressive because the two devices are running on separate statistic counters. The key to this test is that the channel and driver statistics are better (6126) than using one channel/one device with either Logical Blocking (5972) or Logical Non-Blocking (3705).

#### **Optimize Application**

The application can be optimized by moving Device 1 to one channel and Device 2 to another.

## Logical Blocking (Channel 1. Device 1

ProcessPID OverflowCounter

# Logical Non-Blocking (Channel 2. Device 2)

FlowRate ValveOpen InProcess

Tank Volume

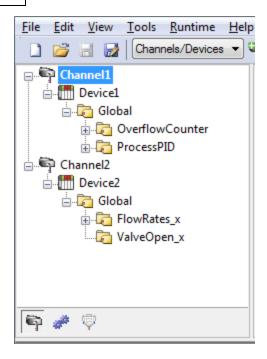

- 1. Repeat Steps 4 through 15. In Step 11, make sure Channel1.Device 1 is Logical Blocking and Channel2.Device 2 is Logical Non-Blocking.
- 2. Launch the server and search the server Event Log for statistics. The image below displays the fifth trial utilizing Logix tag coupled with multiple channels for Channel 1.Device1.

```
CHANNEL Channel1 STATISTICS
Physical Block Device Reads = 14542
Physical Block Cache Reads = 639848
Physical Non Block, Array Block Device Reads = 0
Physical Non Block, Array Block Cache Reads = 0
Physical Non Block Device Reads = 7271
Symbolic, Array Block Device Reads = 0
Symbolic, Array Block Cache Reads = 0
Symbolic Device Reads = 80
Total tags read = 661741, Elapsed Time = 119968 ms
CHANNEL Channel1 PERFORMANCE: AvgTagReadPerSec = 5517.4
DEVICE Channel1:Device1 STATISTICS
Physical Block Device Reads = 14542
Physical Block Cache Reads = 639848
Physical Non Block, Array Block Device Reads = 0
Physical Non Block, Array Block Cache Reads = 0
Physical Non Block Device Reads = 7271
Symbolic, Array Block Device Reads = 0
Symbolic, Array Block Cache Reads = 0
Symbolic Device Reads = 80
Total tags read = 661741, Elapsed Time = 119968 ms
DEVICE Channel1:Device1 PERFORMANCE: AvgTagReadPerSec = 5517.4
```

**Note:** The image below displays the fourth trial utilizing Logix tag for Channel2.Device2.

CHANNEL Channel2 STATISTICS

Physical Block Device Reads = 0

Physical Block Cache Reads = 0

Physical Non Block, Array Block Device Reads = 7280

Physical Non Block, Array Block Cache Reads = 72800

Physical Non Block Device Reads = 29120

Symbolic, Array Block Device Reads = 1

Symbolic, Array Block Cache Reads = 0

Symbolic Device Reads = 4

Total tags read = 109205, Elapsed Time = 119968 ms

CHANNEL Channel2 PERFORMANCE: AvgTagReadPerSec = 910.52

DEVICE Channel2: Device2 STATISTICS

Physical Block Device Reads = 0

Physical Block Cache Reads = 0

Physical Non Block, Array Block Device Reads = 7280

Physical Non Block, Array Block Cache Reads = 72800

Physical Non Block Device Reads = 29120

Symbolic, Array Block Device Reads = 1

Symbolic, Array Block Cache Reads = 0

Symbolic Device Reads = 4

Total tags read = 109205, Elapsed Time = 119968 ms

DEVICE Channel2:Device2 PERFORMANCE: AvgTagReadPerSec = 910.52

**Note:** The image below displays the fourth trial utilizing tag division for the driver.

DRIVER STATISTICS (ALL CHANNELS)

Physical Block Device Reads = 14542

Physical Block Cache Reads = 639848

Physical Non Block, Array Block Device Reads = 7280

Physical Non Block, Array Block Cache Reads = 72800

Physical Non Block Device Reads = 36391

Symbolic, Array Block Device Reads = 1

Symbolic, Array Block Cache Reads = 0

Symbolic Device Reads = 84

Total tags read = 770946, Elapsed Time = 119968 ms

DRIVER PERFORMANCE: AvgTagReadPerSec = 6426.26

#### Results

| Server Project Layout                   | Driver Performance (Reads/Second) | Improvement<br>Over Symbolic |
|-----------------------------------------|-----------------------------------|------------------------------|
| Single Channel                          | 5972                              | 768%                         |
| Single Device with Logical Blocking     |                                   |                              |
| Single Channel                          | 3705                              | 476%                         |
| Single Device with Logical Non-Blocking |                                   |                              |
| Single Channel                          | 777                               | N/A                          |
| Single Device with Symbolic             |                                   |                              |
| Single Channel                          | 6126                              | 788%                         |
| Multiple Devices with Tag Division      |                                   |                              |
| Multiple Channels                       | 6426                              | 827%                         |
| Multiple Devices with Tag Division      |                                   |                              |

#### **Conclusions**

The project began with a single channel and a single device, which is the default behavior for a single controller. All tags were imported from this controller to this channel device. All three protocol modes were then tested to see which would provide the best performance. In this case, Logical Blocking Protocol was the best. The best protocol depends on the application at hand. When performance is crucial, it is worth performing Logical

Blocking and Logical Non-Blocking trials to determine which is the best protocol mode for the application. Symbolic protocol is not necessary because it never meets the performance caliber of either of the other protocol modes. It is shown here for the sake of the example.

Measures were taken to optimize communications using the tips outlined in <a href="Optimizing Your">Optimizing Your</a>
<a href="Communications">Communications</a>. Most notably, tag division was used to place the Logical Blocking type tags in a device assigned Logical Blocking and the Logical Non-Blocking type tags in a device assigned Logical Non-Blocking. Furthermore, both devices resided on the same channel. The results show an improvement over using Logical Blocking on a single device. This is because some tags lend themselves better to one protocol mode over another. For example, reading an entire COUNTER benefits from Logical Blocking over Logical Non-Blocking since it's much faster reading the COUNTER as a block then as individual members.

Measures were also taken to optimize the application by placing devices on their own channel. Using the devices created in the previous trial, a Logical Blocking device was placed on one channel and a Logical Non-Blocking device on another. The results show improvement over the single channel/multiple devices scenario from the previous trial. This reinforces the idea that performance is improved by having as few devices per channel and as many channels as necessary.

After using these three optimization methods, the project has an 827% performance increase over Allen-Bradley ControlLogix Ethernet Driver version earlier than 4.6.0.xx. Tag division and multiple channels improved the performance by 107%. The performance increases is more apparent with larger projects.

# **Data Types Description**

| Data Types | Description                                |
|------------|--------------------------------------------|
| Boolean    | Single bit                                 |
| Byte       | Unsigned 8-bit value                       |
| Char       | Signed 8-bit value                         |
| Word       | Unsigned 16-bit value                      |
| Short      | Signed 16-bit value                        |
| DWord      | Unsigned 32-bit value                      |
| Long       | Signed 32-bit value                        |
| BCD        | Two byte packed BCD, four decimal digits   |
| LBCD       | Four byte packed BCD, eight decimal digits |
| Float      | 32-bit IEEE floating point                 |
| Double     | 64-bit IEEE floating point                 |
| Date       | 64-bit Date/Time                           |
| String     | Null terminated character array            |

**Note:** For a description of Logix platform-specific data types, refer to **Logix Advanced Addressing**.

## **Address Descriptions**

Address specifications vary depending on the model in use. For the model of interest's address information, refer to the table below.

| <b>Protocol Class</b>       | Models                                                                                                    | Help Link                                                                                                 |
|-----------------------------|----------------------------------------------------------------------------------------------------|----------------------------------------------------------------------------------------------------|
| Logix-Ethernet              | ControlLogix 5500 Ethernet, CompactLogix 5300, Ethernet, FlexLogix 5400 Ethernet, SoftLogix 5800                                                | Logix Addressing                                                                                          |
| DH+ Gateway                 | DH+ Gateway: PLC-5<br>DH+ Gateway: SLC 5/04                                                                                                    | PLC-5 Series Addressing<br>SLC 500 Modular I/O Addressing                                                 |
| ControlNet Gateway          | ControlNet Gateway: PLC-5C                                                                                                    | PLC-5 Series Addressing                                                                                   |
| 1761-NET-ENI                | ENI: ControlLogix 5500, ENI: CompactLogix 5300, ENI: FlexLogix 5400  ENI: MicroLogix ENI: SLC 500 Fixed I/O ENI: SLC 500 Modular I/O ENI: PLC-5 | MicroLogix Addressing SLC 500 Fixed I/O Addressing SLC 500 Modular I/O Addressing PLC-5 Series Addressing |
| MicroLogix 1100<br>Ethernet | MicroLogix 1100                                                                                                    | MicroLogix Addressing                                                                                     |
| MicroLogix 1400<br>Ethernet | MicroLogix 1400                                                                                                    | MicroLogix Addressing                                                                                     |

**Note:** For more information on the controller's pre-defined data types, refer to the device's documentation.

## **Logix Addressing**

For more information on these models' tag-based addressing and relationship to the Allen-Bradley ControlLogix Ethernet Driver, refer to **Logix Tag-Based Addressing**.

#### ControlLogix 5500 Addressing for Ethernet

ControlLogix is a member of the Logix family and part of Rockwell Automation's Integrated Architecture. This means it uses a tag or symbol-based addressing structure. Logix tags differ from conventional PLC data items in that the tag name itself is the address, not a physical or logical address.

#### ControlLogix 5500 Addressing for ENI

ControlLogix is a member of the Logix family and part of Rockwell Automation's Integrated Architecture. This means it uses a tag or symbol-based addressing structure. Logix tags differ from conventional PLC data items in that the tag name itself is the address, not a physical or logical address.

### ControlLogix 5500 Addressing for Serial Gateway

ControlLogix is a member of the Logix family and part of Rockwell Automation's Integrated Architecture. This means it uses a tag or symbol-based addressing structure. Logix tags differ from conventional PLC data items in that the tag name itself is the address, not a physical or logical address.

### CompactLogix 5300 Addressing for Ethernet

CompactLogix is a member of the Logix family and part of Rockwell Automation's Integrated Architecture. This means it uses a tag or symbol-based addressing structure. Logix tags differ from conventional PLC data items in that the tag name itself is the address, not a physical or logical address.

## CompactLogix 5300 Addressing for ENI

CompactLogix is a member of the Logix family and part of Rockwell Automation's Integrated Architecture. This means it uses a tag or symbol-based addressing structure. Logix tags differ from conventional PLC data items in that the tag name itself is the address, not a physical or logical address.

#### CompactLogix 5300 Addressing for Serial Gateway

CompactLogix is a member of the Logix family and part of Rockwell Automation's Integrated Architecture. This means it uses a tag or symbol-based addressing structure. Logix tags differ from conventional PLC data items in that the tag name itself is the address, not a physical or logical address.

#### FlexLogix 5400 Addressing for Ethernet

FlexLogix is a member of the Logix family and part of Rockwell Automation's Integrated Architecture. This means it uses a tag or symbol-based addressing structure. Logix tags differ from conventional PLC data items in that the tag name itself is the address, not a physical or logical address.

# FlexLogix 5400 Addressing for ENI

FlexLogix is a member of the Logix family and part of Rockwell Automation's Integrated Architecture. This means it uses a tag or symbol-based addressing structure. Logix tags differ from conventional PLC data items in that the tag name itself is the address, not a physical or logical address.

### FlexLogix 5400 Addressing for Serial Gateway

FlexLogix is a member of the Logix family and part of Rockwell Automation's Integrated Architecture. This means it uses a tag or symbol-based addressing structure. Logix tags differ from conventional PLC data items in that the tag name itself is the address, not a physical or logical address.

#### SoftLogix 5800 Addressing

SoftlLogix is a member of the Logix family and part of Rockwell Automation's Integrated Architecture. This means it uses a tag or symbol-based addressing structure. Logix tags differ from conventional PLC data items in that the tag name itself is the address, not a physical or logical address.

#### SoftLogix 5800 Addressing for Serial Gateway

SoftlLogix is a member of the Logix family and part of Rockwell Automation's Integrated Architecture. This means it uses a tag or symbol-based addressing structure. Logix tags differ from conventional PLC data items in that the tag name itself is the address, not a physical or logical address.

# MicroLogix Addressing

#### MicroLogix Addressing for Ethernet/IP Gateway

The actual number of addresses available depends on the model of the PLC. The ranges have been opened up to allow for maximum flexibility with future models. If the driver finds at Runtime that an address is not present in the device, it posts an error message and then removes the tag from its scan list. For more information on file-specific addressing, select a link from the list below.

**Output Files** 

**Input Files** 

Status Files

**Binary Files** 

Timer Files

**Counter Files** 

**Control Files** 

Integer Files

Float Files

**ASCII Files** 

String Files

Long Files

**MicroLogix PID Files** 

MicroLogix Message Files

For information on function files, select a link from the list below.

High-Speed Counter File (HSC)

Real-Time Clock File (RTC)

Channel 0 Communication Status File (CS0)

Channel 1 Communication Status File (CS1)

I/O Module Status File (IOS)

# MicroLogix Addressing for ENI

The actual number of addresses available depends on the model of the PLC. The ranges have been opened up to allow for maximum flexibility with future models. If the driver finds at Runtime that an address is not present in the device, it posts an error message and then removes the tag from its scan list. For more information on file-specific addressing, select a link from the list below.

Output Files
Input Files
Status Files

**Binary Files** 

**Timer Files** 

Counter Files

**Control Files** 

**Integer Files** 

Float Files

**ASCII Files** 

**String Files** 

**Long Files** 

**MicroLogix PID Files** 

MicroLogix Message Files

For information on function files, select a link from the list below.

High-Speed Counter File (HSC)

Real-Time Clock File (RTC)

Channel 0 Communication Status File (CS0)

Channel 1 Communication Status File (CS1)

I/O Module Status File (IOS)

#### MicroLogix 1100 Addressing

The actual number of addresses available depends on the model of the PLC. The ranges have been opened up to allow for maximum flexibility with future models. If the driver finds at Runtime that an address is not present in the device, it posts an error message and then removes the tag from its scan list. For more information on file-specific addressing, select a link from the list below.

**Output Files** 

**Input Files** 

Status Files

**Binary Files** 

**Timer Files** 

**Counter Files** 

**Control Files** 

**Integer Files** 

Float Files

**String Files** 

**Long Files** 

**MicroLogix PID Files** 

MicroLogix Message Files

For information on function files, select a link from the list below.

High-Speed Counter File (HSC)

Real-Time Clock File (RTC)

Channel 0 Communication Status File (CS0)

**Channel 1 Communication Status File (CS1)** 

I/O Module Status File (IOS)

#### MicroLogix 1400 Addressing

The actual number of addresses available depends on the model of the PLC. The ranges have been opened up to allow for maximum flexibility with future models. If the driver finds at Runtime that an address is not present in the device, it posts an error message and then removes the tag from its scan list. For more information on file-specific addressing, select a link from the list below.

**Output Files** 

**Input Files** 

Status Files

Binary Files

Timer Files

Counter Files

**Control Files** 

Integer Files

Float Files

ASCII Files
String Files
Long Files
MicroLogix PID Files
MicroLogix Message Files

For information on function files, select a link from the list below.

High-Speed Counter File (HSC)
Real-Time Clock File (RTC)
Channel 0 Communication Status File (CS0)
Channel 1 Communication Status File (CS1)
I/O Module Status File (IOS)

#### SLC 500 Fixed I/O Addressing

#### SLC 500 Fixed I/O Addressing for Ethernet/IP Gateway

For more information on file-specific addressing, select a link from the list below.

Output Files
Input Files
Status Files
Binary Files
Timer Files
Counter Files
Control Files
Integer Files

#### SLC 500 Fixed I/O Addressing for ENI

For more information on file-specific addressing, select a link from the list below.

Output Files
Input Files
Status Files
Binary Files
Timer Files
Counter Files
Control Files
Integer Files

## SLC 500 Modular I/O Addressing

#### SLC 500 Modular I/O Addressing for DH+

The actual number of addresses available depends on the model of the PLC. The ranges have been opened up to allow for maximum flexibility with future models. If the driver finds at Runtime that an address is not present in the device, it posts an error message and then removes the tag from its scan list. For more information on file-specific addressing, select a link from the list below.

Output Files
Input Files
Status Files
Binary Files
Timer Files
Counter Files
Control Files
Integer Files
Float Files
ASCII Files
String Files

#### SLC 500 Modular I/O Addressing for Ethernet/IP Gateway

The actual number of addresses available depends on the model of the PLC. The ranges have been opened up to allow for maximum flexibility with future models. If the driver finds at Runtime that an address is not present in

the device, it posts an error message and then removes the tag from its scan list. For more information on file-specific addressing, select a link from the list below.

**Output Files** 

**Input Files** 

**Status Files** 

**Binary Files** 

**Timer Files** 

**Counter Files** 

**Control Files** 

**Integer Files** 

Float Files

**ASCII Files** 

**String Files** 

# SLC 500 Modular I/O Addressing for ENI

The actual number of addresses available depends on the model of the PLC. The ranges have been opened up to allow for maximum flexibility with future models. If the driver finds at Runtime that an address is not present in the device, it posts an error message and then removes the tag from its scan list. For more information on file-specific addressing, select a link from the list below.

**Output Files** 

**Input Files** 

**Status Files** 

**Binary Files** 

**Timer Files** 

**Counter Files** 

Control Files

Integer Files Float Files

ACCTT FIL

ASCII Files
String Files

# **PLC-5 Series Addressing**

### **PLC-5 Series Addressing for ControlNet**

For more information on file-specific addressing, select a link from the list below.

**Output Files** 

**Input Files** 

Status Files

**Binary Files** 

Timer Files

**Counter Files** 

**Control Files** 

Integer Files

Float Files

**ASCII Files** 

**String Files** 

BCD Files PID Files

Message Files

**Block Transfer Files** 

### PLC-5 Series Addressing for DH+

For more information on file-specific addressing, select a link from the list below.

**Output Files** 

**Input Files** 

**Status Files** 

Binary Files

Timer Files

Counter Files

**Control Files** 

**Integer Files** 

**Float Files** 

**ASCII Files** 

**String Files** 

**BCD Files PID Files** 

**Message Files** 

**Block Transfer Files** 

### PLC-5 Series Addressing for Ethernet/IP Gateway

For more information on file-specific addressing, select a link from the list below.

**Output Files** 

**Input Files** 

**Status Files** 

**Binary Files** 

**Timer Files** 

**Counter Files** 

**Control Files** 

**Integer Files** 

**Float Files** 

**ASCII Files** 

String Files

**BCD Files** 

**PID Files** 

**Message Files** 

**Block Transfer Files** 

## **PLC-5 Series Addressing for ENI**

For more information on file-specific addressing, select a link from the list below.

**Output Files** 

**Input Files** 

**Status Files** 

**Binary Files** 

**Timer Files** 

**Counter Files** 

**Control Files** 

**Integer Files** 

**Float Files** 

**ASCII Files** 

**String Files** 

**BCD Files** 

**PID Files** 

Message Files

**Block Transfer Files** 

# Logix Tag-Based Addressing

Rockwell Automation's Integrated Architecture uses a tag or symbol-based addressing structure that is commonly referred to as Logix tags (or Native tags). These tags differ from conventional PLC data items in that the tag name itself is the address, not a physical or logical address.

Note: Throughout this help file, Logix tags are assumed to be global in nature unless specified otherwise.

The Allen-Bradley ControlLogix Ethernet Driver allows users to access the controller's atomic data types: BOOL, SINT, INT, DINT, LINT, and REAL. Although some of the pre-defined types are structures, they are ultimately based on these atomic data types. Thus, all non-structure (atomic) members of a structure are accessible. For example, a TIMER cannot be assigned to a server tag but an atomic member of the TIMER can be assigned to the tag (such as TIMER.EN, TIMER.ACC, and so forth). If a structure member is a structure itself, both structures would have to be expanded to access an atomic member of the substructure. This is more common with user and module-defined types and is not found in any of the pre-defined types.

| Atomic Data<br>Type | Description                |             | Range                                                      |
|---------------------|----------------------------|-------------|------------------------------------------------------------|
| BOOL                | Single-bit value           | VT_<br>BOOL | 0, 1                                                       |
| SINT                | Signed 8-bit value         | VT_UI1      | -128 to 127                                                |
| INT                 | Signed 16-bit value        | VT_I2       | -32,768 to 32,767                                          |
| DINT                | Signed 32-bit value        | VT_I4       | -2,147,483,648 to 2,147,483,647                            |
| LINT                | Signed 64-bit value        | VT_I8       | -9,223,372,036,854,775,808 to<br>9,223,372,036,854,775,807 |
| REAL                | 32-bit IEEE floating point | VT_R4       | 1.1755 E-38 to 3.403E38, 0, -3.403E-38 to -1.1755          |

See Also: Logix Advanced Addressing

#### Client/Server Tag Address Rules

Logix tag names correspond to client/server tag addresses. Logix tag names (entered via RSLogix5000) follow the IEC 1131-3 identifier rules. Client/server tag addresses follow these same rules. They are as follows:

- Must begin with an alphabetic (A-Z, a-z) character or an underscore (\_).
- Can only contain alphanumeric characters and underscores.
- Can have as many as 40 characters.
- · Cannot have consecutive underscores.
- · Are not case sensitive.

#### **Client/Server Tag Name Rules**

Tag name assignment in the server differs from address assignment in that names cannot begin with an underscore.

**Note:** Logix tag names should be kept to a minimum in size for optimum performance. The smaller the name, the more requests that are able fit in a single transaction.

**Important:** Symbolic Mode users should keep the client/server tag addresses below 400 characters. For example, tagarray[1,2,4].somestruct.substruct\_array[3].basetag.[4] is 57 characters in length. Since a packet can only hold 500 data bytes, any overhead bytes that need to be added to the packet can greatly diminish the room available to the characters themselves. By keeping the address below 400, the tag request remains complete and valid.

See Also: Performance Optimizations

### **Address Formats**

There are several ways to address a Logix tag statically in the server or dynamically from a client. The format used depends on the type and usage of the tag. For example, the bit format would be used when accessing a bit within a SINT-type tag. For information on address format and syntax, refer to the table below.

**Note:** All formats except for Array and String are native to RSLogix5000. Therefore, when referencing an atomic data type, an RSLogix 5000 tag name can be copied and pasted into the server's tag address field and be valid.

| Format                  | Syntax                                                                                                    | Example                               | Notes                                                                                                    |
|-------------------------|----------------------------------------------------------------------------------------------------|---------------------------------------|----------------------------------------------------------------------------------------------------|
| Standard                | <logix name="" tag=""></logix>                                                                                             | tag_1                                 | Tag cannot be an array.                                                                                                    |
| Array<br>Element        | <pre><logix array="" name="" tag=""> [dim 1, dim2, dim 3]</logix></pre>                                                    | tag_1 [2, 58,<br>547]<br>tag_1 [0, 3] | Dimension range = 1 to 3   element range = 0 to 65535                                                                                                    |
| Array<br>w/o<br>Offset* | <pre><logix array="" name="" tag=""> {# columns} <logix array="" name="" tag=""> {# rows}{# columns}</logix></logix></pre> | tag_1 {8}<br>tag_1 {2}{4}             | Dimension range = 1 to 2   element range = 1 to 65535  The number of elements to read/write equals # of rows times # of columns. If no rows are specified, # of rows default to 1.  The array begins at a zero offset (array index equals 0 for all dimensions). |
| Array w/<br>Offset*     | <pre><logix array="" element="" tag=""> {# columns}</logix></pre>                                                          | tag_1 [2, 3]<br>{10}                  | The array begins at an offset specified by the dimensions in the array element tag. The array always covers the                                                                                                    |

|        | <li>logix array<br/>element tag&gt; {#<br/>rows}{# columns}</li>                    | tag_1 [2, 3]<br>2}{5}                                         | highest dimension. Tag $_1[2,3]\{10\}$ would produce an array of elements tag $_1[2,3] \rightarrow tag_1[2,13]$ |
|--------|-------------------------------------------------------------------------------------|---------------------------------------------------------------|----------------------------------------------------------------------------------------------------|
| Bit    | <pre><logix name="" tag="">.bit <logix name="" tag="">. [bit]</logix></logix></pre> | tag_1.0<br>tag_1.[0]                                          | Bit range = 0 to 31  If tag is an array, it must be a BOOL array, otherwise tag cannot be an array.             |
| String | <pre><logix name="" tag="">/<maximum length="" string=""></maximum></logix></pre>   | tag_1.Data/4<br>Stringtag_<br>1.Data<br>SINTarraytag_<br>1/16 | Length range = 1 to 65535  The maximum number of characters that can read/write to the string.                  |

<sup>\*</sup>Since this format may request more than one element, the order in which array data is passed depends on the dimension of the Logix Array tag. For example, if rows times cols = 4 and the Controller tag is a 3X3 element array, then the elements that are being referenced are array\_tag [0,0], array\_tag [0,1], array\_tag [0,2], and array\_tag [1,0] in that exact order. The results would be different if the Controller tag were a 2X10 element array.

**Note:** For more information on how elements are referenced for 1, 2 and 3 dimensional arrays, refer to **Ordering** of **Array Data**.

## Tag Scope

#### **Global Tags**

Global tags are Logix tags that have global scope in the controller. Any program or task can access Global tags; however, the number of ways a Global tag can be referenced depends on its Logix data type and the address format being used.

## **Program Tags**

Program tags are identical to Global tags except that a Program tag's scope is local to the program in which it is defined. Program tags follow the same addressing rules and limitations as Global tags, but are prefixed with the following notation:

Program: cprogram name.

For example, Logix tag "tag\_1" in program "prog\_1" would be addressed as "Program:prog\_1.tag\_1" in a client/server tag address.

#### Structure Tag Addressing

Logix Structure tags (Global or Program) are tags with one or more member tags. Member tags can be atomic or structured in nature.

<structure name>. <atomic-type tag>

This implies that a substructure would be addressed as:

<structure name> . <substructure name> . <atomic-type tag>

Arrays of structures would be addressed as:

<structure array name> [dim1, dim2, dim3] . <atomic-type tag>

This implies that an array of substructures would be addressed as:

<structure name> . <substructure array name> [dim1, dim2, dim3] . <atomic-type tag>

**Note:** The examples above are only a few of the addressing possibilities that involve structures, and are displayed to provide an introduction to structure addressing. For more information, refer to Allen-Bradley or Rockwell documentation.

#### Internal Tags

Internal tags are not visible in the server configuration, but can be browsed by the OPC client and found under the *<Channel Name>*. *<Device Name>* group. The \_CIPConnectionSizeRequested tag reflects the CIP connection size that was requested. The \_CIPConnectionSizeActual tag reflects the actual CIP connection size that is in use.

Its value differ from the \_CIPConnectionSizeRequested tag if the value requested is not supported by the device. For more information on the connection size, refer to Logix Communications Parameters.

**Note:** The tags described in the table below are only valid for the ControlLogix 5500 and CompactLogix 5300 device models.

| Туре          | Tag Name                    | Support                                                    | Access      |
|---------------|-----------------------------|------------------------------------------------------------|-------------|
| System<br>Tag | _CIPConnectionSizeRequested | Logix models, with the exception of Serial Gateway models. | Read/Write* |
| Status<br>Tag | _CIPConnectionSizeActual    | Logix models, with the exception of Serial Gateway models. | Read Only   |

<sup>\*</sup>This tag is read only for ENI Logix models.

### Changing the CIP connection size

The \_CIPConnectionSizeRequested tag allows users to change the CIP connection size parameter in real time. Both the connection size parameter (located in the **Logix Comm. Parameters** tab in **Device Properties**) and the System tag are configurable while clients are connected. Changes are applied before the next read/Write request is performed.

# **Predefined Term Tags**

The tags displayed in the table below can be used to obtain general processor information from a PLC.

| Tag Name       | Description                                                                                                    |
|----------------|----------------------------------------------------------------------------------------------------|
| #MODE          | A description of the PLC's current key switch mode. Possible string values include Program, Run, Remote Program, Remote Run, and Remote Debug. Supported data types include string. |
| #PLCTYPE       | An integer value that corresponds to the "ProdType" attribute specified in the PLC's EDS file. Supported data types include all but string.                                         |
| #REVISION      | Firmware revision displayed as " <major>.<minor>". Supported data types include string.</minor></major>                                                                             |
| #PROCESSORNAME | The processor name that corresponds to the "ProdName" attribute specified in the PLC's EDS file. Supported data types include string.                                               |
| #STATUS        | Indicates the PLC's status. Possible values include OK (1) and Faulted (0). Supported data types include all but date.                                                              |
| #PRODUCTCODE   | An integer value that corresponds to the "ProdCode" attribute specified in the PLC's EDS file. Supported data types include all but string.                                         |
| #VENDORID      | An integer value that corresponds to the "VendCode" attribute specified in the PLC's EDS file. Supported data types include all but string.                                         |

# **Addressing Atomic Data Types**

Below are suggested usages and addressing possibilities for a Logix data type given the address formats available. Examples are also given for reinforcement. Click on **Advanced** for advanced addressing possibilities for the given atomic data type.

**Note:** Empty cells do not necessarily indicate a lack of support.

| Atomic        | Standard   | Array Element | Array with or              | Bit      | String      |
|---------------|------------|---------------|----------------------------|----------|-------------|
| Data Type     |            |               | without Offset             |          |             |
| BOOL          |            | •             |                            |          |             |
| Client/Server | Boolean    | Boolean       | Boolean Array              |          |             |
| Data Type     |            |               |                            |          |             |
|               |            | (BOOL 1       | (BOOL 1 dimensional array) |          |             |
| Advanced      |            | dimensional   |                            |          |             |
|               |            | array)        |                            |          |             |
| Client/Server | BOOLTAG    | BOOLARR[0]    | BOOLARR[0]{32}             |          |             |
| Tag Example   |            |               |                            |          |             |
| SINT          |            |               | •                          |          |             |
| Client/Server | Byte, Char | Byte, Char    | Byte Array, Char Array     | Boolean  | String      |
| Data Type     |            |               |                            |          |             |
|               |            |               | (SINT 1/2/3 dimensional    | (Bit w/i | (SINT 1/2/3 |
| Advanced      |            |               | array)                     | SINT)    | dimensional |

|                                        |                 |              |                                                             |                             | array)    |
|----------------------------------------|-----------------|--------------|-------------------------------------------------------------|-----------------------------|-----------|
| Client/Server<br>Tag Example           | SINTTAG         | SINTARR[0]   | SINTARR[0]{4}                                               | SINTTAG.0                   | SINTARR/4 |
| INT                                    | •               | •            |                                                             |                             |           |
| Client/Server<br>Data Type<br>Advanced | Word,<br>Short  | Word, Short  | Word Array, Short Array<br>(INT 1/2/3 dimensional<br>array) | Boolean<br>(Bit w/i<br>INT) | *         |
| Client/Server<br>Tag Example           | INTTAG          | INTARR[0]    | INTARR[0]{4}                                                | INTTAG.0                    |           |
| DINT                                   |                 |              |                                                             |                             |           |
| Client/Server<br>Data Type             | DWord,<br>Long  | DWord, Long  | DWord Array, Long Array                                     | Boolean (Bit w/i DINT)      | **        |
| Client/Server<br>Tag Example           | DINTTAG         | DINTARR[0]   | DINTARR[0]{4}                                               | DINTTAG.0                   |           |
| LINT                                   | •               | •            | •                                                           | <u>'</u>                    | •         |
| Client/Server<br>Data Type<br>Advanced | Double,<br>Date | Double, Date | Double Array                                                |                             |           |
| Client/Server<br>Tag Example           | LINTTAG         | LINTARR[0]   | LINTARR[0]{4}                                               |                             |           |
| REAL                                   |                 |              | •                                                           |                             |           |
| Client/Server<br>Data Type             | Float           | Float        | Float Array                                                 | ***                         | ***       |
| Advanced Client/Server Tag Example     | REALTAG         | REALARR[0]   | REALARR[0]{4}                                               |                             |           |

\*See Also: Advanced Addressing INT.

# **Addressing Structure Data Types**

Only the atomic structure members can be addressed at the structure level. For more information, refer to the examples below.

#### **Logix Tag**

MyTimer @ TIMER

#### Client/Server Tag

1. Invalid

TimerTag address = MyTimer TimerTag data type = ??

2. Valid

TimerTag address = MyTimer.ACC TimerTag data type = DWord

# **Addressing STRING Data Type**

STRING is a pre-defined Logix data type whose structure contains two members: DATA and LEN. DATA is an array of SINTs and stores the characters of the STRING. LEN is a DINT and represents the number of characters in DATA to display to a client.

Because LEN and DATA are atomic members, they must be referenced independently from a client/server. The syntax is as shown below.

| Description | Syntax | Example |
|-------------|--------|---------|
|             |        |         |

<sup>\*\*</sup>See Also: Advanced Addressing DINT.

<sup>\*\*\*</sup>See Also: Advanced Addressing REAL.

| STRING Value         | DATA/ <maximum length="" string=""></maximum> | MYSTRING.DATA/82 |
|----------------------|-----------------------------------------------|------------------|
| Actual STRING length | LEN                                           | MYSTRING.LEN     |

#### Reads

The STRING read from DATA is terminated by the following:

- a. The first null terminator encountered.
- b. The value in LEN if a) doesn't occur first.
- c. The <Maximum STRING length > if either a) or b) doesn't occur first.

#### Example

MYSTRING.DATA contains "Hello World" in the PLC, but LEN is manually set to 5. A read of MYSTRING.DATA/82 displays "Hello". If LEN is set to 20, MYSTRING.DATA/82 displays "Hello World".

#### Writes

When a STRING value is written to DATA, the driver also writes to LEN with the length of DATA written. If the write to LEN fails for any reason, the write operation to DATA is considered failed as well (despite the fact that the DATA write to the controller succeeded).

**Note:** This behavior was designed specifically for Logix tags of type STRING or a custom derivative of it. The following precautions apply to users who wish to implement their own STRING in UDTs.

- If a UDT exists that has a DATA member referenced as a STRING and a LEN member referenced as a DINT, the write to LEN succeeds regardless of the intentions of LEN for the given UDT. Care must be taken when designing UDTs to avoid this possibility if LEN is not intended to be the length of DATA.
- If a UDT exists that has a DATA member referenced as a STRING but does not have a LEN member, the write to LEN fails silently without consequence to DATA.

#### Example

MYSTRING.DATA/82 holds the value "Hello World." MYSTRING.LEN holds 11. If the value "Alarm Triggered" is written to MYSTRING.DATA/82, 15 is written to MYSTRING.LEN. If the write to MYSTRING.LEN fails, MYSTRING.LEN holds its previous value of 11 while MYSTRING.DATA/82 displays the first 11 characters ("Alarm Trigg"). If the write to MYSTRING.DATA/82 fails, neither tag is affected.

#### **Automatically Read String Length**

In the logical addressing modes, reading STRING.DATA causes an automatic read of STRING.LEN in Symbolic Mode. This may be bypassed by disabling the "Automatically Read String length" option. For more information, refer to **Logix Options**.

### Ordering of Logix Array Data

#### One-Dimensional Arrays - array [dim1]

One-dimensional array data is passed to and from the controller in ascending order. for  $(\dim 1 = 0; \dim 1 < \dim 1_{\max}; \dim 1++)$ 

**Example:** 3 element array

array [0]

array [1]

array [2]

### Two-Dimensional Arrays - array [dim1, dim2]

Two-dimensional array data is passed to and from the controller in ascending order.

for  $(dim1 = 0; dim1 < dim1_max; dim1++)$ 

for  $(dim2 = 0; dim2 < dim2_max; dim2++)$ 

Example: 3X3 element array

array [0, 0]

array [0, 1]

array [0, 2]

array [1, 0]

array [1, 1]

array [1, 2]

array [2, 0]

array [2, 1]

array [2, 2]

### Three-Dimensional Arrays - array [dim1, dim2, dim3]

```
Three-dimensional array data is passed to and from the controller in ascending order.
for (dim1 = 0; dim1 < dim1_max; dim1++)
```

for  $(\dim 2 = 0; \dim 2 < \dim 2 \max; \dim 2++)$ 

for  $(dim3 = 0; dim3 < dim3_max; dim3++)$ 

# **Example:** 3X3x3 element array

array [0, 0, 0]

array [0, 0, 1]

array [0, 0, 2]

array [0, 1, 0]

array [0, 1, 1]

array [0, 1, 2]

array [0, 2, 0]

array [0, 2, 1]

array [0, 2, 2]

array [1, 0, 0]

array [1, 0, 1]

array [1, 0, 2]

array [1, 1, 0]

array [1, 1, 1]

array [1, 1, 2]

array [1, 2, 0]

array [1, 2, 1]

array [1, 2, 2] array [2, 0, 0]

array [2, 0, 1]

array [2, 0, 2]

array [2, 1, 0]

array [2, 1, 1]

array [2, 1, 2] array [2, 2, 0]

array [2, 2, 1]

array [2, 2, 2]

### **Logix Advanced Addressing**

Advanced Addressing is available for the following atomic data types. Select a link from the list below for more information on a specific data type.

**BOOL** 

**SINT** 

INT

**DINT** 

LINT

**REAL** 

## Advanced Addressing: BOOL

| Format              | Supported Data Types                                                                                   | Notes                                                                                                    |
|---------------------|----------------------------------------------------------------------------------------------------|----------------------------------------------------------------------------------------------------|
| Standard            | Boolean<br>Byte, Char<br>Word, Short, BCD<br>DWord, Long, LBCD<br>Float*                               | None                                                                                                    |
|                     | Boolean                                                                                                | The Controller tag must be a one-dimensional array.                                                                            |
| Array w/o Offset    | Boolean Array                                                                                          | <ol> <li>The Controller tag must be a one-dimensional array.</li> <li>The number of elements must be a factor of 8.</li> </ol> |
| Array w/o<br>Offset | Byte Array, Char Array<br>Word Array, Short Array, BCD Array<br>DWord Array, Long Array, LBCD<br>Array | Not supported.                                                                                                    |

|                 | Float Array*  |                                                                              |
|-----------------|---------------|------------------------------------------------------------------------------|
| Array w/ Offset | Boolean Array | <ol> <li>The Controller tag must be a one-<br/>dimensional array.</li> </ol> |
|                 |               | 2. The offset must lie on 32-bit boundary.                                   |
|                 |               | <ol> <li>The number of elements must be a factor of<br/>8.</li> </ol>        |
| Bit             | Boolean       | <ol> <li>The Controller tag must be a one-<br/>dimensional array.</li> </ol> |
|                 |               | 2. The range is limited from 0 to 31.                                        |
| <u>String</u>   | String        | Not supported.                                                               |

<sup>\*</sup>The float value equals the face value of the Controller tag in float form (non-IEEE floating-point number).

#### Examples

Examples highlighted in yellow signify common use cases.

#### **BOOL Controller Tag - booltag = true**

| Server Tag Address | Format           | Data Type | Notes                      |
|--------------------|------------------|-----------|----------------------------|
| booltag            | Standard         | Boolean   | Value = true               |
| booltag            | Standard         | Byte      | Value = 1                  |
| booltag            | Standard         | Word      | Value = 1                  |
| booltag            | Standard         | DWord     | Value = 1                  |
| booltag            | Standard         | Float     | Value = 1.0                |
| booltag [3]        | Array Element    | Boolean   | Invalid: Tag not an array. |
| booltag [3]        | Array Element    | Word      | Invalid: Tag not an array. |
| booltag {1}        | Array w/o Offset | Word      | Invalid: Not supported.    |
| booltag {1}        | Array w/o Offset | Boolean   | Invalid: Not supported.    |
| booltag [3] {32}   | Array w/ Offset  | Boolean   | Invalid: Tag not an array. |
| booltag . 3        | Bit              | Boolean   | Invalid: Tag not an array. |
| booltag / 1        | String           | String    | Invalid: Not supported.    |
| booltag / 4        | String           | String    | Invalid: Not supported.    |

# **BOOL** Array Controller Tag - bitarraytag = [0,1,0,1]

| Comron Top Address   | Format           | Data Tyre | Notes                                      |
|----------------------|------------------|-----------|--------------------------------------------|
| Server Tag Address   | Format           | Data Type | Notes                                      |
| bitarraytag          | Standard         | Boolean   | Invalid: Tag cannot be an array.           |
| bitarraytag          | Standard         | Byte      | Invalid: Tag cannot be an array.           |
| bitarraytag          | Standard         | Word      | Invalid: Tag cannot be an array.           |
| bitarraytag          | Standard         | DWord     | Invalid: Tag cannot be an array.           |
| bitarraytag          | Standard         | Float     | Invalid: Tag cannot be an array.           |
| bitarraytag [3]      | Array Element    | Boolean   | Value = true                               |
| bitarraytag [3]      | Array Element    | Word      | Invalid: Bad data type.                    |
| bitarraytag {3}      | Array w/o Offset | Word      | Invalid: Tag cannot be an array.           |
| bitarraytag {1}      | Array w/o Offset | Word      | Invalid: Tag cannot be an array.           |
| bitarraytag {1}      | Array w/o Offset | Boolean   | Invalid: Array size must be a factor of 8. |
| bitarraytag {32}     | Array w/o Offset | Boolean   | Value = [0,1,0,1,]                         |
| bitarraytag [3] {32} | Array w/ Offset  | Boolean   | Offset must begin on 32-bit boundary.      |
| bitarraytag[0]{32}   | Array w/ Offset  | Boolean   | Value = [0,1,0,1,]                         |
| bitarraytag[32]{64}  | Array w/ Offset  | Boolean   | Value = [] values not provided above       |
| bitarraytag . 3      | Bit              | Boolean   | Value = true                               |
| bitarraytag / 1      | String           | String    | Invalid: Not supported.                    |
| bitarraytag / 4      | String           | String    | Invalid: Not supported.                    |

# **Advanced Addressing: SINT**

| Format |
|--------|
|--------|

| Standard       | Boolean*                    | None                                                                                                    |
|----------------|-----------------------------|----------------------------------------------------------------------------------------------------|
|                | Byte, Char                  |                                                                                                    |
|                | Word, Short,                |                                                                                                    |
|                | BCD                         |                                                                                                    |
|                | DWord, Long,                |                                                                                                    |
|                | LBCD                        |                                                                                                    |
|                | Float***                    |                                                                                                    |
| <u>Array</u>   | Byte, Char                  | The Controller tag must be an array.                                                                                                    |
| <u>Element</u> | Word, Short,                |                                                                                                    |
|                | BCD                         |                                                                                                    |
|                | DWord, Long,                |                                                                                                    |
|                | LBCD                        |                                                                                                    |
| _              | Float***                    |                                                                                                    |
| Array<br>w/o   | Boolean Array               | Use this case to have the bits within an SINT in array form.                                                                                                    |
| Offset         |                             | <b>Note:</b> This is not an array of SINTs in Boolean notation.                                                                                                    |
|                |                             | 2. Applies to bit-within-SINT only. Example: tag_1.0{8}.                                                                                                    |
|                |                             | 3bit + array size cannot exceed 8 bits. Example: tag_1.1{8} exceeds                                                                                                    |
|                |                             | an SINT, tag_1.0{8} does not.                                                                                                    |
| Array          | Byte Array, Char            | If accessing more than a single element, the Controller tag must be an array.                                                                                          |
| w/o            | Array                       |                                                                                                    |
| Offset         | Word Array,                 |                                                                                                    |
|                | Short Array,                |                                                                                                    |
|                | BCD Array**                 |                                                                                                    |
|                | DWord Array,<br>Long Array, |                                                                                                    |
|                | LBCD Array**                |                                                                                                    |
|                | Float                       |                                                                                                    |
|                | Array**,***                 |                                                                                                    |
| Array w/       | Byte Array, Char            | The Controller tag must be an array.                                                                                                    |
| Offset         | Array                       | , ,                                                                                                    |
|                | Word Array,                 |                                                                                                    |
|                | Short Array,                |                                                                                                    |
|                | BCD Array**                 |                                                                                                    |
|                | DWord Array,                |                                                                                                    |
|                | Long Array,                 |                                                                                                    |
|                | LBCD Array**                |                                                                                                    |
|                | Float<br>Array**,***        |                                                                                                    |
| Bit            | Boolean                     | 1. The range is limited from 0 to 7.                                                                                                    |
|                |                             |                                                                                                    |
|                |                             | 2. If the Controller tag is an array, the bit class reference must be                                                                                                  |
|                |                             | prefixed by an array element class reference. Example: tag_1 [2,2,3].0.                                                                                                |
| String         | String                      | If accessing a single element, the Controller tag need not be an array.                                                                                                |
|                |                             | <b>Note:</b> The value of the string is the ASCII equivalent of the SINT value. Example: SINT = 65 dec = "A".                                                          |
|                |                             | ·                                                                                                    |
|                |                             | <ol><li>If accessing more than a single element, the Controller tag must be an<br/>array. The value of the string is the null-terminated ASCII equivalent of</li></ol> |
|                |                             | all the SINTs in the string. 1 character in string = 1 SINT.                                                                                                    |

# **Examples**

Examples highlighted in yellow signify common use cases.

# SINT Controller Tag - sinttag = 122 (decimal)

| Server Tag Address Format Data Type Notes |  |
|-------------------------------------------|--|
|-------------------------------------------|--|

<sup>\*</sup>non-zero values are clamped to true. \*\*Each element of the array corresponds to an element in the SINT array. Arrays are not packed.

<sup>\*\*\*</sup> Float value equals the face value of Controller tag in float form (non-IEEE floating-point number).

| sinttag         | Standard         | Boolean | Value = true                                         |
|-----------------|------------------|---------|------------------------------------------------------|
| sinttag         | Standard         | Byte    | Value = 122                                          |
| sinttag         | Standard         | Word    | Value = 122                                          |
| sinttag         | Standard         | DWord   | Value = 122                                          |
| sinttag         | Standard         | Float   | Value = 122.0                                        |
| sinttag [3]     | Array Element    | Boolean | Invalid: Tag not an array. Also, Boolean is invalid. |
| sinttag [3]     | Array Element    | Byte    | Invalid: Tag not an array.                           |
| sinttag {3}     | Array w/o Offset | Byte    | Invalid: Tag not an array.                           |
| sinttag {1}     | Array w/o Offset | Byte    | Value = [122]                                        |
| sinttag {1}     | Array w/o Offset | Boolean | Invalid: Bad data type.                              |
| sinttag [3] {1} | Array w/ Offset  | Byte    | Invalid: Tag not an array.                           |
| sinttag . 3     | Bit              | Boolean | Value = true                                         |
| sinttag . 0 {8} | Array w/o Offset | Boolean | Value = [0,1,0,1,1,1,1,0]                            |
|                 |                  |         | Bit value of 122                                     |
| sinttag / 1     | String           | String  | Value = "z"                                          |
| sinttag / 4     | String           | String  | Invalid: Tag not an array.                           |

# SINT Array Controller Tag - sintarraytag [4,4] = [[83,73,78,84],[5,6,7,8],[9,10,11,12], [13,14,15,16]]

| Server Tag Address         | Format              | Data<br>Type | Notes                                            |
|----------------------------|---------------------|--------------|--------------------------------------------------|
| sintarraytag               | Standard            | Boolean      | Invalid: Tag cannot be an array.                 |
| sintarraytag               | Standard            | Byte         | Invalid: Tag cannot be an array.                 |
| sintarraytag               | Standard            | Word         | Invalid: Tag cannot be an array.                 |
| sintarraytag               | Standard            | DWord        | Invalid: Tag cannot be an array.                 |
| sintarraytag               | Standard            | Float        | Invalid: Tag cannot be an array.                 |
| sintarraytag [3]           | Array Element       | Byte         | Invalid: Server tag missing dimension 2 address. |
| sintarraytag [1,3]         | Array Element       | Boolean      | Invalid: Boolean not allowed for array elements. |
| sintarraytag [1,3]         | Array Element       | Byte         | Value = 8                                        |
| sintarraytag {10}          | Array w/o<br>Offset | Byte         | Value = [83,73,78,84,5,6,7,8,9,10]               |
| sintarraytag {2} {5}       | Array w/o<br>Offset | Word         | Value = [83,73,78,84,5] [6,7,8,9,10]             |
| sintarraytag {1}           | Array w/o<br>Offset | Byte         | Value = 83                                       |
| sintarraytag {1}           | Array w/o<br>Offset | Boolean      | Invalid: Bad data type.                          |
| sintarraytag [1,3] {4}     | Array w/ Offset     | Byte         | Value = [8,9,10,11]                              |
| sintarraytag . 3           | Bit                 | Boolean      | Invalid: Tag must reference atomic location.     |
| sintarraytag [1,3] . 3     | Bit                 | Boolean      | Value = 1                                        |
| sintarraytag [1,3] . 0 {8} | Array w/o<br>Offset | Boolean      | Value = [0,0,0,1,0,0,0,0]                        |
| sintarraytag / 1           | String              | String       | Value = "S"                                      |
| sintarraytag / 4           | String              | String       | Value = "SINT"                                   |

# **Advanced Addressing: INT**

| Format           | Supported Data Types                                               | Notes                                                          |
|------------------|--------------------------------------------------------------------|----------------------------------------------------------------|
| Standard         | Boolean* Byte, Char** Word, Short, BCD DWord, Long, LBCD Float**** | None                                                           |
| Array<br>Element | Byte, Char** Word, Short, BCD DWord, Long, LBCD Float****          | The Controller tag must be an array.                           |
| Array            | Boolean Array                                                      | 1. Use this case to have the bits within an INT in array form. |

| w/o<br>Offset          |                                                                                                    | <b>Note:</b> This is not an array of INTs in Boolean notation.                                                                                                    |
|------------------------|----------------------------------------------------------------------------------------------------|----------------------------------------------------------------------------------------------------|
|                        |                                                                                                    | 2. Applies to bit-within-INT only. Example: tag_1.0{16}.                                                                                                    |
|                        |                                                                                                    | <ol> <li>.bit + array size cannot exceed 16 bits. Example: tag_1.1{16} exceeds an INT, tag_1.0{16} does not.</li> </ol>                                                                                                   |
| Array<br>w/o<br>Offset | Byte Array, Char<br>Array**<br>Word Array, Short<br>Array, BCD Array<br>DWord Array, Long<br>Array, LBCD<br>Array***Float<br>Array***,**** | If accessing more than a single element, the Controller tag must be an array.                                                                                                    |
| Array w/<br>Offset     | Byte Array, Char<br>Array** Word Array,<br>Short Array, BCD Array<br>DWord Array, Long<br>Array, LBCD Array***<br>Float Array***,***       | The Controller tag must be an array.                                                                                                    |
| Bit                    | Boolean                                                                                                    | 1. The range is limited from 0 to 15.                                                                                                    |
|                        |                                                                                                    | <ol> <li>If the Controller tag is an array, the bit class reference must be<br/>prefixed by an array element class reference. Example: tag_1<br/>[2,2,3].0.</li> </ol>                                                    |
| String                 | String                                                                                                    | <ol> <li>If accessing a single element, the Controller tag need not be an<br/>array.</li> </ol>                                                                                                    |
|                        |                                                                                                    | <b>Note:</b> The value of the string is the ASCII equivalent of the INT value (clamped to 255). Example: INT = 65 dec = "A".                                                                                              |
|                        |                                                                                                    | <ol> <li>If accessing more than a single element, the Controller tag<br/>must be an array. The value of the string is the null-terminated<br/>ASCII equivalent of all the INTs (clamped to 255) in the string.</li> </ol> |
|                        |                                                                                                    | 1 character in string = 1 INT, clamped to 255                                                                                                    |
|                        |                                                                                                    | INT strings are not packed. For greater efficiency, use SINT strings or the STRING structure instead.                                                                                                    |

<sup>\*</sup>non-zero values are clamped to true.

# **Examples**

Examples highlighted in yellow signify common use cases.

# INT Controller Tag - inttag = 65534 (decimal)

| Server Tag Address | Class            | Data Type | Notes                                          |
|--------------------|------------------|-----------|------------------------------------------------|
| inttag             | Standard         | Boolean   | Value = true                                   |
| inttag             | Standard         | Byte      | Value = 255                                    |
| inttag             | Standard         | Word      | Value = 65534                                  |
| inttag             | Standard         | DWord     | Value = 65534                                  |
| inttag             | Standard         | Float     | Value = 65534.0                                |
| inttag [3]         | Array Element    | Boolean   | Invalid: Tag not an array. Boolean is invalid. |
| inttag [3]         | Array Element    | Word      | Invalid: Tag not an array.                     |
| inttag {3}         | Array w/o Offset | Word      | Invalid: Tag not an array.                     |
| inttag {1}         | Array w/o Offset | Word      | Value = [65534]                                |
| inttag {1}         | Array w/o Offset | Boolean   | Invalid: Bad data type.                        |
| inttag [3] {1}     | Array w/ Offset  | Word      | Invalid: Tag not an array.                     |

<sup>\*\*</sup>Values exceeding 255 are clamped to 255.

<sup>\*\*\*</sup>Each element of the array corresponds to an element in the INT array. Arrays are not packed.

<sup>\*\*\*\*</sup>Float value equals the face value of Controller tag in float form (non-IEEE floating-point number).

| inttag . 3      | Bit              | Boolean | Value = true                                                  |
|-----------------|------------------|---------|---------------------------------------------------------------|
| inttag . 0 {16} | Array w/o Offset | Boolean | Value = [0,1,1,1,1,1,1,1,1,1,1,1,1,1,1]<br>Bit value of 65534 |
| inttag / 1      | String           | String  | Value = unprintable character = 255 decimal.                  |
| inttag / 4      | String           | String  | Invalid: Tag not an array.                                    |

# INT Array Controller Tag - intarraytag [4,4] = [[73,78,84,255],[256,257,258,259],[9,10,11,12], [13,14,15,16]]

| Server Tag Address         | Class               | Data<br>Type | Notes                                                            |
|----------------------------|---------------------|--------------|------------------------------------------------------------------|
| intarraytag                | Standard            | Boolean      | Invalid: Tag cannot be an array.                                 |
| intarraytag                | Standard            | Byte         | Invalid: Tag cannot be an array.                                 |
| intarraytag                | Standard            | Word         | Invalid: Tag cannot be an array.                                 |
| intarraytag                | Standard            | DWord        | Invalid: Tag cannot be an array.                                 |
| intarraytag                | Standard            | Float        | Invalid: Tag cannot be an array.                                 |
| intarraytag [3]            | Array Element       | Word         | Invalid: Server tag missing dimension 2 address.                 |
| intarraytag [1,3]          | Array Element       | Boolean      | Invalid: Boolean not allowed for array elements.                 |
| intarraytag [1,3]          | Array Element       | Word         | Value = 259                                                      |
| intarraytag {10}           | Array w/o<br>Offset | Byte         | Value = [73,78,84,255,255,255,255,255,9,10]                      |
| intarraytag {2} {5}        | Array w/o<br>Offset | Word         | Value = [73,78,84,255,256] [257,258,259,9,10]                    |
| intarraytag {1}            | Array w/o<br>Offset | Word         | Value = 73                                                       |
| intarraytag {1}            | Array w/o<br>Offset | Boolean      | Invalid: Bad data type.                                          |
| intarraytag [1,3] {4}      | Array w/ Offset     | Word         | Value = [259,9,10,11]                                            |
| intarraytag . 3            | Bit                 | Boolean      | Invalid: Tag must reference atomic location.                     |
| intarraytag [1,3] . 3      | Bit                 | Boolean      | Value = 0                                                        |
| intarraytag [1,3] . 0 {16} | Array w/o<br>Offset | Boolean      | Value = [1,1,0,0,0,0,0,0,1,0,0,0,0,0,0,0,0]<br>Bit value for 259 |
| intarraytag / 1            | String              | String       | Value = "I"                                                      |
| intarraytag / 3            | String              | String       | Value = "INT"                                                    |

# **Advanced Addressing: DINT**

| Format                 | Supported<br>Data Types                                                | Notes                                                                                                    |
|------------------------|------------------------------------------------------------------------|----------------------------------------------------------------------------------------------------|
| Standard               | Boolean* Byte, Char** Word, Short, BCD*** DWord, Long, LBCD Float **** | None                                                                                                    |
| Array<br>Element       | Byte, Char** Word, Short, BCD*** DWord, Long, LBCD Float ****          | The Controller tag must be an array.                                                                                                    |
| Array<br>w/o<br>Offset | Boolean Array                                                          | <ol> <li>Use this case to have the bits within an DINT in array form.</li> <li>Note: This is not an array of DINTs in Boolean notation.</li> <li>Applies to bit-within-DINT only. Example: tag_1.0{32}.</li> <li>.bit + array size cannot exceed 32 bits. Example: tag_1.1{32} exceeds an DINT, tag_1.0{32} does not.</li> </ol> |

| Array          | Byte Array, Char | If accessing more than a single element, the Controller tag must be an array.  |
|----------------|------------------|--------------------------------------------------------------------------------|
|                | Array**          | If accessing more than a single element, the controller tag must be an array.  |
| w/o            |                  |                                                                                |
| <u>Offset</u>  | Word Array,      |                                                                                |
|                | Short Array, BCD |                                                                                |
|                | Array***         |                                                                                |
|                | DWord Array,     |                                                                                |
|                | Long Array,      |                                                                                |
|                | LBCD Array       |                                                                                |
|                | Float Array **** |                                                                                |
| Array w/       | Byte Array, Char | The Controller tag must be an array.                                           |
| Offset         | Array**          | ,                                                                              |
|                | Word Array,      |                                                                                |
|                | Short Array, BCD |                                                                                |
|                | Array***         |                                                                                |
|                | DWord Array,     |                                                                                |
|                | Long Array,      |                                                                                |
|                | LBCD Array       |                                                                                |
|                | Float Array **** |                                                                                |
| Bit            | Boolean          | 1. The range is limited from 0 to 31.                                          |
| <del>Dit</del> | Doolean          | 1. The range is infliced from 0 to 51.                                         |
|                |                  | 2. If Controller tag is an array, bit class reference must be prefixed by an   |
|                |                  | array element class reference. Example: tag_1 [2,2,3].0.                       |
| String         | String           | 1. If accessing a single element, the Controller tag need not be an array.     |
|                |                  |                                                                                |
|                |                  | <b>Note:</b> The value of the string is the ASCII equivalent of the DINT value |
|                |                  | (clamped to 255). Example: SINT = 65dec = "A".                                 |
|                |                  | (**   *** *** *** *** *** *** *** *** **                                       |
|                |                  | 2. If accessing more than a single element, the Controller tag must be an      |
|                |                  | array. The value of the string is the null-terminated ASCII equivalent         |
|                |                  | of all the DINTs (clamped to 255) in the string.                               |
|                |                  |                                                                                |
|                |                  | 1 character in string = 1 DINT, clamped to 255                                 |
|                |                  |                                                                                |
|                |                  | <b>Note:</b> DINT strings are not packed. For greater efficiency, use SINT     |
|                |                  | strings or the STRING structure instead.                                       |

<sup>\*</sup>non-zero values are clamped to true.

## **Examples**

Examples highlighted in yellow signify common use cases.

#### **DINT Controller Tag - dinttag = 70000 (decimal)**

| Server Tag<br>Address | Format              | Data<br>Type | Notes                                          |
|-----------------------|---------------------|--------------|------------------------------------------------|
| dinttag               | Standard            | Boolean      | Value = true                                   |
| dinttag               | Standard            | Byte         | Value = 255                                    |
| dinttag               | Standard            | Word         | Value = 65535                                  |
| dinttag               | Standard            | DWord        | Value = 70000                                  |
| dinttag               | Standard            | Float        | Value = 70000.0                                |
| dinttag [3]           | Array Element       | Boolean      | Invalid: Tag not an array. Boolean is invalid. |
| dinttag [3]           | Array Element       | DWord        | Invalid: Tag not an array.                     |
| dinttag {3}           | Array w/o<br>Offset | DWord        | Invalid: Tag not an array.                     |
| dinttag {1}           | Array w/o<br>Offset | DWord        | Value = [70000]                                |
| dinttag {1}           | Array w/o<br>Offset | Boolean      | Invalid: Bad data type                         |
| dintag [3] {1}        | Array w/ Offset     | DWord        | Invalid: Tag not an array.                     |
| dinttag . 3           | Bit                 | Boolean      | Value = false                                  |

<sup>\*\*</sup>Values exceeding 255 are clamped to 255.

<sup>\*\*\*</sup>Values exceeding 65535 are clamped to 65535.

<sup>\*\*\*\*</sup>Float value equals the face value of Controller tag in float form (non-IEEE floating-point number).

| dinttag . 0 {32} | Array w/o<br>Offset | Boolean | Value = [0,0,0,0,1,1,1,0,1,0,0,0,1,0,0,0,1,0,0]<br>Bit value for 70000 |
|------------------|---------------------|---------|------------------------------------------------------------------------|
| dinttag / 1      | String              | String  | Value = unprintable character = 255 decimal                            |
| dinttag / 4      | String              | String  | Invalid: Tag not an array.                                             |

# DINT Array Controller Tag - dintarraytag [4,4] = [[68,73,78,84],[256,257,258,259],[9,10,11,12],[13,14,15,16]]

| Server Tag Address         | Format              | Data<br>Type | Notes                                                          |
|----------------------------|---------------------|--------------|----------------------------------------------------------------|
| dintarraytag               | Standard            | Boolean      | Invalid: Tag cannot be an array.                               |
| dintarraytag               | Standard            | Byte         | Invalid: Tag cannot be an array.                               |
| dintarraytag               | Standard            | Word         | Invalid: Tag cannot be an array.                               |
| dintarraytag               | Standard            | DWord        | Invalid: Tag cannot be an array.                               |
| dintarraytag               | Standard            | Float        | Invalid: Tag cannot be an array.                               |
| dintarraytag [3]           | Array Element       | DWord        | Invalid: Server tag missing dimension 2 address.               |
| dintarraytag [1,3]         | Array Element       | Boolean      | Invalid: Boolean not allowed for array elements.               |
| dintarraytag [1,3]         | Array Element       | DWord        | Value = 259                                                    |
| dintarraytag {10}          | Array w/o<br>Offset | Byte         | Value = [68,73,78,84,255,255,255,255,9,10]                     |
| dintarraytag {2}{5}        | Array w/o<br>Offset | DWord        | Value = [68,73,78,84,256] [257,258,259,9,10]                   |
| dintarraytag {1}           | Array w/o<br>Offset | DWord        | Value = 68                                                     |
| dintarraytag {1}           | Array w/o<br>Offset | Boolean      | Invalid: Bad data type.                                        |
| dintarraytag [1,3]{4}      | Array w/ Offset     | DWord        | Value = [259,9,10,11]                                          |
| dintarraytag . 3           | Bit                 | Boolean      | Invalid: Tag must reference atomic location.                   |
| dintarraytag [1,3] . 3     | Bit                 | Boolean      | Value = 0                                                      |
| dintarraytag [1,3] .0 {32} | Array w/o<br>Offset | Boolean      | Value = [1,1,0,0,0,0,0,0,1,0,0,0,0,0,0,0]<br>Bit value for 259 |
| dintarraytag / 1           | String              | String       | Value = "D"                                                    |
| dintarraytag / 3           | String              | String       | Value = "DINT"                                                 |

# **Advanced Addressing: LINT**

| Format              | Supported Data<br>Types | Notes                                                                         |
|---------------------|-------------------------|-------------------------------------------------------------------------------|
| <u>Standard</u>     | Double *<br>Date**      | None                                                                          |
| Array Element       | Double *<br>Date**      | The Controller tag must be an array.                                          |
| Array w/o<br>Offset | Double<br>Array*        | If accessing more than a single element, the Controller tag must be an array. |
| Array w/<br>Offset  | Double<br>Array*        | The Controller tag must be an array.                                          |
| Bit                 | N/A                     | Not supported.                                                                |
| String              | N/A                     | Not supported.                                                                |

<sup>\*</sup>Double value equals face value of Controller tag in float form (non-IEEE floating-point number).

#### **Examples**

Examples highlighted in yellow signify common use cases.

# LINT Controller Tag - linttag = 2007-01-01T16:46:40.000 (date) == 1.16767E+15 (decimal)

| Server Tag Address | Format   | Data Type | Notes                           |
|--------------------|----------|-----------|---------------------------------|
| linttag            | Standard | Boolean   | Invalid: Boolean not supported. |
| linttag            | Standard | Byte      | Invalid: Byte not supported.    |

<sup>\*\*</sup>Date values are in universal time (UTC), not localized time.

| linttag        | Standard         | Word    | Invalid: Word not supported.                   |
|----------------|------------------|---------|------------------------------------------------|
| linttag        | Standard         | Double  | Value = 1.16767E+15                            |
| linttag        | Standard         | Date    | Value = 2007-01-01T16:46:40.000*               |
| linttag [3]    | Array Element    | Boolean | Invalid: Tag not an array. Boolean is invalid. |
| linttag [3]    | Array Element    | Double  | Invalid: Tag not an array.                     |
| linttag {3}    | Array w/o Offset | Double  | Invalid: Tag not an array.                     |
| linttag {1}    | Array w/o Offset | Double  | Value = [1.16767E+15]                          |
| linttag {1}    | Array w/o Offset | Boolean | Invalid: Bad data type.                        |
| lintag [3] {1} | Array w/ Offset  | Double  | Invalid: Tag not an array.                     |
| linttag . 3    | Bit              | Boolean | Invalid: Syntax/data type not supported.       |
| linttag / 1    | String           | String  | Invalid: Syntax/data type not supported.       |

<sup>\*</sup>Date values are in universal time (UTC), not localized time.

# LINT Array Controller Tag -

dintarraytag [2,2] = [0, 1.16767E+15],[9.4666E+14, 9.46746E+14] where:

1.16767E+15 == 2007-01-01T16:46:40.000 (date)

9.4666E+14 == 1999-12-31T17:06:40.000

9.46746E+14 == 2000-01-1T17:00:00.000

0 == 1970-01-01T00:00:00.000

| Server Tag Address     | Format              | Data<br>Type | Notes                                                 |
|------------------------|---------------------|--------------|-------------------------------------------------------|
| lintarraytag           | Standard            | Boolean      | Invalid: Boolean not supported.                       |
| lintarraytag           | Standard            | Byte         | Invalid: Byte not supported.                          |
| lintarraytag           | Standard            | Word         | Invalid: Word not supported.                          |
| lintarraytag           | Standard            | Double       | Invalid: Tag cannot be an array.                      |
| lintarraytag           | Standard            | Date         | Invalid: Tag cannot be an array.                      |
| lintarraytag [1]       | Array Element       | Double       | Invalid: Server tag missing dimension 2 address.      |
| lintarraytag [1,1]     | Array Element       | Boolean      | Invalid: Boolean not allowed for array elements.      |
| lintarraytag [1,1]     | Array Element       | Double       | Value = 9.46746E+14                                   |
| lintarraytag [1,1]     | Array Element       | Date         | Value = 2000-01-01T17:00:00.000*                      |
| lintarraytag {4}       | Array w/o<br>Offset | Double       | Value = [0, 1.16767E+15, 9.4666E+14,<br>9.46746E+14]  |
| lintarraytag {2} {2}   | Array w/o<br>Offset | Double       | Value = [0, 1.16767E+15][ 9.4666E+14,<br>9.46746E+14] |
| lintarraytag {4}       | Array w/o<br>Offset | Date         | Invalid: Date array not supported.                    |
| lintarraytag {1}       | Array w/o<br>Offset | Double       | Value = 0                                             |
| lintarraytag {1}       | Array w/o<br>Offset | Boolean      | Invalid: Bad data type.                               |
| lintarraytag [0,1] {2} | Array w/ Offset     | Double       | Value = [1.16767E+15, 9.4666E+14]                     |
| lintarraytag . 3       | Bit                 | Boolean      | Invalid: Syntax/data type not supported.              |
| lintarraytag / 1       | String              | String       | Invalid: Syntax/data type not supported.              |

<sup>\*</sup>Date values are in universal time (UTC), not localized time.

# **Advanced Addressing: REAL**

| Standard Boolean* Byte, Char** Word, Short, | Format   | Supported<br>Data Types                 | Notes |
|---------------------------------------------|----------|-----------------------------------------|-------|
| BCD*** DWord, Long, LBCD Float***           | Standard | Byte, Char** Word, Short, BCD*** DWord, |       |

| Array<br>Element       | Byte, Char** Word, Short, BCD*** DWord, Long, LBCD Float****                                                                                     | The Controller tag must be an array.                                                                                                    |
|------------------------|----------------------------------------------------------------------------------------------------|----------------------------------------------------------------------------------------------------|
| Array<br>w/o           | Boolean Array                                                                                                    | <ol> <li>Use this case to have the bits within an REAL in array form.</li> </ol>                                                                                                    |
| Offset                 |                                                                                                    | <b>Note:</b> This is not an array of REALs in Boolean notation.                                                                                                    |
|                        |                                                                                                    | 2. Applies to bit-within-REAL only. Example: tag_1.0{32}.                                                                                                    |
|                        |                                                                                                    | 3bit + array size cannot exceed 32 bits. Example: tag_1.1{32} exceeds an REAL, tag_1.0{32} does not.                                                                                                    |
| Array<br>w/o<br>Offset | Byte Array,<br>Char Array**<br>Word Array,<br>Short Array,<br>BCD Array***<br>DWord<br>Array, Long<br>Array, LBCD<br>Array<br>Float<br>Array**** | If accessing more than a single element, the Controller tag must be an array.                                                                                                    |
| Array w/<br>Offset     | Byte Array, Char Array** Word Array, Short Array, BCD Array*** DWord Array, Long Array, LBCD Array Float Array****                               | The Controller tag must be an array.                                                                                                    |
| Bit                    | Boolean                                                                                                    | 1. The range is limited from 0 to 31.                                                                                                    |
|                        |                                                                                                    | <ol> <li>If the Controller tag is an array, the bit class reference must be prefixed by an array element class reference. Example: tag_1 [2,2,3].0.</li> <li>Note: Float is casted to a DWord to allow referencing of bits.</li> </ol>                                                                                                    |
| String                 | String                                                                                                    | If accessing a single element, the Controller tag need not be an array.                                                                                                    |
|                        |                                                                                                    | <ul> <li>Note: The value of the string is the ASCII equivalent of the REAL value (clamped to 255). Example: SINT = 65 dec = "A".</li> <li>2. If accessing more than a single element, the Controller tag must be an array. The value of the string is the null-terminated ASCII equivalent of all the REALs (clamped to 255) in the string. 1 character in string = 1 REAL, clamped to 255.</li> </ul> |
|                        |                                                                                                    | <b>Note:</b> REAL strings are not packed. For greater efficiency, use SINT strings or the STRING structure instead.                                                                                                    |

<sup>\*</sup>non-zero values are clamped to true.

# **Examples**

Examples highlighted in yellow signify common use cases.

## **REAL Controller Tag - realtag = 512.5 (decimal)**

|            | <del></del> |           |       |
|------------|-------------|-----------|-------|
| Server Tag | Format      | Data Type | Notes |

<sup>\*\*</sup>Values exceeding 255 are clamped to 255.

\*\*\*Values exceeding 65535 are clamped to 65535.

<sup>\*\*\*\*</sup>Float value is a valid IEEE single precision floating point number.

| Address          |                  |         |                                                                    |
|------------------|------------------|---------|--------------------------------------------------------------------|
| realtag          | Standard         | Boolean | Value = true                                                       |
| realtag          | Standard         | Byte    | Value = 255                                                        |
| realtag          | Standard         | Word    | Value = 512                                                        |
| realtag          | Standard         | DWord   | Value = 512                                                        |
| realtag          | Standard         | Float   | Value = 512.5                                                      |
| realtag [3]      | Array Element    | Boolean | Invalid: Tag not an array. Also, Boolean is invalid.               |
| realtag [3]      | Array Element    | DWord   | Invalid: Tag not an array.                                         |
| realtag {3}      | Array w/o Offset | DWord   | Invalid: Tag not an array.                                         |
| realtag {1}      | Array w/o Offset | Float   | Value = [512.5]                                                    |
| realtag {1}      | Array w/o Offset | Boolean | Invalid: Bad data type.                                            |
| realtag [3] {1}  | Array w/ Offset  | Float   | Invalid: Tag not an array.                                         |
| realtag . 3      | Bit              | Boolean | Value = true                                                       |
| realtag . 0 {32} | Array w/o Offset | Boolean | Value = [0,0,0,0,0,0,0,0,0,1,0,0,0,0,0,0,0,0]<br>Bit value for 512 |
| realtag / 1      | String           | String  | Value = unprintable character = 255 decimal                        |
| realtag / 4      | String           | String  | Invalid: Tag not an array.                                         |

# REAL Array Controller Tag - realarraytag [4,4] = [[82.1,69.2,65.3,76.4], [256.5,257.6,258.7,259.8], [9.0,10.0,11.0,12.0], [13.0,14.0,15.0,16.0]]

| Server Tag Address          | Format              | Data<br>Type | Notes                                                           |
|-----------------------------|---------------------|--------------|-----------------------------------------------------------------|
| realarraytag                | Standard            | Boolean      | Invalid: Tag cannot be an array.                                |
| realarraytag                | Standard            | Byte         | Invalid: Tag cannot be an array.                                |
| realarraytag                | Standard            | Word         | Invalid: Tag cannot be an array.                                |
| realarraytag                | Standard            | DWord        | Invalid: Tag cannot be an array.                                |
| realarraytag                | Standard            | Float        | Invalid: Tag cannot be an array.                                |
| realarraytag [3]            | Array<br>Element    | Float        | Invalid: Server tag missing dimension 2 address.                |
| realarraytag [1,3]          | Array<br>Element    | Boolean      | Invalid: Boolean not allowed for array elements.                |
| realarraytag [1,3]          | Array<br>Element    | Float        | Value = 259.8                                                   |
| realarraytag {10}           | Array w/o<br>Offset | Byte         | Value = [82,69,65,76,255,255,255,255,9,10]                      |
| realarraytag {2} {5}        | Array w/o<br>Offset | Float        | Value = [82.1,69.2,65.3,76.4,256.5]<br>[257.6,258.7,259.8,9,10] |
| realarraytag {1}            | Array w/o<br>Offset | Float        | Value = 82.1                                                    |
| realarraytag {1}            | Array w/o<br>Offset | Boolean      | Invalid: Bad data type.                                         |
| realarraytag [1,3] {4}      | Array w/<br>Offset  | Float        | Value = [259.8,9.0,10.0,11.0]                                   |
| realarraytag . 3            | Bit                 | Boolean      | Invalid: Tag must reference atomic location.                    |
| realarraytag [1,3].3        | Bit                 | Boolean      | Value = 0                                                       |
| realarraytag [1,3] . 0 {32} | Array w/o<br>Offset | Boolean      | Value = [1,1,0,0,0,0,0,0,1,0,0,0,0,0,0,0]<br>Bit value for 259  |
| realarraytag / 1            | String              | String       | Value = "R"                                                     |
| realarraytag / 3            | String              | String       | Value = "REAL"                                                  |

# **File Listing**

Select a link from the list below for information on a specific file supported by various device models.

Output Files
Input Files
Status Files
Binary Files
Timer Files

**Counter Files** 

**Control Files** 

**Integer Files** 

Float Files

**ASCII Files** 

**String Files** 

**BCD Files** 

Long Files MicroLogix PID Files

**PID Files** 

MicroLogix Message Files

**Message Files** 

**Block Transfer Files** 

# **Function File Listing**

**High-Speed Counter File (HSC)** 

Real-Time Clock File (RTC)

Channel 0 Communication Status File (CS0)

Channel 1 Communication Status File (CS1)

I/O Module Status File (IOS)

Note: For more information on device models and their supported files, refer to Address Descriptions.

## **Output Files**

The syntax for accessing data in the output file differs depending on the PLC model. Arrays are not supported for output files. The default data types are shown in **bold**.

### **PLC-5 Syntax**

| Syntax                       | Data Type                | Access     |
|------------------------------|--------------------------|------------|
| O: <word></word>             | Short, <b>Word</b> , BCD | Read/Write |
| O: <word>/<bit></bit></word> | Boolean                  | Read/Write |
| O/bit                        | Boolean                  | Read/Write |

**Note:** Word and bit address information is in octal for PLC-5 models. This follows the convention of the programming software.

### MicroLogix Syntax

| Syntax                       | Data Type                | Access     |
|------------------------------|--------------------------|------------|
| O: <word></word>             | Short, <b>Word</b> , BCD | Read/Write |
| O: <word>/<bit></bit></word> | Boolean                  | Read/Write |
| O/bit                        | Boolean                  | Read/Write |

MicroLogix models have two types of I/O: embedded I/O and expansion I/O (not applicable for MicroLogix 1000). Embedded I/O resides with the CPU base unit while Expansion I/O plugs into the CPU base unit. The table below lists the I/O capabilities of each MicroLogix model.

| MicroLogix Model | Embedded I/O | Expansion I/O |
|------------------|--------------|---------------|
| 1000             | Slot 0       | N/A           |
| 1100             | Slot 0       | Slots 1-4     |
| 1200             | Slot 0       | Slots 1-6     |
| 1400             | Slot 0       | Slots 1-7     |
| 1500             | Slot 0       | Slots 1-16    |

The address syntax for MicroLogix I/O references a zero-based word offset, not a slot. Users must determine the word offset to a particular slot. This requires knowledge of the modules and their respective size in words. The table below specifies the size of some available modules; however, it is recommended that users consult both the MicroLogix documentation and the controller project to determine the module's true word size.

#### MicroLogix Embedded I/O Word Sizes

| MicroLogix Model | # Input Words | # Output Words |
|------------------|---------------|----------------|
| 1000             | 2             | 1              |
| 1100             | 6             | 4              |
| 1200             | 4             | 4              |
| 1400             | 8             | 6              |
| 1500             | 4             | 4              |

# MicroLogix Expansion I/O Word Sizes

| Modules      | # Input Words | # Output Words |
|--------------|---------------|----------------|
| 1769-HSC     | 35            | 34             |
| 1769-IA8I    | 1             | 0              |
| 1769-IA16    | 1             | 0              |
| 1769-IF4     | 6             | 0              |
| 1769-IF4XOF2 | 8             | 2              |
| 1769-IF8     | 12            | 1              |
| 1769-IM12    | 1             | 0              |
| 1769-IQ16    | 1             | 0              |
| 1769-IQ6XOW4 | 1             | 1              |
| 1769-IQ16F   | 1             | 0              |
| 1769-IQ32    | 2             | 0              |
| 1769-IR6     | 8             | 0              |
| 1769-IT6     | 8             | 0              |
| 1769-OA8     | 0             | 1              |
| 1769-OA16    | 0             | 1              |
| 1769-OB8     | 0             | 1              |
| 1769-OB16    | 0             | 1              |
| 1769-OB16P   | 0             | 1              |
| 1769-OB32    | 0             | 2              |
| 1769-OF2     | 2             | 2              |
| 1769-OF8C    | 11            | 9              |
| 1769-OF8V    | 11            | 9              |
| 1769-OV16    | 0             | 1              |
| 1769-OW8     | 0             | 1              |
| 1769-OW16    | 0             | 1              |
| 1769-OW8I    | 0             | 1              |
| 1769-SDN     | 66            | 2              |
| 1769-SM1     | 12            | 12             |
| 1769-SM2     | 7             | 7              |
| 1769-ASCII   | 108           | 108            |
| 1762-IA8     | 1             | 0              |
| 1762-IF2OF2  | 6             | 2              |
| 1762-IF4     | 7             | 0              |
| 1762-IQ8     | 1             | 0              |
| 1762-IQ8OW6  | 1             | 1              |
| 1762-IQ16    | 1             | 0              |
| 1762-OA8     | 0             | 1              |
| 1762-OB8     | 0             | 1              |
| 1762-OB16    | 0             | 1              |
| 1762-OW8     | 0             | 1              |
| 1762-OW16    | 0             | 1              |
| 1762-IT4     | 6             | 0              |
| 1762-IR4     | 6             | 0              |
| 1762-OF4     | 2             | 4              |
| 1762-OX6I    | 0             | 1              |
|              | 1             | 1-             |

# Calculation

Output Word Offset for slot x = # Output Words in slot 0 through slot (x-1).

**Note 1:** The Embedded I/O needs to be taken into account when offsetting to Expansion I/O.

Note 2: The number of Input words does not factor into the calculation for Output Word Offset.

#### I/O Example

Let

Slot 0 = MicroLogix 1500 LRP Series C = 4 Output Words

Slot 1 = 1769-OF2 = 2 Output Words

Slot 2 = 1769-OW8 = 1 Output Word

Slot 3 = 1769-IA16 = 0 Output Word

Slot 4 = 1769 - OF8V = 9 Output Word

Bit 5 of Slot 4 = 4 + 2 + 1 = 7 words = 0:7/5

## SLC 500 Syntax

The default data types are shown in **bold**.

| Syntax                                     | Data Type                | Access    |
|--------------------------------------------|--------------------------|-----------|
| O: <slot></slot>                           | Short, <b>Word</b> , BCD | Read Only |
| O: <slot>.<word></word></slot>             | Short, <b>Word</b> , BCD | Read Only |
| O: <slot>/<bit></bit></slot>               | Boolean                  | Read Only |
| O: <slot>.<word>/<bit></bit></word></slot> | Boolean                  | Read Only |

## Ranges

| PLC Model           | Min. Slot | Max. Slot | Max. Word   |
|---------------------|-----------|-----------|-------------|
| MicroLogix          | NA        | NA        | 2047        |
| SLC 500 Fixed I/O   | NA        | NA        | 1           |
| SLC 500 Modular I/O | 1         | 30        | *           |
| PLC-5 Series        | NA        | NA        | 277 (octal) |

<sup>\*</sup>The number of Input or Output words available for each I/O module can be found in the **SLC 500 Modular I/O Selection Guide**. For slot configuration help, refer to **Device Setup**.

## **Examples**

| MicroLogix | Description |
|------------|-------------|
| 0:0        | word 0      |
| 0/2        | bit 2       |
| 0:0/5      | bit 5       |

| SLC 500 Fixed I/O | Description                 |
|-------------------|-----------------------------|
| 0:0               | word 0                      |
| 0:1               | word 1                      |
| 0/16              | bit 16                      |
| O:1/0             | bit 0 word 1 (same as O/16) |

| PLC5* | Description                     |
|-------|---------------------------------|
| O:0   | word 0                          |
| 0:37  | word 31 (37 octal = 31 decimal) |
| 0/42  | bit 34 (42 octal = 34 decimal)  |
| 0:2/2 | bit 2 word 2 (same as O/42)     |

<sup>\*</sup>Addresses are in Octal.

| SLC 500 Modular I/O | Description                 |  |
|---------------------|-----------------------------|--|
| 0:1                 | word 0 slot 1               |  |
| 0:1.0               | word 0 slot 1 (same as 0:1) |  |
| 0:12                | word 0 slot 12              |  |
| 0:12.2              | word 2 slot 12              |  |

| 0:4.0/0 | bit 0 word 0 slot 4             |  |
|---------|---------------------------------|--|
| O:4/0   | bit 0 slot 4 (same as 0:4.0/0)  |  |
| 0:4.2/0 | bit 0 word 2 slot 4             |  |
| 0:4/32  | bit 32 slot 4 (same as 0:4.2/0) |  |

## **Input Files**

The syntax for accessing data in the input file differs depending on the PLC model. Arrays are not supported for input files. The default data types are shown in **bold**.

## **PLC-5 Syntax**

| Syntax                       | Data Type                | Access     |
|------------------------------|--------------------------|------------|
| I: <word></word>             | Short, <b>Word</b> , BCD | Read/Write |
| I: <word>/<bit></bit></word> | Boolean                  | Read/Write |
| I/bit                        | Boolean                  | Read/Write |

**Note:** Word and bit address information is in octal for PLC-5 models. This follows the convention of the programming software.

## MicroLogix Syntax

| Syntax                       | Data Type                | Access     |
|------------------------------|--------------------------|------------|
| I: <word></word>             | Short, <b>Word</b> , BCD | Read/Write |
| I: <word>/<bit></bit></word> | Boolean                  | Read/Write |
| I/bit                        | Boolean                  | Read/Write |

MicroLogix models have two types of I/O: embedded I/O and expansion I/O (not applicable for MicroLogix 1000). Embedded I/O resides with the CPU base unit while Expansion I/O plugs into the CPU base unit. The table below lists the I/O capabilities of each MicroLogix model.

| MicroLogix Model | Embedded I/O | Expansion I/O |
|------------------|--------------|---------------|
| 1000             | Slot 0       | N/A           |
| 1100             | Slot 0       | Slots 1-4     |
| 1200             | Slot 0       | Slots 1-6     |
| 1400             | Slot 0       | Slots 1-7     |
| 1500             | Slot 0       | Slots 1-16    |

The address syntax for MicroLogix I/O references a zero-based word offset, not a slot. Users must determine the word offset to a particular slot. This requires knowledge of the modules and their respective size in words. The table below specifies the size of some available modules; however, it is recommended that the MicroLogix documentation and controller project be consulted to determine a module's true word size.

#### MicroLogix Embedded I/O Word Sizes

| MicroLogix Model | # Input Words | # Output Words |
|------------------|---------------|----------------|
| 1000             | 2             | 1              |
| 1100             | 6             | 4              |
| 1200             | 4             | 4              |
| 1400             | 8             | 6              |
| 1500             | 4             | 4              |

## MicroLogix Expansion I/O Word Sizes

| Modules      | # Input Words | # Output Words |
|--------------|---------------|----------------|
| 1769-HSC     | 35            | 34             |
| 1769-IA8I    | 1             | 0              |
| 1769-IA16    | 1             | 0              |
| 1769-IF4     | 6             | 0              |
| 1769-IF4XOF2 | 8             | 2              |
| 1769-IF8     | 12            | 1              |
| 1769-IM12    | 1             | 0              |

| 1769-IQ16              | 1   | 0   |
|------------------------|-----|-----|
| 1769-IQ6XOW4           | 1   | 1   |
| 1769-IQ16F             | 1   | 0   |
| 1769-IQ32              | 2   | 0   |
| 1769-IR6               | 8   | 0   |
| 1769-IT6               | 8   | 0   |
| 1769-OA8               | 0   | 1   |
| 1769-OA16              | 0   | 1   |
| 1769-OB8               | 0   | 1   |
| 1769-OB16              | 0   | 1   |
| 1769-OB16P             | 0   | 1   |
| 1769-0B32              | 0   | 2   |
| 1769-OF2               | 2   | 2   |
| 1769-0F8C              | 11  | 9   |
| 1769-0F8V              | 11  | 9   |
| 1769-0V16              | 0   | 1   |
| 1769-0V16              | 0   | 1   |
| 1769-0W16              | 0   | 1   |
| 1769-0W16<br>1769-0W8I | 0   | 1   |
| 1769-SDN               | 66  | 2   |
| 1769-SM1               | 12  | 12  |
| 1769-SM1<br>1769-SM2   | 7   | 7   |
|                        |     |     |
| 1769-ASCII             | 108 | 108 |
| 1762-IA8               | 1   | 0   |
| 1762-IF2OF2            | 6   | 2   |
| 1762-IF4               | 7   | 0   |
| 1762-IQ8               | 1   | 0   |
| 1762-IQ8OW6            | 1   | 1   |
| 1762-IQ16              | 1   | 0   |
| 1762-OA8               | 0   | 1   |
| 1762-OB8               | 0   | 1   |
| 1762-OB16              | 0   | 1   |
| 1762-OW8               | 0   | 1   |
| 1762-OW16              | 0   | 1   |
| 1762-IT4               | 6   | 0   |
| 1762-IR4               | 6   | 0   |
| 1762-OF4               | 2   | 4   |
| 1762-OX6I              | 0   | 1   |

## Calculation

Input Word Offset for slot x = # Input Words in slot 0 through slot (x-1).

**Note 1:** The Embedded I/O needs to be taken into account when offsetting to Expansion I/O.

**Note 2:** The number of Output words does not factor into the calculation for Input Word Offset.

## I/O Example

Let

Slot 0 = MicroLogix 1500 LRP Series C = 4 Input Words

Slot 1 = 1769 - OF2 = 2 Input Words

Slot 2 = 1769-OW8 = 0 Input Word

Slot 3 = 1769-IA16 = 1 Input Word

Slot 4 = 1769-OF8V = 11 Input Word

Bit 5 of Slot 3 = 4 + 2 = 6 words = I:6/5

## SLC 500 Syntax

| Syntax                         | Data Type                | Access    |
|--------------------------------|--------------------------|-----------|
| I: <slot></slot>               | Short, <b>Word</b> , BCD | Read Only |
| I: <slot>.<word></word></slot> | Short, <b>Word</b> , BCD | Read Only |

| I: <slot>/<bit></bit></slot>               | Boolean | Read Only |
|--------------------------------------------|---------|-----------|
| I: <slot>.<word>/<bit></bit></word></slot> | Boolean | Read Only |

| PLC Model           | Min. Slot | Max. Slot | Max. Word   |
|---------------------|-----------|-----------|-------------|
| MicroLogix          | NA        | NA        | 2047        |
| SLC 500 Fixed I/O   | NA        | NA        | 1           |
| SLC 500 Modular I/O | 1         | 30        | *           |
| PLC-5 Series        | NA        | NA        | 277 (octal) |

<sup>\*</sup>The number of Input or Output words available for each I/O module can be found in the **SLC 500 Modular I/O Selection Guide**. For slot configuration help, refer to **Device Setup**.

## **Examples**

| MicroLogix | Description  |
|------------|--------------|
| I:0        | Word 0       |
| I/2        | Bit 2        |
| I:1/5      | Bit 5 word 1 |

| SLC 500 Fixed I/O | Description                 |
|-------------------|-----------------------------|
| I:0               | Word 0                      |
| I:1               | Word 1                      |
| I/16              | bit 16                      |
| I:1/0             | Bit 0 word 1 (same as I/16) |

| PLC5* | Description                    |
|-------|--------------------------------|
| I:0   | Word 0                         |
| I:10  | Word 8 (10 octal = 8 decimal)  |
| I/20  | Bit 16 (20 octal = 16 decimal) |
| I:1/0 | Bit 0 word 1 (same as I/20)    |

<sup>\*</sup>Addresses are in Octal.

| SLC 500 Modular I/O | Description                     |
|---------------------|---------------------------------|
| I:1                 | Word 0 slot 1                   |
| I:1.0               | Word 0 slot 1 (same as I:1)     |
| I:12                | Word 0 slot 12                  |
| I:12.2              | Word 2 slot 12                  |
| I:4.0/0             | Bit 0 word 0 slot 4             |
| I:4/0               | Bit 0 slot 4 (same as I:4.0/0)  |
| I:4.2/0             | Bit 0 word 2 slot 4             |
| I:4/32              | Bit 32 slot 4 (same as I:4.2/0) |

## **Status Files**

To access status files, specify a word and an optional bit in the word. The default data types are shown in **bold**.

| Syntax                        | Data Type                                                | Access     |
|-------------------------------|----------------------------------------------------------|------------|
| S: <word></word>              | Short, <b>Word</b> , BCD, DWord, Long, LBCD              | Read/Write |
| S: <word> [rows][cols]</word> | Short, <b>Word</b> , BCD, DWord, Long, LBCD (array type) | Read/Write |
| S: <word> [cols]</word>       | Short, <b>Word</b> , BCD, DWord, Long, LBCD (array type) | Read/Write |
| S: <word>/<bit></bit></word>  | Boolean                                                  | Read/Write |
| S/bit                         | Boolean                                                  | Read/Write |

The number of array elements (in bytes) cannot exceed the block request size specified. This means that the array size cannot exceed 16 words given a block request size of 32 bytes.

## Ranges

| PLC Model           | Max. Word |
|---------------------|-----------|
| MicroLogix          | 999       |
| SLC 500 Fixed I/O   | 96        |
| SLC 500 Modular I/O | 999       |
| PLC-5 Series        | 999       |

The maximum word location is one less when accessing as a 32-bit data type (such as Long, DWord, or Long BCD).

### **Examples**

| Example     | Description                             |
|-------------|-----------------------------------------|
| S:0         | Word 0                                  |
| S/26        | Bit 26                                  |
| S:4/15      | Bit 15 word 4                           |
| S:10 [16]   | 16 element array starting at word 10    |
| S:0 [4] [8] | 4 by 8 element array starting at word 0 |

## **Binary Files**

To access binary files, specify a file number, a word and optional bit in the word. The default data types are shown in **bold**.

| Syntax                                     | Data Type                                                | Access     |
|--------------------------------------------|----------------------------------------------------------|------------|
| B <file>:<word></word></file>              | Short, <b>Word</b> , BCD, DWord, Long, LBCD              | Read/Write |
| B <file>:<word> [rows][cols]</word></file> | Short, <b>Word</b> , BCD, DWord, Long, LBCD (array type) | Read/Write |
| B <file>:<word> [cols]</word></file>       | Short, <b>Word</b> , BCD, DWord, Long, LBCD (array type) | Read/Write |
| B <file>:<word>/<bit></bit></word></file>  | Boolean                                                  | Read/Write |
| B <file>/bit</file>                        | Boolean                                                  | Read/Write |

The number of array elements (in bytes) cannot exceed the block request size specified. This means that array size cannot exceed 16 words given a block request size of 32 bytes.

## **Ranges**

| PLC Model           | File Number | Max. Word |
|---------------------|-------------|-----------|
| MicroLogix          | 3, 9-999    | 999       |
| SLC 500 Fixed I/O   | 3, 9-255    | 255       |
| SLC 500 Modular I/O | 3, 9-999    | 999       |
| PLC-5 Series        | 3-999       | 1999      |

The maximum word location is one less when accessing as a 32-bit data type (such as Long, DWord, or Long BCD).

## **Examples**

| Example       | Description                             |
|---------------|-----------------------------------------|
| B3:0          | Word 0                                  |
| B3/26         | Bit 26                                  |
| B12:4/15      | Bit 15 word 4                           |
| B3:10 [20]    | 20 element array starting at word 10    |
| B15:0 [6] [6] | 6 by 6 element array starting at word 0 |

## **Timer Files**

Timer files are a structured type whose data is accessed by specifying a file number, an element and a field. The default data types are shown in **bold**.

| Syntax                                              | Data Type        | Access           |
|-----------------------------------------------------|------------------|------------------|
| T <file>:<element>.<field></field></element></file> | Depends on field | Depends on field |

The following fields are allowed for each element. For the meaning of each field, refer to the PLC's documentation.

| Element Field | Data Type   | Access     |
|---------------|-------------|------------|
| ACC           | Short, Word | Read/Write |
| PRE           | Short, Word | Read/Write |
| DN            | Boolean     | Read Only  |
| TT            | Boolean     | Read Only  |
| EN            | Boolean     | Read Only  |

| PLC Model           | File Number | Max. Element |
|---------------------|-------------|--------------|
| MicroLogix          | 4, 9-999    | 999          |
| SLC 500 Fixed I/O   | 4, 9-255    | 255          |
| SLC 500 Modular I/O | 4, 9-999    | 999          |
| PLC-5 Series        | 3-999       | 1999         |

## **Examples**

| Example   | Description                   |
|-----------|-------------------------------|
| T4:0.ACC  | Accumulator of timer 0 file 4 |
| T4:10.DN  | Done bit of timer 10 file 4   |
| T15:0.PRE | Preset of timer 0 file 15     |

## **Counter Files**

Counter files are a structured type whose data is accessed by specifying a file number, an element, and a field. The default data types are shown in **bold**.

| Syntax                                              | Data Type        | Access           |
|-----------------------------------------------------|------------------|------------------|
| C <file>:<element>.<field></field></element></file> | Depends on field | Depends on field |

The following fields are allowed for each element. For the meaning of each field, refer to the PLC's documentation.

| Element Field | Data Type   | Access     |
|---------------|-------------|------------|
| ACC           | Word, Short | Read/Write |
| PRE           | Word, Short | Read/Write |
| UA            | Boolean     | Read Only  |
| UN            | Boolean     | Read Only  |
| OV            | Boolean     | Read Only  |
| DN            | Boolean     | Read Only  |
| CD            | Boolean     | Read Only  |
| CU            | Boolean     | Read Only  |

## Ranges

| PLC Model           | File Number | Max. Element |
|---------------------|-------------|--------------|
| MicroLogix          | 5, 9-999    | 999          |
| SLC 500 Fixed I/O   | 5, 9-255    | 255          |
| SLC 500 Modular I/O | 5, 9-999    | 999          |
| PLC-5 Series        | 3-999       | 1999         |

## **Examples**

| Example   | Description                     |
|-----------|---------------------------------|
| C5:0.ACC  | Accumulator of counter 0 file 5 |
| C5:10.DN  | Done bit of counter 10 file 5   |
| C15:0.PRE | Preset of counter 0 file 15     |

## **Control Files**

Control files are a structured type whose data is accessed by specifying a file number, an element, and a field. The default data types are shown in **bold**.

| Syntax                                              | Data Type        | Access           |
|-----------------------------------------------------|------------------|------------------|
| R <file>:<element>.<field></field></element></file> | Depends on field | Depends on field |

The following fields are allowed for each element. For the meaning of each field, refer to the PLC's documentation.

| Element Field | Data Type   | Access     |
|---------------|-------------|------------|
| LEN           | Word, Short | Read/Write |
| POS           | Word, Short | Read/Write |
| FD            | Boolean     | Read Only  |
| IN            | Boolean     | Read Only  |
| UL            | Boolean     | Read Only  |
| ER            | Boolean     | Read Only  |
| EM            | Boolean     | Read Only  |
| DN            | Boolean     | Read Only  |
| EU            | Boolean     | Read Only  |
| EN            | Boolean     | Read Only  |

### **Ranges**

| PLC Model           | File Number | Max. Element |
|---------------------|-------------|--------------|
| MicroLogix          | 6, 9-999    | 999          |
| SLC 500 Fixed I/O   | 6, 9-255    | 255          |
| SLC 500 Modular I/O | 6, 9-999    | 999          |
| PLC-5 Series        | 3-999       | 1999         |

## **Examples**

| Example    | Description                          |
|------------|--------------------------------------|
| R6:0.LEN   | Length field of control 0 file 6     |
| R6:10.DN   | Done bit of control 10 file 6        |
| R15:18.POS | Position field of control 18 file 15 |

## **Integer Files**

To access integer files, specify a file number, a word, and an optional bit in the word. The default data types are shown in **bold**.

| Syntax                                     | Data Type                                                | Access     |
|--------------------------------------------|----------------------------------------------------------|------------|
| N <file>:<word></word></file>              | Short, <b>Word</b> , BCD, DWord, Long, LBCD              | Read/Write |
| N <file>:<word> [rows][cols]</word></file> | Short, <b>Word</b> , BCD, DWord, Long, LBCD (array type) | Read/Write |
| N <file>:<word> [cols]</word></file>       | Short, <b>Word</b> , BCD, DWord, Long, LBCD (array type) | Read/Write |
| N <file>:<word>/<bit></bit></word></file>  | Boolean                                                  | Read/Write |
| N <file>/bit</file>                        | Boolean                                                  | Read/Write |

The number of array elements (in bytes) cannot exceed the block request size specified. This means that array size cannot exceed 16 words given a block request size of 32 bytes.

## **Ranges**

| PLC Model           | File Number | Max. Word |
|---------------------|-------------|-----------|
| MicroLogix          | 7, 9-999    | 999       |
| SLC 500 Fixed I/O   | 7, 9-255    | 255       |
| SLC 500 Modular I/O | 7, 9-999    | 999       |
| PLC-5 Series        | 3-999       | 1999      |

The maximum word location is one less when accessing as a 32-bit data type (such as Long, DWord, or Long BCD).

## **Examples**

| Example D | Description |
|-----------|-------------|

| N7:0          | Word 0                                  |
|---------------|-----------------------------------------|
| N7/26         | Bit 26                                  |
| N12:4/15      | Bit 15 word 4                           |
| N7:10 [8]     | 8 element array starting at word 10     |
| N15:0 [4] [5] | 4 by 5 element array starting at word 0 |

#### **Float Files**

To access float files, specify a file number and an element. The default data types are shown in **bold**.

| Syntax                                           | Data Type          | Access     |
|--------------------------------------------------|--------------------|------------|
| F <file>:<element></element></file>              | Float              | Read/Write |
| F <file>:<element> [rows][cols]</element></file> | Float (array type) | Read/Write |
| F <file>:<element> [cols]</element></file>       | Float (array type) | Read/Write |

The number of array elements (in bytes) cannot exceed the block request size specified. This means that array size cannot exceed 8 floats given a block request size of 32 bytes.

#### Ranges

| PLC Model           | File Number | Max. Word |
|---------------------|-------------|-----------|
| MicroLogix          | 8-999       | 999       |
| SLC 500 Fixed I/O   | NA          | NA        |
| SLC 500 Modular I/O | 8-999       | 999       |
| PLC-5 Series        | 3-999       | 1999      |

#### **Examples**

| Example       | Description                          |
|---------------|--------------------------------------|
| F8:0          | Float 0                              |
| F8:10 [16]    | 16 element array starting at word 10 |
| F15:0 [4] [4] | 16 element array starting at word 0  |

#### **ASCII Files**

To access ASCII file data, specify a file number and a character location. The default data types are shown in **bold**.

| Syntax                                         | Data Type   | Access     |
|------------------------------------------------|-------------|------------|
| A <file>:<char></char></file>                  | Char, Byte* | Read/Write |
| A <file>:<char> [rows][cols]</char></file>     | Char, Byte* | Read/Write |
| A <file>:<char> [cols]</char></file>           | Char, Byte* | Read/Write |
| A <file>:<word offset="">/length</word></file> | String**    | Read/Write |

\*The number of array elements cannot exceed the block request size specified. Internally, the PLC packs two characters per word in the file, with the high byte containing the first character and the low byte containing the second character. The PLC programming software allows access at the word level or two-character level. The Allen-Bradley ControlLogix Ethernet Driver allows accessing to the character level.

Using the programming software, "A10:0 = AB," would result in 'A' being stored in the high byte of A10:0 and 'B' being stored in the low byte. Using the Allen-Bradley ControlLogix Ethernet Driver, two assignments would be made: "A10:0 = A" and "A10:1 = B." This would result in the same data being stored in the PLC memory.

\*\*Referencing this file as string data allows access to data at word boundaries like the programming software. The length can be up to 232 characters. If a string that is sent to the device is smaller in length than the length specified by the address, the driver null terminates the string before sending it down to the controller.

## Ranges

| PLC Model           | File Number | Max. Character |
|---------------------|-------------|----------------|
| MicroLogix          | 3-255       | 511            |
| SLC 500 Fixed I/O   | NA          | NA             |
| SLC 500 Modular I/O | 9-999       | 1999           |

| PLC-5 Series | 3-999 | 1999 |
|--------------|-------|------|

**Note:** Not all MicroLogix and SLC 500 PLC devices support ASCII file types. For more information, refer to the PLC's documentation.

### **Examples**

| Example        | Description                                     |
|----------------|-------------------------------------------------|
| A9:0           | character 0 (high byte of word 0)               |
| A27:10 [80]    | 80 character array starting at character 10     |
| A15:0 [4] [16] | 4 by 16 character array starting at character 0 |
| A62:0/32       | 32 character string starting at word offset 0   |

## **String Files**

To access string files, specify a file number and an element. Strings are 82 character null terminated arrays. The driver places the null terminator based on the string length returned by the PLC. The default data types are shown in **bold**.

Note: Arrays are not supported for string files.

| Syntax                                               | Data Type | Access     |
|------------------------------------------------------|-----------|------------|
| ST <file>:<element>.<field></field></element></file> | String    | Read/Write |

#### Ranges

| PLC Model           | File Number | Max. Word |
|---------------------|-------------|-----------|
| MicroLogix          | 9-999       | 999       |
| SLC 500 Fixed I/O   | NA          | NA        |
| SLC 500 Modular I/O | 9-999       | 999       |
| PLC-5 Series        | 3-999       | 999       |

## **Examples**

| Example | Description |
|---------|-------------|
| ST9:0   | String 0    |
| ST18:10 | String 10   |

## **BCD Files**

To access BCD files, specify a file number and a word. The default data types are shown in **bold**.

## **PLC-5 Syntax**

| Syntax                                     | Data Type              | Access     |
|--------------------------------------------|------------------------|------------|
| D <file>:<word></word></file>              | BCD, LBCD              | Read/Write |
| D <file>:<word> [rows][cols]</word></file> | BCD, LBCD (array type) | Read/Write |
| D <file>:<word> [cols]</word></file>       | BCD, LBCD (array type) | Read/Write |

The number of array elements (in bytes) cannot exceed the block request size specified. This means that array size cannot exceed 16 BCD, given a block request size of 32 bytes.

## Ranges

| PLC Model           | File Number | Max. Word |
|---------------------|-------------|-----------|
| MicroLogix          | NA          | NA        |
| SLC 500 Fixed I/O   | NA          | NA        |
| SLC 500 Modular I/O | NA          | NA        |
| PLC-5 Series        | 3-999       | 999       |

## **Examples**

| Example     | Description                          |
|-------------|--------------------------------------|
| D9:0        | word 0                               |
| D27:10 [16] | 16 element array starting at word 10 |

| D15:0 [4][8]          | 32 element array starting at word 0  |  |
|-----------------------|--------------------------------------|--|
|                       |                                      |  |
| 1 2 2 3 . 0 [ .][ 0 ] | o = o.ooe a.ra/ otal e.r.g at mora o |  |

## Long Files

To access long integer files, specify a file number and an element. The default data types are shown in **bold**.

| Syntax                                       | Data Type                              | Access     |
|----------------------------------------------|----------------------------------------|------------|
| L <file>:<dword></dword></file>              | Long, <b>DWord</b> , LBCD              | Read/Write |
| L <file>:<dword> [rows][cols]</dword></file> | Long, <b>DWord</b> , LBCD (array type) | Read/Write |
| L <file>:<dword> [cols]</dword></file>       | Long, <b>DWord</b> , LBCD (array type) | Read/Write |

The number of array elements (in bytes) cannot exceed the block request size specified. This means that array size cannot exceed 8 longs given a block request size of 32 bytes.

#### **Ranges**

| PLC Model           | File Number | Max. Word |
|---------------------|-------------|-----------|
| MicroLogix          | 9-999       | 999       |
| SLC 500 Fixed I/O   | NA          | NA        |
| SLC 500 Modular I/O | NA          | NA        |
| PLC-5 Series        | NA          | NA        |

## **Examples**

| Example       | Description                             |
|---------------|-----------------------------------------|
| L9:0          | word 0                                  |
| L9:10 [8]     | 8 element array starting at word 10     |
| L15:0 [4] [5] | 4 by 5 element array starting at word 0 |

## **MicroLogix PID Files**

PID files are a structured type whose data is accessed by specifying a file number, an element, and a field. The default data types are shown in **bold**.

| Syntax                                               | Data Type        | Access           |
|------------------------------------------------------|------------------|------------------|
| PD <file>:<element>.<field></field></element></file> | Depends on field | Depends on field |

The following fields are allowed for each element. For the meaning of each field, refer to the PLC's documentation for the meaning of each field.

| Element Field | Data Type   | Access     |
|---------------|-------------|------------|
| SPS           | Word, Short | Read/Write |
| KC            | Word, Short | Read/Write |
| TI            | Word, Short | Read/Write |
| TD            | Word, Short | Read/Write |
| MAXS          | Word, Short | Read/Write |
| MINS          | Word, Short | Read/Write |
| ZCD           | Word, Short | Read/Write |
| CVH           | Word, Short | Read/Write |
| CVL           | Word, Short | Read/Write |
| LUT           | Word, Short | Read/Write |
| SPV           | Word, Short | Read/Write |
| CVP           | Word, Short | Read/Write |
| TM            | Boolean     | Read/Write |
| AM            | Boolean     | Read/Write |
| СМ            | Boolean     | Read/Write |
| OL            | Boolean     | Read/Write |
| RG            | Boolean     | Read/Write |
| SC            | Boolean     | Read/Write |
| TF            | Boolean     | Read/Write |

| DA | Boolean | Read/Write |
|----|---------|------------|
| DB | Boolean | Read/Write |
| UL | Boolean | Read/Write |
| LL | Boolean | Read/Write |
| SP | Boolean | Read/Write |
| PV | Boolean | Read/Write |
| DN | Boolean | Read/Write |
| EN | Boolean | Read/Write |

| PLC Model  | File Number | Max. Element |
|------------|-------------|--------------|
| MicroLogix | 3-255       | 255          |
| All SLC    | NA          | NA           |
| PLC-5      | PID Files   | PID Files    |

## **Examples**

| Example   | Description                       |
|-----------|-----------------------------------|
| PD14:0.KC | Proportional gain of PD 0 file 14 |
| PD18:6.EN | PID enable bit of PD 6 file 18    |

## **PID Files**

PID files are a structured type whose data is accessed by specifying a file number, an element, and a field. The default data types are shown in **bold**.

## **PLC-5 Syntax**

| Syntax                                               | Data Type        | Access           |
|------------------------------------------------------|------------------|------------------|
| PD <file>:<element>.<field></field></element></file> | Depends on field | Depends on field |

The following fields are allowed for each element. For the meaning of each field, refer to the PLC's documentation.

| Element Field | Data Type   | Access     |
|---------------|-------------|------------|
| SP            | Real        | Read/Write |
| KP            | Real        | Read/Write |
| KI            | Real        | Read/Write |
| KD            | Real        | Read/Write |
| BIAS          | Real        | Read/Write |
| MAXS          | Real        | Read/Write |
| MINS          | Real        | Read/Write |
| DB            | Real        | Read/Write |
| SO            | Real        | Read/Write |
| MAXO          | Real        | Read/Write |
| MINO          | Real        | Read/Write |
| UPD           | Real        | Read/Write |
| PV            | Real        | Read/Write |
| ERR           | Real        | Read/Write |
| OUT           | Real        | Read/Write |
| PVH           | Real        | Read/Write |
| PVL           | Real        | Read/Write |
| DVP           | Real        | Read/Write |
| DVN           | Real        | Read/Write |
| PVDB          | Real        | Read/Write |
| DVDB          | Real        | Read/Write |
| MAXI          | Real        | Read/Write |
| MINI          | Real        | Read/Write |
| TIE           | Real        | Read/Write |
| FILE          | Word, Short | Read/Write |

| ELEM | Word, Short | Read/Write |
|------|-------------|------------|
| EN   | Boolean     | Read/Write |
| СТ   | Boolean     | Read/Write |
| CL   | Boolean     | Read/Write |
| PVT  | Boolean     | Read/Write |
| DO   | Boolean     | Read/Write |
| SWM  | Boolean     | Read/Write |
| CA   | Boolean     | Read/Write |
| MO   | Boolean     | Read/Write |
| PE,  | Boolean     | Read/Write |
| INI  | Boolean     | Read/Write |
| SPOR | Boolean     | Read/Write |
| OLL  | Boolean     | Read/Write |
| OLH  | Boolean     | Read/Write |
| EWD  | Boolean     | Read/Write |
| DVNA | Boolean     | Read/Write |
| DVHA | Boolean     | Read/Write |
| PVLA | Boolean     | Read/Write |
| PVHA | Boolean     | Read/Write |

| PLC Model           | File Number | Max. Element |
|---------------------|-------------|--------------|
| MicroLogix          | NA          | NA           |
| SLC 500 Fixed I/O   | NA          | NA           |
| SLC 500 Modular I/O | NA          | NA           |
| PLC-5 Series        | 3-999       | 999          |

## **Examples**

| Example   | Description                       |
|-----------|-----------------------------------|
| PD14:0.SP | Set point field of PD 0 file 14   |
| PD18:6.EN | Status enable bit of PD 6 file 18 |

## **MicroLogix Message Files**

Message files are a structured type whose data is accessed by specifying a file number, an element, and a field. The default data types are shown in **bold**.

| Syntax                                               | Data Type        | Access           |
|------------------------------------------------------|------------------|------------------|
| MG <file>:<element>.<field></field></element></file> | Depends on field | Depends on field |

The following fields are allowed for each element. For the meaning of each field, refer to the PLC's documentation for the meaning of each field.

| Element Field | Data Type   | Access     |
|---------------|-------------|------------|
| IA            | Word, Short | Read/Write |
| RBL           | Word, Short | Read/Write |
| LBN           | Word, Short | Read/Write |
| RBN           | Word, Short | Read/Write |
| CHN           | Word, Short | Read/Write |
| NOD           | Word, Short | Read/Write |
| МТО           | Word, Short | Read/Write |
| NB            | Word, Short | Read/Write |
| TFT           | Word, Short | Read/Write |
| TFN           | Word, Short | Read/Write |
| ELE           | Word, Short | Read/Write |
| SEL           | Word, Short | Read/Write |
| TO            | Boolean     | Read/Write |

| СО | Boolean | Read/Write |
|----|---------|------------|
| EN | Boolean | Read/Write |
| RN | Boolean | Read/Write |
| EW | Boolean | Read/Write |
| ER | Boolean | Read/Write |
| DN | Boolean | Read/Write |
| ST | Boolean | Read/Write |
| BK | Boolean | Read/Write |

| PLC Model  | File Number   | Max. Element  |
|------------|---------------|---------------|
| MicroLogix | 3-255         | 255           |
| All SLC    | NA            | NA            |
| PLC5       | Message Files | Message Files |

## **Examples**

| Example   | Description                             |
|-----------|-----------------------------------------|
| MG14:0.TO | Ignore if timed out bit of MG 0 file 14 |
| MG18:6.CO | Continue bit of MG 6 file 18            |

## Message Files

Message files are a structured type whose data is accessed by specifying a file number, an element, and a field. The default data types are shown in **bold**.

## **PLC-5 Syntax**

| Syntax                                               | Data Type        | Access           |
|------------------------------------------------------|------------------|------------------|
| MG <file>:<element>.<field></field></element></file> | Depends on field | Depends on field |

The following fields are allowed for each element. For the meaning of each field, refer to the PLC's documentation.

| Element Field | Data Type   | Access     |
|---------------|-------------|------------|
| ERR           | Short, Word | Read/Write |
| RLEN          | Short, Word | Read/Write |
| DLEN          | Short, Word | Read/Write |
| EN            | Boolean     | Read/Write |
| ST            | Boolean     | Read/Write |
| DN            | Boolean     | Read/Write |
| ER            | Boolean     | Read/Write |
| СО            | Boolean     | Read/Write |
| EW            | Boolean     | Read/Write |
| NR            | Boolean     | Read/Write |
| ТО            | Boolean     | Read/Write |

## Ranges

| PLC Model           | File Number | Max. Element |
|---------------------|-------------|--------------|
| MicroLogix          | NA          | NA           |
| SLC 500 Fixed I/O   | NA          | NA           |
| SLC 500 Modular I/O | NA          | NA           |
| PLC-5 Series        | 3-999       | 999          |

## **Examples**

| Example     | Description                            |
|-------------|----------------------------------------|
| MG14:0.RLEN | Requested length field of MG 0 file 14 |
| MG18:6.CO   | Continue bit of MG 6 file 18           |

### **Block Transfer Files**

Block transfer files are a structured type whose data is accessed by specifying a file number, an element, and a field. The default data types are shown in **bold**.

## **PLC-5 Syntax**

| Syntax                                               | Data Type        | Access           |
|------------------------------------------------------|------------------|------------------|
| BT <file>:<element>.<field></field></element></file> | Depends on field | Depends on field |

The following fields are allowed for each element. For more information on the meaning of each field, refer to the PLC's documentation.

| Element Field | Data Type   | Access     |
|---------------|-------------|------------|
| RLEN          | Word, Short | Read/Write |
| DLEN          | Word, Short | Read/Write |
| FILE          | Word, Short | Read/Write |
| ELEM          | Word, Short | Read/Write |
| RW            | Boolean     | Read/Write |
| ST            | Boolean     | Read/Write |
| DN            | Boolean     | Read/Write |
| ER            | Boolean     | Read/Write |
| СО            | Boolean     | Read/Write |
| EW            | Boolean     | Read/Write |
| NR            | Boolean     | Read/Write |
| ТО            | Boolean     | Read/Write |

#### Ranges

| PLC Model           | File Number | Max. Element |
|---------------------|-------------|--------------|
| MicroLogix          | NA          | NA           |
| SLC 500 Fixed I/O   | NA          | NA           |
| SLC 500 Modular I/O | NA          | NA           |
| PLC-5 Series        | 3-999       | 1999         |

#### **Examples**

| Example     | Description                            |
|-------------|----------------------------------------|
| BT14:0.RLEN | Requested length field of BT 0 file 14 |
| BT18:6.CO   | Continue bit of BT 6 file 18           |

## **Function File Listing**

For information on the files supported by the ENI MicroLogix and MicroLogix 1100 device models, select a link from the list below.

**High-Speed Counter File (HSC)** 

Real-Time Clock File (RTC)

Channel 0 Communication Status File (CS0)

Channel 1 Communication Status File (CS1)

I/O Module Status File (IOS)

**Note:** For more information on device models and their supported files, refer to **Address Descriptions**.

## **High-Speed Counter File (HSC)**

The HSC files are a structured type whose data is accessed by specifying an element and a field. The default data types are shown in **bold**.

See Also: ENI DF1/ DH+/ControlNet Gateway Communications Parameters

| Syntax                                    | Data Type         | Access            |
|-------------------------------------------|-------------------|-------------------|
| HSC: <element>. <field></field></element> | Depends on field. | Depends on field. |

The following fields are allowed for each element. For the meaning of each field, refer to the PLC's documentation.

| Element Field | Default Type        | Access     |
|---------------|---------------------|------------|
| ACC           | DWord, Long         | Read Only  |
| HIP           | <b>DWord</b> , Long | Read/Write |
| LOP           | DWord, Long         | Read/Write |
| OVF           | DWord, Long         | Read/Write |
| UNF           | <b>DWord</b> , Long | Read/Write |
| PFN           | Word, Short         | Read Only  |
| ER            | Word, Short         | Read Only  |
| MOD           | Word, Short         | Read Only  |
| ОМВ           | Word, Short         | Read Only  |
| HPO           | Word, Short         | Read/Write |
| LPO           | Word, Short         | Read/Write |
| UIX           | Boolean             | Read Only  |
| UIP           | Boolean             | Read Only  |
| AS            | Boolean             | Read Only  |
| ED            | Boolean             | Read Only  |
| SP            | Boolean             | Read Only  |
| LPR           | Boolean             | Read Only  |
| HPR           | Boolean             | Read Only  |
| DIR           | Boolean             | Read Only  |
| CD            | Boolean             | Read Only  |
| CU            | Boolean             | Read Only  |
| UIE           | Boolean             | Read/Write |
| UIL           | Boolean             | Read/Write |
| FE            | Boolean             | Read/Write |
| CE            | Boolean             | Read/Write |
| LPM           | Boolean             | Read/Write |
| HPM           | Boolean             | Read/Write |
| UFM           | Boolean             | Read/Write |
| OFM           | Boolean             | Read/Write |
| LPI           | Boolean             | Read/Write |
| HPI           | Boolean             | Read/Write |
| UFI           | Boolean             | Read/Write |
| OFI           | Boolean             | Read/Write |
| UF            | Boolean             | Read/Write |
| OF            | Boolean             | Read/Write |
| MD            | Boolean             | Read/Write |

#### Ranges

| PLC Model  | File Number | Max. Element |
|------------|-------------|--------------|
| MicroLogix | N/A         | 254          |
| All SLC    | N/A         | N/A          |
| PLC5       | N/A         | N/A          |

## **Examples**

| Example   | Description                                        |
|-----------|----------------------------------------------------|
| HSC:0.OMB | Output mask setting for high-speed counter 0.      |
| HSC:1.ED  | Error detected indicator for high-speed counter 1. |

## Real-Time Clock File (RTC)

The RTC files are a structured type whose data is accessed by specifying an element and a field. The default data types are shown in **bold**.

See Also: ENI DF1/ DH+/ControlNet Gateway Communications Parameters

| Syntax                                    | Data Type        | Access           |
|-------------------------------------------|------------------|------------------|
| RTC: <element>. <field></field></element> | Depends on field | Depends on field |

The following fields are allowed for each element. For the meaning of each field, refer to the PLC's documentation.

| Element Field           | Data Type   | Access     |
|-------------------------|-------------|------------|
| YR                      | Word, Short | Read/Write |
| MON                     | Word, Short | Read/Write |
| DAY                     | Word, Short | Read/Write |
| HR                      | Word, Short | Read/Write |
| MIN                     | Word, Short | Read/Write |
| SEC                     | Word, Short | Read/Write |
| DOW                     | Word, Short | Read/Write |
| DS                      | Boolean     | Read Only  |
| BL                      | Boolean     | Read Only  |
| _SET (for block writes) | Boolean     | Read/Write |

## **Ranges**

| PLC Model  | File Number | Max. Element |
|------------|-------------|--------------|
| MicroLogix | N/A         | 254          |
| All SLC    | N/A         | N/A          |
| PLC5       | N/A         | N/A          |

## **Examples**

| Example  | Description                                  |
|----------|----------------------------------------------|
| RTC:0.YR | Year setting for real-time clock 0.          |
| RTC:0.BL | Battery low indicator for real-time clock 0. |

## Channel 0 Communication Status File (CS0)

To access the communication status file for channel 0, specify a word (and optionally a bit in the word). The default data types are shown in **bold**.

See Also: ENI DF1/ DH+/ControlNet Gateway Communications Parameters

| Syntax                         | Data Type                                   | Access                                   |
|--------------------------------|---------------------------------------------|------------------------------------------|
| CS0: <word></word>             | Short, <b>Word</b> , BCD, DWord, Long, LBCD | Depends on <word> and <bit></bit></word> |
| CS0: <word>/<bit></bit></word> | Boolean                                     | Depends on <word> and <bit></bit></word> |
| CS0/bit                        | Boolean                                     | Depends on <word> and <bit></bit></word> |

## **Ranges**

| PLC Model  | File Number | Max. Element |
|------------|-------------|--------------|
| MicroLogix | N/A         | 254          |
| All SLC    | N/A         | N/A          |
| PLC5       | N/A         | N/A          |

## **Examples**

| Example | Description         |
|---------|---------------------|
| CS0:0   | Word 0.             |
| CS0:4/2 | Bit 2 word 4 = MCP. |

**Note:** For more information on CS0 words/bit meanings, refer to the Rockwell documentation.

## **Channel 1 Communication Status File (CS1)**

To access the communication status file for channel 1, specify a word (and optionally a bit in the word). The default data types are shown in **bold**.

See Also: ENI DF1/ DH+/ControlNet Gateway Communications Parameters

| Syntax                         | Data Type                                   | Access                                   |
|--------------------------------|---------------------------------------------|------------------------------------------|
| CS1: <word></word>             | Short, <b>Word</b> , BCD, DWord, Long, LBCD | Depends on <word> and <bit></bit></word> |
| CS1: <word>/<bit></bit></word> | Boolean                                     | Depends on <word> and <bit></bit></word> |
| CS1/bit                        | Boolean                                     | Depends on <word> and <bit></bit></word> |

| PLC Model  | File Number | Max. Element |
|------------|-------------|--------------|
| MicroLogix | N/A         | 254          |
| All SLC    | N/A         | N/A          |
| PLC5       | N/A         | N/A          |

## **Examples**

| Example | Description         |
|---------|---------------------|
| CS1:0   | Word 0.             |
| CS1:4/2 | Bit 2 word 4 = MCP. |

**Note:** For more information on CS1 words/bit meanings, refer to the Rockwell documentation.

## I/O Module Status File (IOS)

To access an I/O module status file, specify a word and optionally a bit. The default data types are shown in **bold**.

See Also: ENI DF1/ DH+/ControlNet Gateway Communications Parameters

| Syntax                         | Data Type                                   | Access                                   |
|--------------------------------|---------------------------------------------|------------------------------------------|
| IOS: <word></word>             | Short, <b>Word</b> , BCD, DWord, Long, LBCD | Depends on <word> and <bit></bit></word> |
| IOS: <word>/<bit></bit></word> | Boolean                                     | Depends on <word> and <bit></bit></word> |
| IOS/bit                        | Boolean                                     | Depends on <word> and <bit></bit></word> |

## **Ranges**

| PLC Model  | File Number | Max. Element |
|------------|-------------|--------------|
| MicroLogix | N/A         | 254          |
| All SLC    | N/A         | N/A          |
| PLC5       | N/A         | N/A          |

## **Examples**

| Example | Description   |
|---------|---------------|
| IOS:0   | Word 0.       |
| IOS:4/2 | Bit 2 word 4. |

 $\textbf{Note:} \ \text{For a listing of 1769 expansion I/O status codes, refer to the instruction manual.}$ 

## **Automatic Tag Database Generation**

The Allen-Bradley ControlLogix Ethernet Driver can be configured to automatically generate a list of server tags within the server that correspond to device-specific data. The automatically generated tags are based on the Logix tags defined in the Logix device, and can be browsed from the OPC client. Logix tags can be atomic or structured. Structure and array tags can quickly increase the number of tags imported (and therefore the number of tags available in the server).

**Note:** ENI/DH+, ControlNet Gateway, and MicroLogix 1100 models do not support automatic tag database generation: only ENI ControlLogix, CompactLogix, and FlexLogix models do.

Atomic Tag -> **one-to-one** -> Server Tag Structure Tag -> **one-to-many** -> Server Tags Array Tag -> **one-to-many**> -> Server Tags

Note: For more information on the Database Creation settings, refer to the server help file.

## **Tag Hierarchy**

The server tags created by automatic tag generation can follow one of two hierarchies: Expanded or Condensed. To enable this functionality, make sure "Allow Automatically Generated Subgroups" is enabled in Device Properties. The default setting is Expanded Mode.

#### **Expanded Mode**

In Expanded Mode, the server tags created by automatic tag generation follow a group/tag hierarchy consistent with the tag hierarchy in RSLogix 5000. Groups are created for every segment preceding the period as in Condensed Mode, but are also created in logical groupings. Groups created include the following:

- Global (controller) scope
- Program scope
- Structures and substructures
- Arrays

Note: Groups are not created for .bit addresses.

The root level groups (or subgroup levels of the group specified in "Add generated tags to the following group") are "Prgm\_program name>" and "Global". Each program in the controller has its own "Prgm\_program name>" group. The driver recognizes this as the first group level.

Basic Global Tags (or non-structure, non-array tags) are placed under the Global group; basic Program tags are placed under their respective program group. Each structure and array tag is provided in its own subgroup of the parent group. By organizing the data in this fashion, the server's tag view mimics RSLogix5000.

The name of the structure/array subgroup also provides a description of the structure/array. For instance, an array tag1[1,6] defined in the controller would have a subgroup name " $tag1_xy$ "; x signifies dimension 1 exists, and y signifies dimension 2 exists. The tags within an array subgroup are all the elements of that array (unless explicitly limited). The tags within a structure subgroup are the structure members themselves. If a structure contains an array, an array subgroup of the structure group is created as well.

With a complex project, the tag hierarchy can require a number of group levels. The maximum number of group levels created by automatic tag generation is seven. This does not include the group specified in "Add generated tags to the following group". When more than seven levels are required, the tags are placed in the seventh group (causing the hierarchy to plateau).

## **Array Tags**

A group is created for each array that contains the array's elements. Group names have the notation:  $\langle array \rangle / array = \sqrt{x_y} / a$  where:

 $x_y_z = 3$  dimensional array  $x_y = 2$  dimensional array x = 1 dimensional array

Array tags have the notation: <tag element>\_XXXXX\_YYYYY\_ZZZZZ. For example, element tag1[12,2,987] would have the tag name "tag1\_12\_2\_987".

## Simple Example

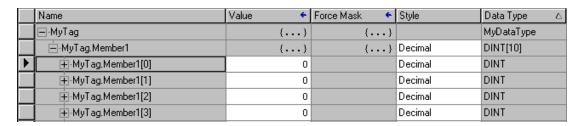

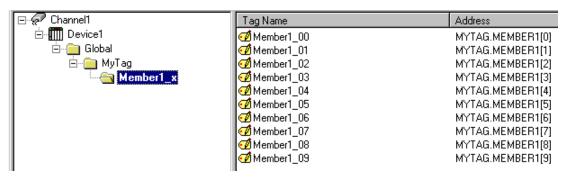

#### **Complex Example**

A Logix tag is defined with the address "Local:1:0.Slot[9].Data". This would be represented in the groups "Global" - "Local\_1\_O" - "Slot\_x" - "Slot\_09". Within the last group would be the tag "Data".

The static reference to "Data" would be "Channel1.Device1.Global.Local\_1\_O.Slot\_x.Slot\_09.Data". The dynamic reference to "Data" would be "Channel1.Device1.Local:1:O.Slot[9].Data".

#### **Condensed Mode**

In Condensed Mode, the server tags created by automatic tag generation follow a group/tag hierarchy consistent with the tag's address. Groups are created for every segment preceding the period. Groups created include the following:

- Program scope
- Structures and substructures

Note: Groups are not created for arrays or .bit addresses.

With a complex project, it is easy to see how the tag hierarchy can require a number of group levels. The maximum number of group levels created by automatic tag generation is seven. This does not include the group specified in "Add generated tags to the following group". When more than seven levels are required, the tags are placed in the seventh group (causing the hierarchy to plateau).

**Note:** Tag or structure member names leading off with an underscore is converted to "U\_". This is required because the server does not support leading underscores. For more information, refer to <a href="Controller-to-Server">Controller-to-Server</a> **Name Conversion**.

#### Simple Example

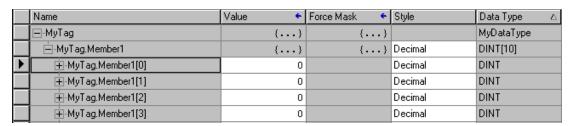

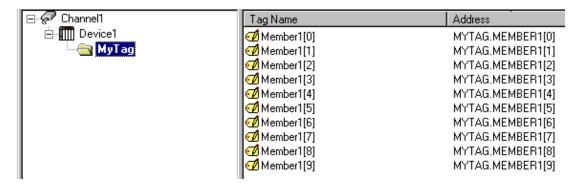

#### **Complex Example**

Logix tag is defined with address "Local:1:O.Slot[9].Data". This would be represented in the groups "Local:1:O" -> "Slot[9]". Within the last group would be the tag "Data".

The static reference to "Data" would be "Channel1.Device1.Local:1:O.Slot[9].Data". The dynamic reference would be "Channel1.Device1.Local:1:O.Slot[9].Data".

**Note:** I/O module tags cannot be directly imported in Offline mode. Since aliases can be imported, it is recommended that they be created for I/O module tags of interest in RSLogix5000.

#### **Controller-to-Server Name Conversions**

#### **Leading Underscores**

Leading underscores "\_" in tag or program names are replaced with "U\_". This is required because the server does not accept tag or group names beginning with an underscore.

#### Long Names (OPC Server Version 4.64 and below)

Under older OPC server versions, the Allen-Bradley ControlLogix Ethernet Driver was limited to 31 characters in group and tag names. Therefore, if a controller program or tag name exceeded 31 characters, it had to be clipped. OPC server Version 4.70 and above has a 256 character limit, so the rules do not apply. Names are clipped as follows:

## **Non-Array**

- 1. Determine a 5-digit unique ID for this tag.
- 2. Given a tag name: ThisIsALongTagNameAndProbablyExceeds31
- 3. Clip tag at 31: ThisIsALongTagNameAndProbablyEx
- 4. Room is made for the unique ID: ThisIsALongTagNameAndProba#####
- 5. Insert this ID: ThisIsALongTagNameAndProba00000

## Array

- 1. Determine a 5-digit unique ID for this array.
- $2. \quad \hbox{Given an array tag name: } This Is A Long Tag Name And Probably Exceeds 31\_23\_45\_8$
- 3. Clip tag at 31 while holding on to the element values: ThisIsALongTagNameAndPr\_23\_45\_8
- 4. Room is made for the unique ID: ThisIsALongTagName#### $_23_45_8$
- 5. Insert this ID: ThisIsALongTagName00001\_23\_45\_8

Long program names are clipped in the same manner as long non-array tag names. For every tag or program name that is clipped, the unique ID is incremented. Array tag names (elements) of a clipped array name have the same unique ID. This provides for 100000 unique tag/program names.

**Note:** If the "Limit tag/group names to 31 Characters" setting is enabled, the following rules apply even if the 256 character names are supported. For more information, refer to **Logix Database Options**.

## **Preparing for Automatic Tag Database Generation**

For information on using Automatic Tag Database Generation, follow the instructions below.

#### Online

It is recommended that all communications to the Logix CPU of interest cease during the database creation process.

#### In RSLogix5000

Set the project OFFLINE.

#### In the OPC Server

- 1. Open the device properties of the device for which tags will be generated.
- 2. Select Logix Database Settings and then select Create tag database from device.
- 3. Next, click Options. In Logix Database Options, make any desired changes. Then, click OK.
- 4. Next, click Filtering. In Logix Database Filtering, make any desired changes. Then, click OK.
- 5. Select the **Database Creation** tab and utilize as instructed in the server help file.

**Note:** In **Logix Options**, set **Protocol Mode** to **Symbolic** and **Default Data Type** to **Default** so that the tags will be imported with the data types used in the controller.

#### Offline

The Allen-Bradley ControlLogix Ethernet Driver uses a file generated from RSLogix5000 called an L5K/L5X import/export file to generate the tag database.

#### In RSLogix5000

- 1. Open the project containing the tags that will be ported over to the OPC server.
- 2. Click File | Save As.
- 3. Select **L5K/L5X Import/Export File** and then specify a name. RSLogix will export the project's contents into this L5K/L5X file.

## In the OPC Server

- 1. Open the device properties of the device for which tags will be generated.
- 2. Select Logix Database Settings and then select Create tag database from import file.
- 3. Enter or browse for the location of the L5K/L5X file previously created.
- 4. Next, click Options. In Logix Database Options, make any desired changes. Then, click OK.
- 5. Next, click Filtering. In Logix Database Filtering, make any desired changes. Then, click OK.
- 6. Select the **Database Creation** tab and utilize as instructed in the server help file.

**Note:** Imported pre-defined tag types will be based on the latest version supported by the Allen-Bradley ControlLogix Ethernet Driver. For more information, refer to **Firmware Versions**.

## **Error Codes**

The following sections define error codes that may be encountered in the server's Event Log. For more information on a specific error code type, select a link from the list below.

**Encapsulation Error Codes CIP Error Codes** 

## **Encapsulation Error Codes**

The following error codes are in hexadecimal.

| Error Code | Description                               |
|------------|-------------------------------------------|
| 0001       | Command not handled.                      |
| 0002       | Memory not available for command.         |
| 0003       | Poorly formed or incomplete data.         |
| 0064       | Invalid session ID.                       |
| 0065       | Invalid length in header.                 |
| 0069       | Requested protocol version not supported. |
| 0070       | Invalid target ID.                        |

## **CIP Error Codes**

The following error codes are in hexadecimal.

| Error Code | Description                                                          |
|------------|----------------------------------------------------------------------|
| 0001       | Connection Failure.*                                                 |
| 0002       | Insufficient resources.                                              |
| 0003       | Value invalid.                                                       |
| 0004       | IOI could not be deciphered or tag does not exist.                   |
| 0005       | Unknown destination.                                                 |
| 0006       | Data requested would not fit in response packet.                     |
| 0007       | Loss of connection.                                                  |
| 0008       | Unsupported service.                                                 |
| 0009       | Error in data segment or invalid attribute value.                    |
| 000A       | Attribute list error.                                                |
| 000B       | State already exists.                                                |
| 000C       | Object model conflict.                                               |
| 000D       | Object already exists.                                               |
| 000E       | Attribute not settable.                                              |
| 000F       | Permission denied.                                                   |
| 0010       | Device state conflict.                                               |
| 0011       | Reply does not fit.                                                  |
| 0012       | Fragment primitive.                                                  |
| 0013       | Insufficient command data / parameters specified to execute service. |
| 0014       | Attribute not supported.                                             |
| 0015       | Too much data specified.                                             |
| 001A       | Bridge request too large.                                            |
| 001B       | Bridge response too large.                                           |
| 001C       | Attribute list shortage.                                             |
| 001D       | Invalid attribute list.                                              |
| 001E       | Embedded service error.                                              |
| 001F       | Failure during connection.**                                         |
| 0022       | Invalid reply received.                                              |
| 0025       | Key segment error.                                                   |
| 0026       | Number of IOI words specified does not match IOI word count.         |
| 0027       | Unexpected attribute in list.                                        |

<sup>\*</sup>See Also: 0x0001 Extended Error Codes

\*\*See Also: 0x001F Extended Error Codes

## Logix5000-Specific (1756-L1) Error Codes

The following error codes are in hexadecimal.

| Error Code | Description     |
|------------|-----------------|
| 00FF       | General Error.* |

\*See Also: <u>0x00FF Extended Error Codes</u>

**Note:** For unlisted error codes, refer to the Rockwell documentation.

## **0x0001 Extended Error Codes**

The following error codes are in hexadecimal.

| Error Code | Description                       |
|------------|-----------------------------------|
| 0100       | Connection in use.                |
| 0103       | Transport not supported.          |
| 0106       | Ownership conflict.               |
| 0107       | Connection not found.             |
| 0108       | Invalid connection type.          |
| 0109       | Invalid connection size.          |
| 0110       | Module not configured.            |
| 0111       | EPR not supported.                |
| 0114       | Wrong module.                     |
| 0115       | Wrong device type.                |
| 0116       | Wrong revision.                   |
| 0118       | Invalid configuration format.     |
| 011A       | Application out of connections.   |
| 0203       | Connection timeout.               |
| 0204       | Unconnected message timeout.      |
| 0205       | Unconnected send parameter error. |
| 0206       | Message too large.                |
| 0301       | No buffer memory.                 |
| 0302       | Bandwidth not available.          |
| 0303       | No screeners available.           |
| 0305       | Signature match.                  |
| 0311       | Port not available.               |
| 0312       | Link address not available.       |
| 0315       | Invalid segment type.             |
| 0317       | Connection not scheduled.         |
| 0318       | Link address to self is invalid.  |

**Note:** For unlisted error codes, refer to the Rockwell documentation.

## **0x001F Extended Error Codes**

The following error codes are in hexadecimal.

| Error Code | Description           |
|------------|-----------------------|
| 0203       | Connection timed out. |

**Note:** For unlisted error codes, refer to the Rockwell documentation.

## **0x00FF Extended Error Codes**

The following error codes are in hexadecimal.

| Error Code Description | Error Code D | Description |
|------------------------|--------------|-------------|
|------------------------|--------------|-------------|

| 2104 | Address out of range.                        |
|------|----------------------------------------------|
| 2105 | Attempt to access beyond end of data object. |
| 2106 | Data in use.                                 |
| 2107 | Data type is invalid or not supported.       |

**Note:** For unlisted error codes, refer to the Rockwell documentation.

## **Error Descriptions**

Error messages are classified according to error sub types. For more information, select a link from the list below.

**Address Validation Errors** 

**Communication Errors** 

**Device-Specific Error Messages** 

**ControlLogix-Specific Error Messages** 

**ENI/DH+/ControlNet Gateway Error Messages** 

**Automatic Tag Database Generation Errors** 

#### **Address Validation Errors**

The following is a list of sub type error topics. Click on a link for more information about that specific error message.

#### **Address Validation**

Address <address> is out of range for the specified device or register.

Array size is out of range for address <address>.

Array support is not available for the specified address: <address>.

Data type <type> is not valid for device address <address>.

**Device address <address> contains a syntax error.** 

Device address <address> is not supported by model <model name>.

Device address <address> is read only.

Memory could not be allocated for tag with address <address> on device <device name>.

Missing address.

## Address <address> is out of range for the specified device or register.

#### **Error Type:**

Warning

### **Possible Cause:**

A tag address that has been specified statically references a location that is beyond the range of the device's supported locations.

### **Solution:**

Verify that the address is correct; if it is not, re-enter it in the client application.

## Note:

For valid bit and array element ranges, refer to Address Formats.

#### Array size is out of range for address <address>.

## **Error Type:**

Warning

#### **Possible Cause:**

A tag address that has been specified statically is requesting an array size that is too large.

## Solution:

- 1. Specify a smaller value for the array.
- 2. Specify a different starting point by re-entering the address in the client application.

#### Note:

For valid array size ranges, refer to **Address Formats**.

## Array support is not available for the specified address: <address>.

## **Error Type:**

Warning

#### **Possible Cause:**

A tag address that has been specified statically contains an array reference for an address type that doesn't support arrays.

#### Solution:

- 1. Re-enter the address in the client application to remove the array reference.
- 2. Correct the address type.

## Data type <type> is not valid for device address <address>.

### **Error Type:**

Warning

#### Possible Cause:

A tag address that has been specified statically has been assigned an invalid data type.

#### Solution:

Modify the requested data type in the client application.

## Device address <address> contains a syntax error.

## **Error Type:**

Warning

#### **Possible Cause:**

A tag address that has been specified statically contains one or more of the following errors.

- 1. Address doesn't conform to the tag address naming conventions.
- 2. Address is invalid according to the address format and underlying Controller tag data type.
- 3. A Program tag was specified incorrectly.
- 4. An invalid address format was used.

#### Solution:

Re-enter the address in the client application.

#### See Also:

Addressing Atomic Data Types
Address Formats

## Device address <address> is not supported by model <model name>.

#### **Error Type:**

Warning

## Possible Cause:

A tag address that has been specified statically references a location that is valid for the communications protocol but not supported by the target device.

#### **Solution:**

Verify the address is correct; if it is not, re-enter it in the client application. Also verify that the selected model name for the device is correct.

## Device address <address> is read only.

#### **Error Type:**

Warning

#### **Possible Cause:**

A tag address that has been specified statically has a requested access mode that is not compatible with what the device supports for that address.

#### Solution:

Change the access mode in the client application.

## Memory could not be allocated for tag with address <address> on device <device name>.

## **Error Type:**

Warning

#### **Possible Cause:**

Resources needed to build a tag could not be allocated. Tag will not be added to the project.

#### Solution:

Close any unused applications and/or increase the amount of virtual memory. Then, try again.

## Missing address

#### **Error Type:**

Warning

#### **Possible Cause:**

A tag address that has been specified statically has no length.

#### Solution:

Re-enter the address in the client application.

## **Communication Errors**

The following is a list of sub type error topics. Click on a link for more information about that specific error message.

## **Communication Errors**

Unable to bind to adapter: <adapter>. Connect failed

Winsock initialization failed (OS error = n)

Winsock V1.1 or higher must be installed to use the Allen-Bradley ControlLogix Ethernet device driver

## Unable to bind to adapter: <adapter>. Connect failed.

### **Error Type:**

Fatal

## **Possible Cause:**

The driver was unable to bind to the specified network adapter, which is necessary for communications with the device.

## Reasons:

- 1. The adapter is disabled or no longer exists.
- 2. A network system failure occurred (such as Winsock or network adapter failure).
- 3. There are no more available ports.

#### Solution:

- 1. For network adapters available on the system, check the network adapter list in the communications server application (located in channel properties). If the specified adapter is not in this list, steps should be taken to make it available to the system. This includes verifying that the network connection is enabled and connected in the PC's network connections.
- 2. Determine how many channels are using the same adapter in the communications server application. Then, reduce this number so that only one channel is referencing the adapter. If the error still occurs, check to see if other applications are using that adapter and then shut down those applications.

## Winsock initialization failed (OS error = n).

#### **Error Type:**

Fatal

| OS<br>Error: | Indication                                                                                         | Possible Solution                                                                |
|--------------|----------------------------------------------------------------------------------------------------|----------------------------------------------------------------------------------|
| 10091        | The underlying network subsystem is not ready for network communication.                           | Wait a few seconds and restart the driver.                                       |
| 10067        | The limit on the number of tasks supported by the Windows Sockets implementation has been reached. | Close one or more applications that may be using Winsock and restart the driver. |

## Winsock V1.1 or higher must be installed to use the Allen-Bradley ControlLogix Ethernet device driver.

#### **Error Type:**

Fatal

## **Possible Cause:**

The version number of the Winsock DLL found on the system is less than 1.1.

#### Solution:

Upgrade Winsock to version 1.1 or higher.

### **Device-Specific Error Messages**

The following is a list of device specific error topics. Click on a link for more information about that specific error message.

#### **Device Specific Error Messages**

Allen-Bradley ControlLogix Ethernet <device>: CIP connection size <requested> is not supported by this device. Automatically falling back to 500 bytes.

Device <device name> is not responding.

Encapsulation error occurred during a request to device <device name>. [Encap. error=<code>].

Error occurred during a request to device <device name>. [CIP error=<code>, Ext. error=<code>].

Frame received from device <device name> contains errors.

Unable to retrieve the identity for device <device>. [CIP error=<error>, Ext. error=<error>]. All tags will use Symbolic Protocol Mode.

Unable to retrieve the identity for device <device>. [Encap. error=<error>]. All tags will use Symbolic Protocol Mode.

Unable to retrieve the identity for device <device>. Frame received contains errors. All tags will use Symbolic Protocol Mode.

# Allen-Bradley ControlLogix Ethernet <Device>: CIP connection size <requested> is not supported by this device. Automatically falling back to 500 bytes.

## **Error Type:**

Warning

#### Possible Cause:

The requested CIP connection size is not supported by the device.

#### Solution:

Change the CIP connection size to one that is supported by the device.

#### See Also:

**Logix Communications Parameters** 

## Device <device name> is not responding.

#### **Error Type:**

Warning

#### **Possible Cause:**

- 1. The Ethernet connection between the device and the host PC is broken.
- 2. The communications parameters for the Ethernet connection are incorrect.
- 3. The named device may have been assigned an incorrect IP address.
- 4. When using the Serial Gateway device model, one or more devices has an incorrect serial port configuration.
- 5. The response from the device took longer to receive than the amount of time specified in the "Request Timeout" device setting.

#### Solution:

- 1. Verify the cabling between the PC and the device.
- 2. Verify that the correct port is specified for the named device.
- 3. Verify that the IP address given to the named device matches that of the actual device.
- 4. Verify that all devices have the correct serial port and system protocol configuration.
- 5. Increase the Request Timeout setting so that the entire response can be handled.

## Encapsulation error occurred during a request to device <device name>. [Encap. error=<code>].

## **Error Type:**

Warning

## **Possible Cause:**

The device returned an error within the Encapsulation portion of the Ethernet/IP packet during a request. All reads and writes within the request failed.

## Solution:

The driver will attempt to recover from such an error. If the problem persists, contact Technical Support. This excludes error 0x02, which is device-related, not driver-related.

## See Also:

**Encapsulation Error Codes** 

## error occurred during a request to device <device name>. [CIP error=<code>, Ext. error=<code>].

## **Error Type:**

Warning

## **Possible Cause:**

The device returned an error within the CIP portion of the Ethernet/IP packet during a request. All reads and writes within the request failed.

#### Solution:

The solution depends on the error code(s) returned.

#### See Also:

**CIP Error Codes** 

## Frame received from device <device name> contains errors.

#### **Error Type:**

Warning

#### **Possible Cause:**

- 1. The packets are misaligned due to connection and/or disconnection between the PC and device.
- 2. There is bad cabling connecting the device that is causing noise.

#### Solution:

- 1. Place the device on less noisy network.
- 2. Increase the Request Timeout and/or Attempts.

## Unable to retrieve the identity for device <device>. [CIP error=<error>, Ext. error=<error>]. All tags will use Symbolic Protocol Mode.

### **Error Type:**

Warning

#### **Possible Cause:**

The identity was unable to be retrieved because the device returned an error within the CIP portion of the Ethernet/IP packet during a request. Devices set to a Logical mode will revert to Symbolic Mode until the issue is resolved.

#### Solution:

The solution depends on the error code that is returned. If the problem persists, contact Technical Support.

### See Also:

**CIP Error Codes** 

## Unable to retrieve the identity for device <device>. [Encap. error=<error>]. All tags will use Symbolic Protocol Mode.

#### **Error Type:**

Warning

#### **Possible Cause:**

The identity was unable to be retrieved because the device returned an error within the Encapsulation portion of the Ethernet/IP packet during a request. Devices set to a Logical mode will revert to Symbolic Mode until the issue is resolved.

#### Solution:

The driver will attempt to recover from such an error. If the problem persists, contact Technical Support. This excludes error 0x02, which is device-related, not driver-related.

#### See Also:

**Encapsulation Error Codes** 

## Unable to retrieve the identity for device <device>. Frame received contains errors. All tags will use Symbolic Protocol Mode.

## **Error Type:**

Warning

#### **Possible Cause:**

- 1. The packets are misaligned due to connection and/or disconnection between the PC and device.
- 2. There is bad cabling connecting the devices that is causing noise.
- 3. The wrong frame size was received.
- 4. There is a TNS mismatch.
- 5. An invalid response command was returned from the device.
- 6. The device is not Ethernet/IP enabled.

#### Solution:

- 1. The driver recovers from this error without intervention. If this error occurs frequently, there may be an issue with the cabling, the network, or the device itself.
- 2. Verify that the device being communicated with is a Rockwell Ethernet/IP-enabled device.

## ControlLogix-Specific Error Messages

The following sections pertain to messaging from the ControlLogix driver level source.

#### **ControlLogix Specific Error Messages**

Read Errors (Non-Blocking)

Read Errors (Blocking)

**Write Errors** 

**Project Synchronization Errors** 

## Read Errors (Non-Blocking)

The following error/warning messages may be generated. Click on the link for a description of the message.

#### Read Errors (Non-Blocking) Error Messages

Read request for tag <tag address> on device <device name> failed due to a framing error. Tag deactivated.

Unable to read <tag address> on device <device name>. Tag deactivated.

Unable to read tag <tag address> on device <device name>. [CIP error=<code>, Ext. error=<code>].

Unable to read tag <tag address> on device <device name>. Controller tag data type <type> unknown. Tag deactivated.

Unable to read tag <tag address> on device <device name>. Data type <type> is illegal for this tag. Tag deactivated.

Unable to read tag <tag address> on device <device name>. Data type <type> not supported. Tag deactivated.

Unable to read tag <tag address> on device <device name>. Tag does not support multi-element arrays. Tag deactivated.

## Read request for tag <tag address> on device <device name> failed due to a framing error. Tag deactivated.

### **Error Type:**

Warning

#### **Possible Cause:**

A read request for the specified tag failed due to one of the following reasons:

- 1. Incorrect request service code.
- 2. Received more or less bytes than expected.

#### Solution:

If this error occurs frequently, there may be an issue with the cabling or the device itself. If the error occurs frequently for a specific tag, contact Technical Support. Increasing the request attempts gives the driver more opportunities to recover from the error. In response to this error, the tag is deactivated and is not processed again.

## Unable to read <tag address> on device <device name>. Tag deactivated.

### **Error Type:**

Warning

#### **Possible Cause:**

- 1. The Ethernet connection between the device and the Host PC is broken.
- 2. The communication parameters for the Ethernet connection are incorrect.
- 3. The named device may have been assigned an incorrect IP address.

#### Solution:

- 1. Verify the cabling between the PC and the device.
- 2. Verify that the correct port has been specified for the named device.
- 3. Verify that the IP address given to the named device matches that of the actual device.

#### Note:

In response to this error, the tag will be deactivated and will not be processed again.

## Unable to read tag <tag address> on device <device name>. [CIP error=<code>, Ext. error=<code>].

#### **Error Type:**

Warning

#### **Possible Cause:**

The device returned an error within the CIP portion of the Ethernet/IP packet during a read request for the specified tag.

#### Solution:

The solution depends on the error code(s) returned.

#### See Also:

**CIP Error Codes** 

## Unable to read tag <tag address> on device <device name>. Controller tag data type <type> unknown. Tag deactivated.

## **Error Type:**

Warning

#### **Possible Cause:**

A read request for the specified tag failed because the Controller tag's data type is not currently supported.

#### Solution:

Contact Technical Support so that support may be added for this type. In response to this error, the tag is deactivated and is not processed again.

## Unable to read tag <tag address> on device <device name>. Data type <type> is illegal for this tag. Tag deactivated.

#### **Error Type:**

Warning

#### **Possible Cause:**

A read request for the specified tag failed because the client's tag data type is illegal for the given Controller tag.

#### Solution:

Change the tag's data type to one that is supported. For example, data type Short is illegal for a BOOL array Controller tag. Changing the data type to Boolean can remedy the problem. In response to this error, the tag is deactivated and is not processed again.

#### See Also:

**Addressing Atomic Data Types** 

## Unable to read tag <tag address> on device <device name>. Data type <type> not supported. Tag deactivated.

#### **Error Type:**

Warning

#### **Possible Cause:**

A read request for the specified tag failed because the client's tag data type is not supported.

#### Solution:

Change the tag's data type to one that is supported. In response to this error, the tag is deactivated and is not processed again.

#### See Also:

**Addressing Atomic Data Types** 

## Unable to read tag <tag address> on device <device name>. Tag does not support multi-element arrays. Tag deactivated.

### **Error Type:**

Warning

#### **Possible Cause:**

A read request for the specified tag failed because the driver does not support multi-element array access to the given Controller tag.

### Solution:

Change the tag's data type or address to one that is supported. In response to this error, the tag is deactivated and it is not processed again.

### See Also:

**Addressing Atomic Data Types** 

## Read Errors (Blocking)

The following error/warning messages may be generated. Click on the link for a description of the message.

### Read Errors (Blocking) Error Messages

Read request for <count> element(s) starting at <tag address> on device <device name> failed due to a framing error. Block deactivated.

Unable to read <count> element(s) starting at <tag address> on device <device name>. Block deactivated.

Unable to read <count> element(s) starting at <tag address> on device <device name>. [CIP error=<code>, Ext. error=<code>].

Unable to read <count> element(s) starting at <tag address> on device <device name>. Controller tag data type <type> unknown. Block deactivated.

Unable to read <count> element(s) starting at <tag address> on device <device name>. Data type <type> is illegal for this block. Block deactivated.

Unable to read <count> element(s) starting at <tag address> on device <device name>. Data type <type> not supported. Block deactivated.

Unable to read <count> element(s) starting at <tag address> on device <device name>. Block does not support multi-element arrays. Block deactivated.

## Read request for <count> element(s) starting at <tag address> on device <device name> failed due to a framing error. Block deactivated.

## **Error Type:**

Warning

#### Possible Cause:

A read request for tags <tag address> to <tag address> + <count> failed due to one of the following reasons:

- 1. Incorrect request service code.
- 2. Received more or less bytes than expected.

#### Solution:

If this error occurs frequently, there may be an issue with the cabling or the device itself. If the error occurs frequently for a specific tag, contact Technical Support. Increasing the request attempts also gives the driver more opportunities to recover from this error. In response to this error, <count> elements of the block are deactivated and it is not processed again.

## Unable to read <count> element(s) starting at <tag address> on device <device name>. Block deactivated.

#### **Error Type:**

Warning

#### **Possible Cause:**

- 1. The Ethernet connection between the device and the host PC is broken.
- 2. The communication parameters for the Ethernet connection are incorrect.
- 3. The named device may have been assigned an incorrect IP address.

#### Solution:

- 1. Verify the cabling between the PC and the device.
- 2. Verify that the correct port has been specified for the named device.
- 3. Verify that the IP address given to the named device matches that of the actual device.

#### Note:

In response to this error, <count> elements of the block are deactivated and it is not processed again.

## Unable to read <count> element(s) starting at <tag address> on device <device name>. [CIP error=<code>, Ext. error=<code>].

### **Error Type:**

Warning

## **Possible Cause:**

The device returned an error within the CIP portion of the Ethernet/IP packet during a read request for the specified tag.

### **Solution:**

The solution depends on the error code(s) returned.

## See Also:

**CIP Error Codes** 

## Unable to read <count> element(s) starting at <address> on device <device>. Controller tag data type <type> unknown. Block deactivated.

#### **Error Type:**

Warning

#### **Possible Cause:**

A read request for tags <tag address> to <tag address> + <count> failed because the Controller tag's data type is not currently supported.

#### Solution:

Contact Technical Support so that support may be added for this type. In response to this error, <count> elements of the block are deactivated and it is not processed again.

## Unable to read <count> element(s) starting at <address> on device <device>. Data type <type> is illegal for this block.

#### **Error Type:**

Warning

#### **Possible Cause:**

A read request for tags <tag address> to <tag address> + <count> failed because the client's tag data type is illegal for the given Controller tag.

#### Solution:

Change the data type for tags within this block to one that is supported. For example, data type Short is illegal for a BOOL array Controller tag. Changing the data type to Boolean would remedy this problem. In response to this error, <count> elements of the block are deactivated and it is not processed again.

#### See Also:

**Addressing Atomic Data Types** 

## Unable to read <count> element(s) starting at <address> on device <device>. Data type <type> not supported.

#### **Error Type:**

Warning

### **Possible Cause:**

A read request for tags <tag address> to <tag address> + <count> failed because the client's tag data type is not supported.

### Solution:

Change the data type for tags within this block to one that is supported. In response to this error, <count> elements of the block are deactivated and it is not processed again.

#### See Also:

**Addressing Atomic Data Types** 

# Unable to read <count> element(s) starting at <tag address> on device <device name>. Block does not support multi-element arrays. Block deactivated.

#### **Error Type:**

Warning

#### **Possible Cause:**

A read request for tags <tag address> to <tag address> + <count> failed because the driver does not support multi-element array access to the given Controller tag.

#### Solution:

Change the data type or address for tags within this block to one that is supported. In response to this error, <count> elements of the block are deactivated and it is not processed again.

#### See Also:

**Addressing Atomic Data Types** 

### **Write Errors**

The following error/warning messages may be generated. Click on the link for a description of the message.

#### Write Errors

Unable to write to <tag address> on device <device name>.

Unable to write to tag <tag address> on device <device name>. [CIP error=<code>, Ext. Status=<code>].

Unable to write to tag <tag address> on device <device name>. Controller tag data type <type> unknown.

Unable to write to tag <tag address> on device <device name>. Data type <type> is illegal for this tag.

Unable to write to tag <tag address> on device <device name>. Data type <type> not supported.

Unable to write to tag <tag address> on device <device name>. Tag does not support multielement arrays.

Write request for tag <tag address> on device <device name> failed due to a framing error.

## Unable to write to <tag address> on device <device name>.

## **Error Type:**

Warning

#### Possible Cause:

- 1. The Ethernet connection between the device and the host PC is broken.
- 2. The communication parameters for the Ethernet connection are incorrect.
- 3. The named device may have been assigned an incorrect IP address.

#### Solution:

- 1. Verify the cabling between the PC and the device.
- 2. Verify that the correct port has been specified for the named device.
- 3. Verify that the IP address given to the named device matches that of the actual device.

## Unable to write to tag <tag address> on device <device name>. [CIP error=<code>, Ext. Status=<code>].

## **Error Type:**

Warning

#### **Possible Cause:**

The device returned an error within the CIP portion of the Ethernet/IP packet during a write request for the specified tag.

#### Solution:

The solution depends on the error code(s) returned.

#### See Also:

**CIP Error Codes** 

## Unable to write to tag <tag address> on device <device name>. Controller tag data type <type> unknown.

## **Error Type:**

Warning

#### **Possible Cause:**

A write request for the specified tag failed because the Controller tag's data type is not currently supported.

#### Solution:

Contact Technical Support so that support may be added for this type.

# Unable to write to tag <tag address> on device <device name>. Data type <type> is illegal for this tag.

## **Error Type:**

Warning

#### **Possible Cause:**

A write request for the specified tag failed because the client's tag data type is illegal for the given Controller tag.

#### **Solution:**

Change the tag's data type to one that is supported. For example, data type Short is illegal for a BOOL array Controller tag. Changing the data type to Boolean would remedy this problem.

#### See Also:

**Addressing Atomic Data Types** 

# Unable to write to tag <tag address> on device <device name>. Data type <type> not supported.

### **Error Type:**

Warning

#### **Possible Cause:**

A write request for the specified tag failed because the client's tag data type is not supported.

#### Solution:

Change the tag's data type to one that is supported.

#### See Also:

**Addressing Atomic Data Types** 

# Unable to write to tag <tag address> on device <device name>. Tag does not support multi-element arrays.

#### **Error Type:**

Warning

#### **Possible Cause:**

A write request for the specified tag failed because the driver does not support multi-element array access to the given Controller tag.

#### **Solution:**

Change the tag's data type or address to one that is supported.

## See Also:

**Addressing Atomic Data Types** 

# Write request for tag <tag address> on device <device name> failed due to a framing error.

#### **Error Type:**

Warning

### **Possible Cause:**

A write request for the specified tag failed after so many retries due to one of the following reasons:

- 1. Incorrect request service code.
- 2. Received more or less bytes than expected.

#### Solution:

If this error occurs frequently, there may be an issue with the cabling or device. Increasing the Retry Attempts gives the driver more opportunities to recover from this error.

# **Project Synchronization Errors**

Project synchronization is required for the Logical Protocol Modes. Without it, the driver does not have the information necessary to perform Logical reads/writes. Each error below is preceded with the following:

"The following error(s) occurred uploading controller project from device <device name>. Resorting to symbolic addressing."

#### **Project Synchronization Errors**

Encapsulation error occurred while uploading project information. [Encap. error=<code>].

Error occurred while uploading project information. [CIP error=<code>, Ext. error=<code>].

Framing error occurred while uploading project information.

Invalid or corrupt controller project detected while synchronizing. Synchronization will be retried shortly.

Low memory resources.

Project download detected while synchronizing. Synchronization will be retried shortly.

Unable to read <element> element(s) starting at <address> on device <device name>. Native tag size mismatch.

Unable to read tag <tag name> on device <device name>. Native tag size mismatch.
Unable to write to tag <tag name> on device <device name>. Native tag size mismatch.

# Encapsulation error occurred while uploading project information. [Encap. error=<code>].

#### **Error Type:**

Warning

### **Possible Cause:**

The device returned an error within the Encapsulation portion of the Ethernet/IP packet while uploading the controller project.

### Solution:

The solution depends on the error code that is returned. If the problem persists, contact Technical Support.

#### Note:

A project upload is required for the Logical Addressing Modes.

### See Also:

**Encapsulation Error Codes** 

# Error occurred while uploading project information. [CIP error=<code>, Ext. error=<code>].

# **Error Type:**

Warning

#### **Possible Cause:**

The device returned an error within the CIP portion of the Ethernet/IP packet while uploading the controller project.

### Solution:

The solution depends on the error code that is returned. If the problem persists, contact Technical Support.

#### Note:

A project upload is required for the Logical Addressing Modes.

### See Also:

**CIP Error Codes** 

### Framing error occurred while uploading project information.

#### **Error Type:**

Warning

# **Possible Cause:**

- 1. The packets are misaligned (due to connection/disconnection between the PC and device).
- 2. There is bad cabling connecting the device that is causing noise.

### Solution:

- 1. Place the device on a less noisy network.
- 2. Increase the request timeout and/or attempts.
- 3. Restart the server and try again.

#### Note:

A project upload is required for the Logical Addressing Modes.

# Invalid or corrupt controller project detected while synchronizing. Synchronization will be retried shortly.

# **Error Type:**

Warning

## **Possible Cause:**

An invalid or corrupt controller project was detected during synchronization.

#### Solution:

No action is required. The driver will re-attempt synchronization after a period of 30 seconds.

#### Note:

Project synchronization is required for the Logical Addressing Modes.

# Low memory resources.

# **Error Type:**

Warning

### **Possible Cause:**

Memory required for controller project upload could not be allocated.

#### Solution:

Close any unused applications and/or increase the amount of virtual memory. Then, restart the server and try again.

#### Note:

A project upload is required for the Logical Addressing Modes.

# Project download detected while synchronizing. Synchronization will be retried shortly.

# **Error Type:**

Warning

# **Possible Cause:**

A project download was attempted while the device was synchronizing with the controller project.

# Solution:

No action is required. The driver will re-attempt synchronization after a period of 30 seconds.

#### Note:

Project synchronization is required for the Logical Addressing Modes.

# Unable to read <element> element(s) starting at <address> on device <device name>. Native tag size mismatch.

#### **Error Type:**

Warning

#### **Possible Cause:**

The Native tag's size (footprint) does not match the expected size that was determined from the project upload.

#### Solution:

Contact Technical Support to report the issue. Then, change the Protocol Mode to Symbolic as a workaround.

# Unable to read tag <tag name> on device <device name>. Native tag size mismatch.

#### **Error Type:**

Warning

#### Possible Cause:

The Native tag's size (footprint) does not match the expected size that was determined from the project upload.

#### Solution:

Contact Technical Support to report the issue. Then, change the Protocol Mode to Symbolic as a workaround.

# Unable to write to tag <tag name> on device <device name>. Native tag size mismatch.

#### **Error Type:**

Warning

#### Possible Cause:

The Native tag's size (footprint) does not match the expected size that was determined from the project upload.

#### Solution:

Contact Technical Support to report the issue. Then, change the Protocol Mode to Symbolic as a workaround.

# **ENI/DH+/ControlNet Gateway Specific Error Messages**

The following is a list of sub type error topics. Click on a link for more information about that specific error message.

### **ENI/DH+/ControlNet Gateway Specific Error Messages**

Device <device name> is not responding. Local node responded with error [DF1 STS=<value>].

Unable to read <block size> element(s) starting at <address> on device <device name>. [DF1 STS=<value>, EXT STS=<value>]. Tag(s) deactivated.

Unable to read <block size> element(s) starting at <address> on device <device name>. Frame received contains errors

Unable to write to address <address> on device <device name>. [DF1 STS=<value>, EXT STS=<value>].

Unable to write to address <address> on device <device name>. Frame received contains errors.

Unable to write to address <address> on device <device name>. Local node responded with error

[DF1 STS=<value>].

Unable to write to function file <address> on device <device name>. Local node responded with error [DF1 STS=<value>].

# Device <device name> is not responding. Local node responded with error [DF1 STS=<value>].

## **Error Type:**

Warning

#### Possible Cause:

This error means that the PLC did not respond to the read request from the local node. A local node could be an intermediate node like 1756-DHRIO, 1756-CNB, 1761-NET-ENI, and so forth.

#### Solution:

Refer to A-B documentation for STS error code definitions. For example, if STS code '0x02'(hex) is returned, verify the cabling between the remote node (PLC) and the local node.

# Unable to read <block size> element(s) starting at <address> on device <device name>. [DF1 STS=<value>, EXT STS=<value>]. Tag(s) deactivated.

### **Error Type:**

Warning

#### **Possible Cause:**

The address requested in the block does not exist in the PLC.

#### Solution:

Check the status and extended status codes that are being returned by the PLC. An extended status code may not always be returned; therefore, the error information is contained within the status code. The codes are displayed in hexadecimal.

Status code errors in the low nibble of the status code indicate errors found by the local node. The driver will continue to retry reading these blocks of data periodically. Errors found by the local node occur when the KF module cannot see the destination PLC on the network.

Status code errors in the high nibble of the status code indicate errors found by the PLC. These errors are generated when either the block of data the driver is asking for is not available in the PLC or the address does not exist in the PLC. The driver will not ask for these blocks again after receiving this kind of error.

#### Note:

The block starting at address <address> may be deactivated in the process depending on the severity of the

#### See Also:

A-B documentation for STS and Ext. STS error code definitions.

# Unable to read <block size> element(s) starting at <address> on device <device name>. Frame received contains errors.

#### **Error Type:**

Warning

### The error could be:

- 1. Incorrect frame size received.
- 2. TNS mismatch.
- 3. Invalid response command returned from device.

# **Possible Cause:**

- 1. Misalignment of packets due to connection/disconnection between PC and device.
- 2. There is bad cabling connecting the devices that is causing noise.

#### Solution:

The driver will recover from this error without intervention. If this error occurs frequently, there may be an issue with the cabling or the device itself.

# Unable to write to address <address> on device <device name>. [DF1 STS=<value>, EXT STS=<value>].

### **Error Type:**

Warning

### **Possible Cause:**

The address written to does not exist in the PLC.

#### Solution:

Check the status and extended status codes that are being returned by the PLC. Note that an extended status code may not always be returned and the error information is contained within the status code. The codes are displayed in hexadecimal.

#### Note:

Status code errors in the low nibble of the status code indicate errors found by the local node. Errors found by the local node occur when the KF module cannot see the destination PLC on the network for some reason. Status code errors in the high nibble of the status code indicate errors found by the PLC. These errors are generated when the data location is not available in the PLC or not writeable.

#### See Also:

A-B documentation for STS and Ext. STS error code definitions.

# Unable to write to address <address> on device <device name>. Frame received contains errors.

## **Error Type:**

Warning

#### Possible Cause:

- 1. Misalignment of packets due to connection/disconnection between PC and device.
- 2. There is bad cabling connecting the devices that is causing noise.
- 3. Incorrect frame size received.
- 4. TNS mismatch.
- 5. Invalid response command returned from device.

# Solution:

The driver recovers from this error without intervention. If this error occurs frequently, there may be an issue with the cabling or the device itself.

# Unable to write to address <address> on device <device name>. Local node responded with error [DF1 STS=<value>].

#### **Error Type:**

Warning

### **Possible Cause:**

This error means that the PLC did not respond to the write request from the local node. A local node could be an intermediate node like 1756-DHRIO, 1756-CNB, 1761-NET-ENI, and so forth.

### Solution:

Refer to A-B documentation for STS error code definitions. For example, if the STS code '0x02'(hex) is returned, verify the cabling between the remote node (PLC) and the local node.

# Unable to write to function file <address> on device <device name>. Local node responded with error [DF1 STS=<value>].

# **Error Type:**

Warning

## **Possible Cause:**

This error means that the PLC did not respond to the write request from the local node. A local node could be an intermediate node like 1756-DHRIO, 1756-CNB, 1761-NET-ENI, and so forth.

### Solution:

Refer to A-B documentation for STS error code definitions. For example, if the STS code '0x02'(hex) is returned, verify the cabling between the remote node (PLC) and the local node.

# Automatic Tag Database Generation Errors

The following is a list of sub type error topics. Click on a link for more information about that specific error message.

#### **Automatic Tag Database Generation Errors**

Database error: Array tags <orig. tag name><dimensions> exceed 31 characters. Tags renamed to <new tag name><dimensions>.

Database error: Data type <type> for tag <tag name> not found in tag import file. Tag not added.
Database error: Data type for Ref. Tag <tag name> unknown. Setting Alias tag <tag name> data
type to default (<type>).

Database error: Error occurred processing Alias tag <tag name>. Tag not added.

Database error: Member data type <type> for UDT <UDT name> not found in tag import file. Setting to default type <type>.

Database error: Program group <orig. program name> exceeds 31 characters. Program group renamed to <new program name>.

Database error: Tag <orig. tag name> exceeds 31 characters. Tag renamed to <new tag name>.

Database error: Unable to resolve CIP data type <hex value> for tag <tag name>. Setting to default type <logix data type>.

Invalid or corrupt controller project detected while synchronizing. Try again later.

Project download detected while synchronizing. Try again later.

Unable to generate a tag database for device <device name>. Reason: Import file not found.

Unable to generate a tag database for device <device name>. Reason: L5K file is invalid or corrupt.

Unable to generate a tag database for device <device name>. Reason: Low memory resources.

# Database error: Array tags <orig. tag name><dimensions> exceed 31 characters. Tags renamed to <new tag name><dimensions>.

## **Error Type:**

Warning

### **Possible Cause:**

The name assigned to an array tag originates from the tag name in the controller. This name exceeds the 31 character limitation and will be renamed to one that is valid. <Dimensions> define the number of dimensions for the given array tag. XXX for 1 dimension, XXX\_YYY for 2, XXX\_YYY\_ZZZ for 3. The number of Xs, Ys, and Zs approximates the number of elements for the respective dimensions. Since such an error will occur for each element, generalizing with XXX, YYY, and ZZZ implies all array elements will be affected.

#### Solution:

None

## See Also:

**Controller-to-Server Name Conversions** 

# Database error: Data type <type> for tag <tag name> not found in tag import file. Tag not added.

### **Error Type:**

Warning

### **Possible Cause:**

The definition of data type <type>, for tag <tag name>, could not be found in the tag import file. Tag will not be added to the database.

#### Solution:

Contact Technical Support.

# Database error: Data type for Ref. Tag <tag name> unknown. Setting Alias tag <tag name> data type to Default (<type>).

#### **Error Type:**

Warning

#### **Possible Cause:**

The data type of the "Alias For" \*tag referenced in the Alias tag's declaration could not found in the tag import file. This data type is necessary to generate the alias tag correctly.

#### Solution:

The Alias tag will take on the default type specified in the Default Type tab in Device Properties.

#### Note:

In RSLogix5000, "Alias For" is a column in the tag view under the Edit Tags tab. This is where the reference to the tag, structure tag member, or bit that the alias tag will represent is entered.

#### See Also:

**Logix Options** 

# Database error: Error occurred processing Alias tag <tag name>. Tag not added.

#### **Error Type:**

Warning

#### **Possible Cause:**

An internal error occurred processing alias tag <tag name>. Alias tag could not be generated.

#### Solution:

None

# Database error: Member data type <type> for UDT <UDT name> not found in tag import file. Setting to Default type <type>.

#### **Error Type:**

Warning

### **Possible Cause:**

The definition of data type <type>, for a member in the user-defined type <UDT name>, could not be found in the tag import file.

# Solution:

This member will take on the default type specified in the Default Type tab of Device Properties.

## See Also:

**Logix Options** 

# Database error: Program group <orig. program name> exceeds 31 characters. Program group renamed to <new program name>.

#### **Error Type:**

Warning

## **Possible Cause:**

The program name assigned to this group exceeds the 31 character limitation and will be renamed to one that is valid.

## **Solution:**

None

### See Also:

**Controller-to-Server Name Conversions** 

# Database error: Tag <orig. tag name> exceeds 31 characters. Tag renamed to <new tag name>.

### **Error Type:**

Warning

#### **Possible Cause:**

The name assigned to a tag originates from the tag name in the controller. This name exceeds the 31 character limitation and will be renamed to one that is valid.

### Solution:

None

### See Also:

**Controller-to-Server Name Conversions** 

# Database error: Unable to resolve CIP data type <hex value> for tag <tag name>. Setting to default type <logix data type>.

#### **Error Type:**

Warning

#### **Possible Cause:**

- 1. The CIP data type in the import file is unknown.
- 2. The import file may contain an error.

#### Solution:

Resolve any errors in RSLogix, then retry the tag export process to produce a new tag import file.

#### See Also:

**Preparing for Automatic Tag Database Generation** 

# Invalid or corrupt controller project detected while synchronizing. Try again later.

# Error Type:

Warning

#### **Possible Cause:**

An invalid or corrupt controller project was detected during synchronization.

#### Solution:

Wait for the project download to complete, and then attempt automatic tag generation.

# Project download detected while synchronizing. Try again later.

# **Error Type:**

Warning

## **Possible Cause:**

A project download was attempted while the device was synchronizing with the controller project.

#### Solution:

Wait for the project download to complete, and then attempt automatic tag generation.

# Unable to generate a tag database for device <device name>. Reason: Import file not found.

### **Error Type:**

Warning

# **Possible Cause:**

The file specified as the tag import file in the Database Settings tab of Device Properties cannot be found.

#### Solution:

Select a valid tag import file or retry the tag export process in RSLogix to produce a new tag import file.

### See Also:

Preparing for Automatic Tag Database Generation Logix Database Settings

# Unable to generate a tag database for device <device name>. Reason: L5K file is invalid or corrupt.

### **Error Type:**

Warning

### **Possible Cause:**

The file specified as the tag import file in the Database Settings tab of Device Properties is not an L5K file (or it is a corrupt L5K file).

#### Solution:

Select a valid L5K file or retry the tag export process in RSLogix to produce a new L5K file.

#### See Also:

Preparing for Automatic Tag Database Generation Logix Database Settings

# Unable to generate a tag database for device <device name>. Reason: Low memory resources.

### **Error Type:**

Warning

### **Possible Cause:**

Memory required for database generation could not be allocated. The process is aborted.

#### **Solution:**

Close any unused applications and/or increase the amount of virtual memory. Then, try again.

# **Reference Material**

Select a link from the list below for more information on a specific topic.

Choosing a Protocol Mode

Detecting a Change in the Controller Project

SoftLogix 5800 Connection Notes

Glossary

# **Choosing a Protocol Mode**

### Symbolic Mode

Symbolic Mode represents each client/server tag address in the packet by its ASCII character name.

| Benefits |                                                                                            | Detriments |                                                                                 |
|----------|--------------------------------------------------------------------------------------------|------------|---------------------------------------------------------------------------------|
| 1.       | All the information needed to make a data request lies in the client/server tag's address. | 1.         | High device turnaround time when processing the symbolic addresses.             |
| 2.       | Only the data that is being accessed in the client/server tags are requested from the PLC. | 2.         | Less requests per multi-request packet because the size of each request varies. |
| 3.       | Backward compatible.                                                                       |            |                                                                                 |

**Note 1:** To take advantage of the multi-request packet optimization, as many tags should be represented in a single packet as possible. Since tag addresses are represented by their ASCII character name in the packet, the tag addresses should be as short as possible. For example, "MyTag" is preferred over "MyVeryLongTagNameThatContains36Chars."

**Note 2:** When the default data type parameter is set to "Default," automatic tag generation creates tags with a data type that matches the type in the controller.

#### **Logical Modes**

Logical Non-Blocking and Logical Blocking encapsulate two read protocols. The protocol used is automatically determined by the driver and is based on the controller revision. The table below summarizes the modes and the protocols to which they map.

| Protocol Mode        | Read Protoc                  | Write Protocol Used     |                 |
|----------------------|------------------------------|-------------------------|-----------------|
|                      | FRN V21 and Higher           | FRN V20 and Lower       | All FRN         |
| Symbolic             | Symbolic (Non-Blocking)      | Symbolic (Non-Blocking) | Symbolic        |
| Logical Non-Blocking | Symbol Instance Non-Blocking | Physical Non-Blocking*  | Symbol Instance |
| Logical Blocking     | Symbol Instance Blocking     | Physical Blocking*      | Symbol Instance |

<sup>\*</sup>Deprecated in V21.

The information necessary to perform Logical reads is retrieved in a controller project upload sequence performed automatically by the driver. For the sake of brevity, the term "Logical Address" represents the Symbol Instance ID or Physical Address, depending on the protocol used. The Logical Modes avoid the time-consuming address parsing and lookups that are required for every symbolic request.

**Note:** These Logical Modes are not available to Serial Gateway models.

#### **Logical Non-Blocking Mode**

Logical Non-Blocking Mode requests all client/server tags individually and at a fixed size.

| l | Benefits |                                                                                                    | Detriments                                                                             |  |
|---|----------|----------------------------------------------------------------------------------------------------|----------------------------------------------------------------------------------------|--|
|   | 1.       | Contains the maximum request per multi-request packet because each request is a fixed size.                     | Initialization overhead when uploading the project to determine the logical addresses. |  |
|   | 2.       | Low device turnaround time because the client/server tags are specified in the packet with the logical address. |                                                                                        |  |
|   | 3.       | Only the data that is being accessed in the client/server tags are requested from the PLC.                      |                                                                                        |  |

Note: This mode is preferred when the minority of Structure tag members are referenced by a client/server.

# **Logical Blocking Mode**

Logical Blocking retrieves all data for a Logix tag in a single request that may be initiated by only one client/server tag. When the data block is received, it is placed in a cache in the driver and then time stamped. Successive client/server tags that belong to the given Logix tag then get their data from this cache. When all tags are updated, a new request is initiated provided that the cache is not old. The cache is old when the current time > cache timestamp + tag scan rate. If this case holds, another block request is made to the device, the cache is refreshed, and the cycle repeats.

| Benefits                                                                                                    | Detriments                                                                                                    |  |  |
|----------------------------------------------------------------------------------------------------|----------------------------------------------------------------------------------------------------|--|--|
| Contents are retrieved on every read.                                                                                       | Initialization overhead when uploading the project to determine the logical addresses.                                                                                                    |  |  |
| Low device turnaround time     because the client/server tags     are specified in the packet with     the logical address. | <ol> <li>If the minority of Logix tags are referenced, it is slower<br/>than Logical Non-Blocking Mode (because more data is<br/>being accessed from the PLC than referenced in the<br/>client/server tags).</li> </ol> |  |  |
| <ol> <li>Contains the maximum request<br/>per multi-request packet because<br/>each request is a fixed size.</li> </ol>     |                                                                                                    |  |  |

Note: This mode is preferred when the majority of Structure tag members are referenced by a client/server.

See Also: Performance Statistics and Tuning

#### Symbol Instance vs. Physical Protocol

Symbol Instance reads are CIP requests wherein the CIP Instance ID is used to specify a Native tag in a read request. In Non-Blocking Mode, the CIP Member ID may be required to fully qualify the path to structure members and array elements. For example, the CIP Instance ID would represent the structure whereas the CIP Member ID represents the member within the structure. Because of the addition of CIP Member IDs required to fully qualify a client/server tag, requests can vary in size. The deeper the nesting of structures, the more CIP Member IDS required to specify it and the fewer requests that fit in a single packet. Symbol Instance reads were introduced in FRN V21.

Physical reads are CIP requests wherein the DMA address is used to specify a Native tag in a read request. In Non-Blocking Mode, the byte offset may be required to fully qualify the path to structure members and array element. For example, the starting DMA address would represent the structure whereas the byte offset represents the member within the structure. Ultimately the start + offset is the DMA address specified in the request: all requests are fixed in size (unlike Symbol Instance reads). No matter how deep structures are nested, the request is the same size in the packet. Physical reads have been deprecated as of FRN V21.

## **Detecting a Change in the Controller Project**

The Allen-Bradley ControlLogix Ethernet Driver monitors for project changes and can detect downloads in progress, online edits, and offline edits. When the protocol is set to Logical, users have the option to synchronize the driver's project image with that of the controller project. Synchronization ensures that the driver uses the current logical address for each Native tag when performing reads and writes.

- **Downloads in Progress:** The driver monitors for both online and offline edits in every request. It detects if a download occurs while actively reading or writing to Native tags, then follows a project-change procedure depending on its mode. To enable this synchronization, right-click on the device and select **Properties.** In the **Logix Options** tab, locate either **Online Edits** or **Offline Edits** and select **Yes.**
- Online Edits: The driver monitors for online edits in every request. It detects if an online edit occurs with the controller on the following read or write operation, then follows a project-change procedure depending on its mode. To enable this synchronization, right-click on the device and select Properties. In the Logix Options tab, locate Online Edits and select Yes.
- Offline Edits: The driver monitors for offline edits in every request. It detects if an offline edit occurs with the controller on the following read or write operation, then follows a project-change procedure depending on its mode. To enable this synchronization, right-click on the device and select Properties. In the Logix Options tab, locate Offline Edits and select Yes.

### **Project Change Procedure (Symbolic Mode)**

- 1. A project change is detected.
- 2. A message is posted to the Event Log indicating that a change is detected.
- 3. During project change, the scenario for downloads is as follows:

- · All reads and writes in progress halt and fail.
- The controller is polled every 2 seconds to monitor for project change completion.
- The project change is no longer detected.
- A message is posted to the Event Log indicating that a change is no longer detected.
- 4. During project change, the scenario for online and offline edits is as follows:
  - · The response data is ignored.
  - · All reads and writes in progress are retried.
- 5. The reads and writes resume using Symbolic Mode.

# **Project Change Procedure (Logical Modes)**

- 1. A project change is detected.
- 2. A message is posted to the Event Log indicating that a change is detected.
- 3. During project change, the scenario for downloads is as follows:
  - · All reads and writes in progress halt and fail.
  - The controller is polled every 2 seconds to monitor for project change completion.
  - The project change is no longer detected.
  - A message is posted to the Event Log indicating that the change is no longer detected.
- 4. During project change, the scenario for online and offline edits is as follows:
  - · The response data is ignored.
  - · All reads and writes in progress are retried.
- 5. The reads and writes resume using Symbolic Mode.
- 6. If the Synchronize with Controller options are enabled:
  - After 30 seconds of Symbolic Mode, the driver uploads (synchronizes) the project from the controller.
  - The reads and writes resume using Logical Mode with the new logical addresses.
- 7. If the Synchronize with Controller options are disabled, the reads and writes resume using Logical Mode with the old logical addresses.

# SoftLogix 5800 Connection Notes

For proper operation, no Ethernet-based drivers (such as Ethernet devices, remote devices via Gateway, and so forth) should be installed in RSLinx on the SoftLogix PC. With one or more Ethernet-based drivers installed, requests return with CIP error 0x5, Ext. error 0x1, and CIP error 0x8.

### Connecting to a SoftLogix Soft PLC on the Same PC as the OPC Server

To connect the Allen-Bradley ControlLogix Ethernet Driver to a SoftLogix Soft PLC running on the same PC as the server, follow the instructions below.

- 1. Ensure that there are no Ethernet-based drivers currently running in RSLinx on the PC.
- 2. Verify that the Ethernet/IP Message Module is installed in the SoftLogix virtual chassis.
- Open the server's **Device Properties**. In the **General** tab, locate the Device ID value. It should not be "127.0.0.1, 1, <PLC\_CPU\_slot>". The Device ID should be set to "<specific\_IP\_address\_of\_PC>, 1, <PLC\_CPU\_slot>".

For example, if the PC's IP address is 192.168.3.4 and the SoftLogix CPU is in slot 2 of the virtual chassis, then the correct device ID would be "192.168.3.4, 1, 2".

# Glossary

| Term                       | Definition                                                                                                    |
|----------------------------|----------------------------------------------------------------------------------------------------|
| Protocol Mode              | The means by which Controller tag addresses are specified in data access communication packets.                                                                                                    |
| Default Type               | Due to the symbolic nature of Logix tag-Based Addressing, tags can be of any data type. This is in contrast to DF1 where file access (such as N7:0) is always a given set of data types (Word, Short). Because of this flexibility, there needs to be a data type that tags default to when no data type is explicitly set. This is the case when a tag is created in a client and assigned the data type "Native" or created in the server and assigned the data type "Default". In these cases, the tag in question is assigned the data type set as the default type. There are also cases in Automatic Tag Database Generation where the default type is used to set a server tag's data type.                                                                                                    |
| Gateway                    | Utilizing an Ethernet/IP communication module to obtain access to a DH+ or ControlNet network from the same backplane. Rack must contain an Ethernet/IP communication module and a DHRIO or CNB module.                                                                                                    |
| Link Address               | Unique identifier for an interface module (such as node ID, IP address and so forth).                                                                                                    |
| Packet                     | Stream of data bytes on the wire representing the request(s) being made. Packets are limited in size.                                                                                                    |
| Logical Mode               | A Protocol Mode in which Controller tag addresses are specified by their logical address in the controller. This provides a performance increase over Symbolic Mode but requires a project upload to gather the logical addresses. There are two logical addresses that can be used. If the controller revision is V20 or lower, the logical address is the Physical (DMA) address. If the controller revision is V21 or higher, the logical address is the Symbol Instance ID.  Non-Blocking: Each client/server tag is requested individually from the device. Similar to Symbolic in nature but much faster in performance.  Blocking: Each Controller tag is requested as a single block of data. Each client/server tag is updated via cache storage of this data in the server. Much faster performance over Symbolic Mode. |
| Port ID                    | Specifies a way out of the interface module in question (such as channel).                                                                                                    |
| Project<br>Synchronization | Synchronization of the driver's project image with that of the controller project. This is required for the Logical Protocol modes.                                                                                                    |
| Routing                    | Utilizing one or more Logix racks to hop to another Logix rack.                                                                                                    |
| Symbolic Mode              | A Protocol Mode in which Controller tag addresses are specified by their ASCII character equivalent. Each client/server tag is requested individually. This provides immediate access to controller data without a project upload but is overall slower in performance when compared to any of the Logical Modes. When the default data type is set to Default, the tag data types are returned from the controller during automatic tag database generation.                                                                                                    |
| Tag Division               | Special assignment of tags to devices whose Protocol Mode is set for Logical Blocking or Logical Non-Blocking Mode. Assignment is based on rules that maximize the performance of access to these tags.*                                                                                                    |

<sup>\*</sup>For more information on tag division, refer to **Performance Statistics and Tuning** and **Optimizing Your Communications**.

# **Logix Tag-Based Addressing**

| -09/x 149 24564 / tau |                                                                                                    |  |
|-----------------------|----------------------------------------------------------------------------------------------------|--|
| Term                  | Definition                                                                                                    |  |
| Array Element         | Element within a Logix array. For client/server access, the element must be an atomic. For example, ARRAYTAG [0]. |  |
| Array with<br>Offset  | Client/server array tag whose address has an array element specified. For Example, ARRAYTAG [0] {5}.              |  |
| Array w/o<br>Offset   | Client/server array tag whose address has no array element specified. For example, ARRAYTAG {5}.                  |  |
| Atomic Data<br>Type   | A Logix, pre-defined, non-structured data type. Example: SINT, DINT.                                              |  |
| Atomic Tag            | A Logix tag defined with an Atomic data type.                                                                     |  |
| Client                | An HMI/SCADA or data bridging software package utilizing OPC,DDE, or proprietary                                  |  |

|                                    | client/server protocol to interface with the server.                                                                                                    |
|------------------------------------|----------------------------------------------------------------------------------------------------|
| Client/Server<br>Data<br>Type      | Data type for tags defined statically in the server or dynamically in a client. Supported data types in the server are listed in Data Type Descriptions. Supported data types in the client depends on the client in use.      |
| Client/Server<br>Tag               | Tag defined statically in the server or dynamically in a client. These tags are different entities than Logix tags. A Logix tag name becomes a client/server tag address when referencing such Logix tag.                      |
| Client/Server<br>Array             | Row x column data presentation format supported by the server and by some clients. Not all clients support arrays.                                                                                                    |
| Logix Data<br>Type                 | A data type defined in RSLogix 5000 for Logix-platform controllers.                                                                                                    |
| Logix Tag                          | Tag defined in RSLogix 5000 for Logix-platform controllers.                                                                                                    |
| Logix Array                        | Multi-dimensional array (1, 2 or 3 dimensions possible) support within RSLogix 5000 for Logix-platform controllers. All Logix atomic data types support Logix arrays. Not all Logix structure data types support Logix arrays. |
| Logix Pre-<br>Defined Data<br>Type | Logix data type pre-defined for use in RSLogix 5000.*                                                                                                    |
| Server                             | The OPC/DDE/proprietary server utilizing this Allen-Bradley ControlLogix Ethernet Driver.                                                                                                    |
| Structure<br>Data Type             | A Logix data type (pre-defined or user-defined) that consists of members whose data types are atomic or structure in nature.                                                                                                   |
| Structure Tag                      | A Logix tag defined with a Structure data type.                                                                                                    |

# Index

# 0

0x0001 Extended Error Codes 95 0x001F Extended Error Codes 95 0x00FF Extended Error Codes 95

# 1

1761-NET-ENI 22

# Α

Address < address > is out of range for the specified device or register. 97 Address Descriptions 49 Address Formats 55 Address Validation Errors 97 Addressing Atomic Data Types 57 Addressing STRING Data Type 58 Addressing Structure Data Types 58 Advanced Addressing: BOOL 60 Advanced Addressing: DINT 65 Advanced Addressing: INT 63 Advanced Addressing: LINT 67 Advanced Addressing: SINT 61 Advanced Addressing: REAL 68 Allen-Bradley ControlLogix Ethernet < Device >: CIP connection size < requested > is not supported by this device. Automatically falling back to 500 bytes. 100 Array Block Size 17 Array size is out of range for address < address >. 97 Array support is not available for the specified address: <address>. 97 Array Tags 55, 90 ASCII Files 80 Automatic Tag Database Generation 90, 115 Automatic Tag Database Generation Errors 115

# В

BCD 48
BCD Files 81
Binary Files 77
Block Transfer Files 86
Boolean 48

Byte 48

## C

Cable Diagrams 11

Channel 0 Communication Status File 88

Channel 1 Communication Status File 88

Char 48

Choosing a Protocol Mode 120

CIP Error Codes 94

Communication Errors 99

Communication Protocol 10

Communications Routing 11

CompactLogix 5300 Addressing for ENI 49

CompactLogix 5300 Addressing for Ethernet 49

CompactLogix 5300 Addressing for Serial Gateway 49

Connection Path Specification 11

Connection Size 17

Control Files 78

Controller-to-Server Name Conversions 92

ControlLogix 5000 Addressing 54

ControlLogix 5500 Addressing for ENI 49

ControlLogix 5500 Addressing for Ethernet  $\,$  49

ControlLogix 5500 Addressing for Serial Gateway 49

ControlLogix 5500 Ethernet 15

ControlLogix Communications Parameters 17

ControlLogix Database Filtering 22

ControlLogix Database Settings 20

ControlLogix Options 18

ControlLogix Specific Error Messages 103

ControlNet (TM) Gateway 24

ControlNet Gateway Device ID 24

Counter Files 78

Create Tag Database from Device 20

Create Tag Database from Import File 20

### D

Data type <type> is not valid for device address <address>. 98

Data Types Description 48

Database error: Array tags <orig. tag name><dimensions> exceed 31 characters. Tags renamed to <new tag name><dimensions>. 115

Database error: Data type <type> for tag <tag name> not found in Tag import file. Tag not added. 115

Database error: Data type for Ref. Tag <tag name> unknown. Setting Alias Tag <tag name> data type to

Default (<type>). 115

Database error: Error occurred processing Alias Tag <tag name>. Tag not added. 116

Database error: Member data type <type> for UDT <UDT name> not found in Tag import file. Setting to Default Type <type>. 116

Database error: Program group <orig. program name> exceeds 31 characters. Program group renamed to <new program name>. 116

Database error: Tag <orig. tag name> exceeds 31 characters. Tag renamed to <new tag name>. 116

Database error: Unable to resolve CIP data type <hex value> for tag <tag name>. Setting to default type <logix data type>. 117

DataHighwayPlus (TM) Gateway Setup 23

Detecting a Change in the Controller Project 121

Device <device name> is not responding. 101

Device <device name> is not responding. Local node responded with error [DF1 STS=<value>]. 112

Device address < address > contains a syntax error. 98

Device address < address > is not supported by model < model name > . 98

Device address < address > is read only. 98

Device Setup 9

Device Specific Error Messages 100

DH+ Gateway Device ID 23, 25

Display Descriptions 20

DWord 48

### E

Encapsulation Error Codes 94

Encapsulation error occurred during a request to device <device name>. [Encap. error=<code>]. 101

Encapsulation error occurred while uploading project information. [Encap. error <code>]. 110

ENI Device ID 22

ENI DF1/DH+/ControlNet Gateway Communications Parameters 27

ENI/DH+/ControlNet Gateway Specific Error Messages 112

Error Codes 94

Error Descriptions 97

Error occurred during a request to device <device name>. [CIP error=<code>, Ext. error=<code>]. 101

Error occurred while uploading project information. [CIP error=<code>, Ext. error=<code>]. 110

EtherNet/IP Gateway Setup 24

### F

File Listing 70

FlexLogix 5400 Addressing for Serial Gateway 50

FlexLogix 5400 Addressing for ENI 50

FlexLogix 5400 Addressing for Ethernet 49

Float 48,80

Float Files 80

Frame received from device <device name> contains errors. 102

Framing error occurred while uploading project information. 110

Function File Listing 86

# G

Global Tags 56 Glossary 124

# Н

Help Contents 7 High-Speed Counter File (HSC) 86

# Ι

I/O Module Statis File (IOS) 89
Inactivity Watchdog 17
Input Files 74
Integer Files 79
Internal Tags 56
Invalid or corrupt controller project detected while synchronizing. Synchronization will be retried shortly. 111
Invalid or corrupt controller project detected while synchronizing. Try again later. 117

# L

LBCD 48 Leading Underscores 92 Link Address 11 Logix Addressing 49, 54 Logix Advanced Addressing 60 Logix Communications Parameters 17 Logix Database Filtering 22 Logix Database Options 21 Logix Database Settings 20 Logix Device IDs 15 Logix Options 18 Logix Tag-Based Addressing 54 Long 48 Long Controller Program & Tag Names 90 Long Files 82 Low memory resources. 111

# М

Memory could not be allocated for tag with address <address> on device <device name>. 99

Message Files 85

Micrologix 1100 Device ID 26

MicroLogix 1100 Setup 26

Micrologix Addressing 50

Micrologix Addressing for ENI 50

Micrologix Addressing for EtherNet/IP Gateway 50

MicroLogix Message Files 84

MicroLogix PID Files 82

Missing address. 99

# Ν

Non-Blocking 103

# 0

Optimizing Communications 31

Optimizing the Application 33

Ordering of Logix Array Data 59

Output Files 71

Overview 7

# P

Performance Optimizations 31

Performance Statistics and Tuning 34

Performance Tuning Example 35

PID Files 83

PLC-5 Series Addressing 53

PLC-5 Series Addressing for ControlNet  $\,$  53

PLC-5 Series Addressing for EtherNet/IP Gateway 54

Port ID 12

Predefined Term Tags 57

Preparing for Automatic Tag Database Generation 92

Program Tags 56

Project download detected while synchronizing. Synchronization will be retried shortly.  $\,111$ 

Project download detected while synchronizing. Try again later. 117

Project Synchronization Errors 110

# R

Read Errors 103, 105

Read request for <count> element(s) starting at <address> on device <device> failed due to a framing error. Block deactivated. 106

Read request for tag <tag address> on device <device name> failed due to a framing error. Tag deactivated. 103

Real-Time Clock File (RTC) 87

Reference Material 119

Routing Examples 12

# S

Serial Gateway Device ID 25

Serial Gateway Setup 25

Short 48

SLC 500 Fixed I/O Addressing 52

SLC 500 Fixed I/O Addressing for ENI 52

SLC 500 Fixed I/O Addressing for EtherNet/IP Gateway 52

SLC 500 Modular I/O Addressing 52

SLC 500 Modular I/O Addressing for DH+ 52

SLC 500 Modular I/O Addressing for ENI  $\,$  53

SLC 500 Modular I/O Addressing for EtherNet/IP Gateway 52

SLC 500 Modular I/O Selection Guide 29

SLC 500 Slot Configuration 28

SoftLogix 5800 Addressing 50

SoftLogix 5800 Addressing for Serial Gateway 50

SoftLogix Communications Parameters 17

SoftLogix Database Filtering 22

SoftLogix Database Settings 20

SoftLogix Options 18

SoftLogix Soft PLC Connection Notes 122

Status Files 76

String Files 81

Structure Tag Addressing 56

Supported Devices 9

# Т

Tag Hierarchy 90

Tag Import File 20

Tag Scope 56

TCP/IP Port 17

Timer Files 77

# U

Unable to bind to adapter: <adapter>. Connect failed. 99

Unable to generate a tag database for device < device name > . Reason: Import file not found. 117

Unable to generate a tag database for device <device name>. Reason: L5K file is invalid or corrupt. 118

- Unable to generate a tag database for device <device name>. Reason: Low memory resources. 118
- Unable to read <block size> element(s) starting at <address> on device <device name>. [DF1 STS\_EXT STS]. Tag(s) deactivated. 113
- Unable to read <br/> <br/> element(s) starting at <address> on device <device name>. Frame received contains errors. 113
- Unable to read <count> element(s) starting at <address> on device <device>. Controller Tag data type <type> unknown. Block deactivated. 106
- Unable to read <count> element(s) starting at <address> on device <device>. Data type <type> is illegal for this block. 107
- Unable to read <count> element(s) starting at <address> on device <device>. Data type <type> not supported. 107
- Unable to read <count> element(s) starting at <tag address> on device <device name>. [CIP error=<code>, Ext. error=<code>]. 106
- Unable to read <count> element(s) starting at <tag address> on device <device name>. Block deactivated. 106
- Unable to read <count> element(s) starting at <tag address> on device <device name>. Block does not support multi-element arrays. Block deactivated. 107
- Unable to read <element> element(s) starting at <address> on device <device name>. Native Tag size mismatch. 112
- Unable to read <tag address> on device <device name>. Tag deactivated. 104
- Unable to read tag <tag address> on device <device name>. [CIP error=<code>, Ext. error=<code>]. 104
- Unable to read tag <tag address> on device <device name>. Controller Tag data type <type> unknown. Tag deactivated. 104
- Unable to read tag <tag address> on device <device name>. Data type <type> is illegal for this tag. Tag deactivated. 104
- Unable to read tag <tag address> on device <device name>. Data type <type> not supported. Tag deactivated. 105
- Unable to read tag <tag address> on device <device name>. Tag does not support multi-element arrays. Tag deactivated. 105
- Unable to read tag <tag name> on device <device name>. Native Tag size mismatch. 112
- Unable to retrieve the identity for device <device>. [CIP error=<error>, Ext. error=<error>]. All tags will use Symbolic Protocol Mode. 102
- Unable to retrieve the identity for device <device>. [Encap. error=<error>]. All tags will use Symbolic Protocol Mode. 102
- Unable to retrieve the identity for device <device>. Frame received contains errors. All tags will use Symbolic Protocol Mode. 102
- Unable to write to <tag address> on device <device name>. 108
- Unable to write to address <address> on device <device name>. [DF1 STS=<value>, EXT STS=<value>]. 113
- Unable to write to address <address> on device <device name>. Frame received contains errors. 114
- Unable to write to address <address> on device <device name>. Local node responded with error [DF1 STS=<value>]. 114
- Unable to write to function file <address> on device <device name>. Local node responded with error [DF1 STS=<value>]. 114
- Unable to write to tag <tag address> on device <device name> . Data type <type> not supported. 109
- Unable to write to tag <tag address> on device <device name>. [CIP error=<code>, Ext. Status=<code>]. 108
- Unable to write to tag <tag address> on device <device name>. Controller Tag data type <type> unknown. 108
- Unable to write to tag <tag address> on device <device name>. Data type <type> is illegal for this tag. 109
- Unable to write to tag <tag address> on device <device name>. Tag does not support multi-element arrays. 109
- Unable to write to tag <tag name> on device <device name>. Native Tag size mismatch. 112

# W

Winsock initialization failed (OS error = n). 100

Winsock V1.1 or higher must be installed to use the Allen-Bradley ControlLogix Ethernet device driver. 100 Word 48

Write Errors 107

Write request for tag <tag address> on device <device name> failed due to a framing error. 109